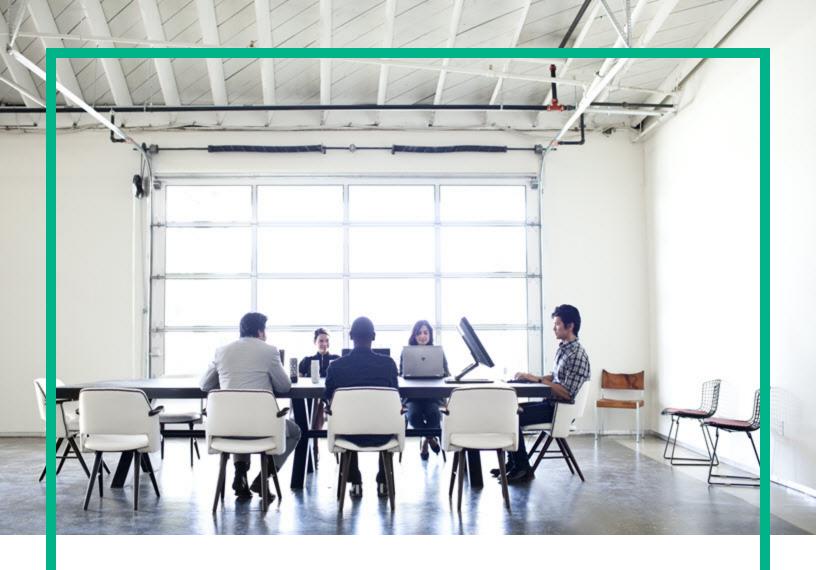

# **Universal CMDB**

Software Version: Content Pack 21.00 (CP21)

# Discovery and Integrations Content Guide - Supported Content

Document Release Date: November 2016 (Second Edition) Software Release Date: October 2016

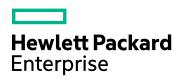

# **Legal Notices**

### Warranty

The only warranties for Hewlett Packard Enterprise products and services are set forth in the express warranty statements accompanying such products and services. Nothing herein should be construed as constituting an additional warranty. Hewlett Packard Enterprise shall not be liable for technical or editorial errors or omissions contained herein.

The information contained herein is subject to change without notice.

## Restricted Rights Legend

Confidential computer software. Valid license from Hewlett Packard Enterprise required for possession, use or copying. Consistent with FAR 12.211 and 12.212, Commercial Computer Software, Computer Software Documentation, and Technical Data for Commercial Items are licensed to the U.S. Government under vendor's standard commercial licensed.

## Copyright Notice

© 2002 - 2016 Hewlett Packard Enterprise Development LP

#### **Trademark Notices**

Adobe™ is a trademark of Adobe Systems Incorporated.

Microsoft® and Windows® are U.S. registered trademarks of Microsoft Corporation.

UNIX® is a registered trademark of The Open Group.

## **Documentation Updates**

To check for recent updates or to verify that you are using the most recent edition of a document, go to: https://softwaresupport.hpe.com/.

This site requires that you register for an HP Passport and to sign in. To register for an HP Passport ID, click **Register** on the HPE Software Support site or click **Create an Account** on the HP Passport login page.

You will also receive updated or new editions if you subscribe to the appropriate product support service. Contact your HPE sales representative for details.

#### **Document Changes**

| Version                                  | Changes                                                                                                    |
|------------------------------------------|----------------------------------------------------------------------------------------------------|
| CP21 (2nd Edition,<br>November 18, 2016) | Added clarification about the versions supported by the Oracle VM Server for SPARC Technology Discovery. For details, see the rows for product LDOM and Oracle VM Server for SPARC in "Discovered Applications". |

## Support

Visit the HPE Software Support site at: https://softwaresupport.hpe.com/.

This website provides contact information and details about the products, services, and support that HPE Software offers.

HPE Software online support provides customer self-solve capabilities. It provides a fast and efficient way to access interactive technical support tools needed to manage your business. As a valued support customer, you can benefit by using the support website to:

- Search for knowledge documents of interest
- Submit and track support cases and enhancement requests
- Download software patches
- Manage support contracts
   Look up HPE support contacts
- Look up HPE support contacts
- Review information about available services
- Enter into discussions with other software customers
- Research and register for software training

Most of the support areas require that you register as an HP Passport user and to sign in. Many also require a support contract. To register for an HP Passport ID, click **Register** on the HP Support site or click **Create an Account** on the HP Passport login page.

To find more information about access levels, go to: https://softwaresupport.hp.com/web/softwaresupport/access-levels.

HPSW Integrations Catalog accesses the new HPSW Integrations and Solutions Catalog website. This site enables you to explore HPE Product Solutions to meet your business needs, includes a full list of Integrations between HPE Products, as well as a listing of ITIL Processes. The URL for this website is <a href="https://softwaresupport.hpe.com/km/KM01702731">https://softwaresupport.hpe.com/km/KM01702731</a>.

# Contents

| Chapter 1: Discovered Applications                                  | 5  |
|---------------------------------------------------------------------|----|
| ASM Content Support Matrix                                          | 21 |
| Chapter 2: Discovered Operating Systems                             | 23 |
| Chapter 3: Universal Discovery IPv6 Support                         | 27 |
| Chapter 4: Supported Agents                                         | 31 |
| Chapter 5: Universal Discovery Agent, Software Utilization Plug-In, |    |
| Scanner, Scanner Scheduler, and SAI Support                         | 32 |
| Chapter 6: Store and Forward Server Support                         |    |
| Chapter 7: Supported Protocols                                      |    |
| AMQP Protocol                                                       |    |
| AS400 Protocol                                                      |    |
| AWS Protocol                                                        |    |
| CA CMDB Protocol                                                    |    |
| CIM Protocol                                                        |    |
| Generic DB Protocol (SQL)                                           | 50 |
| Generic Protocol                                                    | 55 |
| HP Network Automation Java Protocol                                 | 57 |
| HP SIM Protocol                                                     | 57 |
| HTTP Protocol                                                       |    |
| JBoss Protocol                                                      |    |
| LDAP Protocol                                                       |    |
| NetApp Protocol                                                     |    |
| NetApp SANscreen/OnCommand Protocol                                 |    |
| NNM Protocol                                                        |    |
| NTCMD Protocol                                                      |    |
| PowerCmd Protocol                                                   |    |
| PowerCmd Protocol Troubleshooting                                   |    |
| PowerShell Protocol                                                 |    |
| Remedy Protocol                                                     |    |
| Salesforce Rest Protocol  SAP JMX Protocol                          |    |
| OAF JIVIA FIULUUI                                                   | ഠാ |

| SAP Protocol                                                   | 85  |
|----------------------------------------------------------------|-----|
| ServiceNow Protocol                                            | 88  |
| Siebel Gateway Protocol                                        | 90  |
| SNMP Protocol                                                  | 90  |
| Troubleshooting and Limitations                                | 95  |
| SSH Protocol                                                   | 95  |
| Telnet Protocol                                                | 105 |
| TIBCO Protocol                                                 | 113 |
| UCS Protocol                                                   | 114 |
| UDDI Registry Protocol                                         | 116 |
| Universal Discovery Protocol                                   | 116 |
| vCloud Protocol                                                | 118 |
| VMware Infrastructure Management (VIM) Protocol                | 120 |
| WebLogic Protocol                                              | 123 |
| WebSphere Protocol                                             | 125 |
| WMI Protocol                                                   | 126 |
| Chapter 8: Default Ports for Supported Protocols               | 129 |
| Chapter 9: Supported Discovery Modules and Jobs                | 132 |
| Chapter 10: Supported Integrations                             | 144 |
| Out-of-the-Box Integration Adapters                            | 146 |
| Chapter 11: Support for HPE UCMDB Integration Service on Linux | 150 |
| Chapter 12: Localization                                       | 151 |
| Send documentation feedback                                    | 152 |

# **Chapter 1: Discovered Applications**

**Note:** Additional supported content is publicly available to download through the HPE Live Network (https://hpln.hpe.com). Follow the **Discovery and Dependency Mapping** quick link. You will need an HP Passport user name and password.

| Vendor | Product                | Versions                                                   | Credentials | Discovers                                                                                                    |
|--------|------------------------|------------------------------------------------------------|-------------|----------------------------------------------------------------------------------------------------|
| Amazon | Amazon Web<br>Services |                                                            | AWS         | EC2 and RDS topologies.                                                                                                    |
| Apache | HTTP Server            | 1.3, 2.0,<br>2.2, 2.4                                      | Shell       | Apache Http server Listening ports, Virtual hosts, configuration files, Web application, Apache Modules (including mod_proxy and mod_proxy_balancer.                   |
| Apache | Tomcat                 | 5, 5.5, 6.x,<br>7.x, 8.x,<br>9.0                           | Shell       | Tomcat Server, Web applications, configuration files, virtual servers, listening ports, Tomcat Cluster, Tomcat Service.                                                |
| ВМС    | Atrium CMDB            | 2.0, 2.1,<br>7.5.x,<br>7.6.x and<br>earlier,<br>8.1.x, 9.x | Remedy      | Pushes configuration items (CIs) from HPE UCMDB to the Atrium CMDB server using mapping xml files.  Note: Synchronized Content, not discovery of application topology. |

| Vendor             | Product    | Versions                                                                             | Credentials      | Discovers                                                                                                    |
|--------------------|------------|--------------------------------------------------------------------------------------|------------------|----------------------------------------------------------------------------------------------------|
| ВМС                | Remedy ARS | 7.0, 7.1,<br>7.5, 7.6                                                                | Remedy           | Pushes CIs from HPE UCMDB to Remedy ARS using mapping xml files.  Note: Synchronized Content, not discovery of application topology.                                                                                                    |
| CA<br>Technologies | CA CMDB    | 12.0, 12.5                                                                           | CA CMDB protocol | Pushes CIs from HPE UCMDB to the CA CMDB server using mapping xml files.                                                                                                    |
| Cisco              | CSS        | 6.1, 7.4                                                                             | SNMP             | Mapping of Virtual IPs to real IP addresses of servers configured for load balancing; configuration files, load balancing algorithms, and end user IP addresses.  Note: Cisco WebNS is the software version running on the 11000 and 11500 series CSS. |
| Citrix             | XEN        | 3.4, 4, 4.1,<br>4.2, 5.6,<br>5.6 FP1,<br>5.6 SP2,<br>6.0, 6.0.2,<br>6.1, 6.2,<br>6.5 | SSH, Telnet      | Bridge, CPU, Execution Environment, File System, File System Export, Interface, Layer2Connection, Node, Physical Port, Virtualization Layer Software, Xen domain config.                                                                               |

| Vendor | Product                  | Versions        | Credentials | Discovers                                                                                                    |
|--------|--------------------------|-----------------|-------------|----------------------------------------------------------------------------------------------------|
| Citrix | XenServer                | 6.2–6.5,<br>7.0 | НТТР        | Citrix Network, Citrix PBD,Citrix Pool, Citrix Storage Repository, Citrix VBD, Citrix VDI, Citrix VM Application, Computer, ExecutionEnvironment, Virtualization Layer Software.                                                                                                    |
| EMC    | EMC AutoStart            | 5.x             | Shell       | ClusterResourceConfig, ClusterResourceGroup, ClusterResourceGroupConfig, ClusterSoftware, Containment, EMC AutoStart Cluster, IpAddress, Node.                                                                                                    |
| EMC    | EMC Control Center (ECC) | 6.0, 6.1        | Oracle DB   | Synchronized Configuration Items (CIs) currently include Storage Arrays, Fibre Channel Switches, Hosts (Servers), Storage Fabrics, Storage Zones, Logical Volumes, Host Bus Adapters, Storage Controllers, and Fibre Channel Ports. Integration also synchronizes physical relationships between various hardware and logical relationships between Logical Volumes, Storage Zones, Storage Fabrics, and hardware devices to enable end-to-end mapping of the storage infrastructure in UCMDB.  Note: Synchronized content is discovered, not the application topology. |

| Vendor | Product                       | Versions                                                                                  | Credentials | Discovers                                                                                                    |
|--------|-------------------------------|-------------------------------------------------------------------------------------------|-------------|----------------------------------------------------------------------------------------------------|
| F5     | BIG-IP LTM                    | 4.6, 9.1,<br>10.2.2,<br>10.2.3,<br>10.2.4, 11,<br>11.1.0,<br>11.2.1,<br>11.3.0,<br>11.4.0 | SNMP        | Mapping of Virtual IPs to real IP addresses of servers configured for load balancing; configuration files, load balancing algorithms, and end user IP addresses.                         |
| HPE    | IVM                           | B.06.10.05                                                                                | SSH         | Virtualization Layer Software,<br>Node, HP IVM Config,<br>Interface                                                                                                    |
| HPE    | Network Node<br>Manager (NNM) | 8.1, 8.11,<br>9.0, 9.1,<br>10.00,<br>10.10                                                | NNM API     | Discovered nodes, IPs,<br>networks, interfaces and<br>Layer 2 connection information<br>to create a Layer 2 topology in<br>UCMDB.                                                        |
| HPE    | NonStop                       | H06.x                                                                                     | SSH         | Database, Database<br>Instance, HP NonStop,<br>NonStop SQL/MX.                                                                                                    |
| НР     | nPartitions                   | A.03xx,<br>A.04xx,<br>A.05xx                                                              | SSH, Telnet | CPU, Fibre Channel HBA, File<br>System, HP Complex, HP<br>nPar Config, HP vPar Config,<br>I/O Chassis, CellBoard,<br>Interface, nodes, Physical<br>Volume, SCSI Adapter,<br>Volume Group |
| HPE    | ServiceGuard                  | 11.1x                                                                                     | Shell       | SG cluster software, SG packages, SG resources, cluster members                                                                                                    |

| Vendor | Product                 | Versions                                                                          | Credentials | Discovers                                                                                                    |
|--------|-------------------------|-----------------------------------------------------------------------------------|-------------|----------------------------------------------------------------------------------------------------|
| HPE    | SIM                     | 5.1, 5.2,<br>5.3, 6.0,<br>6.1, 6.2,<br>6.3, 7.0,<br>7.1, 7.2,<br>7.3, 7.4,<br>7.5 | HP SIM      | Synchronized configuration items (CIs) include nodes such as Windows, and UNIX servers, network devices, printers, clusters, cellular/partitioned systems, blade enclosures, and racks. Some server components, for example, CPU, are also synchronized. The integration also synchronizes relationships between blade servers and blade enclosures, virtual machines, physical servers, and so on.  Note: Synchronized Content, not discovery of application topology.                    |
| HPE    | Storage Essentials (SE) | 6.0.0, 6.3,<br>9.4, 9.41,<br>9.5, 9.6,<br>9.7                                     | SQL         | Synchronized Configuration Items (CIs) including Storage Arrays, Fibre Channel Switches, Hosts (Servers), Storage Fabrics, Storage Zones, Logical Volumes, Host Bus Adapters, Storage Controllers, and Fibre Channel Ports. The integration also synchronizes physical relationships between various hardware and logical relationships between Logical Volumes, Storage Zones, Storage Fabrics, and hardware devices to enable end-to-end mapping of the storage infrastructure in UCMDB. |

| Vendor | Product                           | Versions                                                             | Credentials | Discovers                                                                                                    |
|--------|-----------------------------------|----------------------------------------------------------------------|-------------|----------------------------------------------------------------------------------------------------|
| IBM    | AS/400 (renamed to iSeries/IBM i) | V3R2M0,<br>V3R2M1,<br>V4R2M0,<br>V4R5M0,<br>V5R3,<br>V5R4MO,<br>V6R1 | AS400       | AS400Agent, Interface, IpSubnet, Node.                                                                                                    |
| IBM    | DB2 Universal Database (UDB)      | 8.2, 9.1,<br>9.5, 9.7,<br>9.8, 10.1,<br>10.5                         | SQL         | DB2 databases, including instances, tablespaces, users, processes, jobs (backup routines, log routines, and so on), any database objects.  Discovery through:  • direct connection to DB2 database,  • SQL queries  • HP DFM z/OS Mainframe  Note: Discovery Agent, 9.2, 9.5 are recent versions. |
| IBM    | FSM                               | 1.x                                                                  | SSH         | Chassis, Composition, Containment, IBM FSM, IBM Frame, Interface, IpAddress, Management, Node, Realization, Storage Array, and Switch.                                                                                                    |

| Vendor | Product     | Versions                         | Credentials | Discovers                                                                                                    |
|--------|-------------|----------------------------------|-------------|----------------------------------------------------------------------------------------------------|
| IBM    | HACMP       | 5.3, 5.4                         | SSH, Telnet | Topology (configured networks, node interfaces—both public TCP/IP and serial heartbeat, and service IPs) and Application Resources (configured resource groups, application servers, and volume groups).            |
| IBM    | НМС         | 3.x, 4.x,<br>5.x, 6.x,<br>7.x, 8 | SSH, Telnet | CPU, I/O Slot, IBM Frame, IBM HMC, IBM LPar Profile, IBM Processor Pool, Interface, Node, Virtualization Layer Software, SCSI Adapter, Physical Port, Physical Volume, Fibre Channel HBA, File System, SEA Adapter. |
| IBM    | HTTP Server | 5, 6.1, 7,<br>8.0, 8.5,<br>8.5.5 | Shell       | IBM Http Server's WebSphere plug-in configuration by parsing the IHS plug-in configuration file.                                                                                                    |
| IBM    | IVM         |                                  | SSH, Telnet | CPU, I/O Slot, IBM Frame,<br>IBM IVM, IBM Processor<br>Pool, Node, Virtualization<br>Layer Software                                                                                                    |

| Vendor | Product                         | Versions                             | Credentials | Discovers                                                                                                    |
|--------|---------------------------------|--------------------------------------|-------------|----------------------------------------------------------------------------------------------------|
| IBM    | MQ Series (aka<br>WebSphere MQ) | 5.x, 6.x,<br>7.0.1, 7.1,<br>7.5, 8.0 | Shell       | MQ subsystems at the system configuration level; DFM does not monitor or discover which active jobs or applications are running through the queues.  Discovery includes Queue Managers, System Parameters, Queue-Sharing Groups, related DB2 Data-Sharing Groups, Cross Coupling Facility groups/members, Channel Initiator, Sender Channel, Server Channel, Requester Channel, Client Connection Channel, Server Connection Channel, Cluster Sender Channel, Cluster Receiver Channel, Alias Queue, Model Queue, Local Queue, Transmission Queue, Remote Queue, MQ Process, and MQ Cluster. |
| IBM    | Security Access Manager for Web | 8.x                                  | HTTP        | Security Access Manager for Web.                                                                                                    |
| IBM    | Security Access Manager for Web | 6- 8.x                               | Shell       | Security Access Manager for Web.                                                                                                    |
| IBM    | WebSphere<br>Application Server | 5.x, 6.1,<br>7.0, 8.0,<br>8.5, 8.5.5 | Shell       | J2EE Server, J2EE<br>application, JDBC<br>datasource, Database, EJB<br>Module, Web Module, J2EE<br>Domain and JMS resources                                                                                                    |

| Vendor    | Product            | Versions                                                         | Credentials | Discovers                                                                                                    |
|-----------|--------------------|------------------------------------------------------------------|-------------|----------------------------------------------------------------------------------------------------|
| JBoss     | Application Server | 4.x, 5.x,<br>6.x, 7.x,<br>8.x, 9.x,<br>10.x.                     | JMX         | JBoss J2EE application<br>server, EJB Module, Entity<br>Bean, J2EE Application, J2EE<br>Domain, JDBC Data Source,<br>JMS Destination, JMS Server,<br>JVM, Message Driven Bean,<br>Servlet, Session Bean, Web<br>module. |
| JBoss     | Application Server | 4.x, 5.x,<br>6.x, 7.x,<br>8.x, 9.x,<br>10.x                      | Shell       | JBoss J2EE application<br>server, EJB Module, Entity<br>Bean, J2EE Application, J2EE<br>Domain, JDBC Data Source,<br>JMS Destination, JMS Server,<br>JVM, Message Driven Bean,<br>Servlet, Session Bean, Web<br>module. |
| Microsoft | Active Directory   | 2000,<br>2003,<br>2008, 2008<br>R2, 2012,<br>2012 R2             | LDAP        | Forest, Sites, Sitelinks, Domain controllers, Networks, and so on.                                                                                                    |
| Microsoft | App- V             | 4.5, 5.0                                                         | None        | Detects virtual applications that run under supported application virtualization technologies.                                                                                                    |
| Microsoft | Cluster Services   | Windows<br>Server<br>2003,<br>2008, 2008<br>R2, 2012,<br>2012 R2 | Shell       | Cluster software,<br>configuration files, cluster<br>members, MCS Resource<br>Groups, MCS Resources.                                                                                                    |

| Vendor    | Product         | Versions                                                                                              | Credentials          | Discovers                                                                                                    |
|-----------|-----------------|----------------------------------------------------------------------------------------------------|----------------------|----------------------------------------------------------------------------------------------------|
| Microsoft | Exchange Server | 2003                                                                                                  | WMI                  | Administrative Group, Directory Service Access DC, Exchange Folder, Exchange Folder Tree, Exchange Links, Exchange Message Queue, Exchange System, Routing Group. |
| Microsoft | Exchange Server | 2003,<br>2007,<br>2010,<br>2013, 2016                                                                 | LDAP                 | Forest, Sites, Exchange folders, folder trees, Administrative groups, Connectors.                                                                                 |
| Microsoft | Exchange Server | 2007,<br>2010,<br>2013, 2016                                                                          | NTCMD,<br>PowerShell | Exchange Server, Exchange roles, Administrative group, Exchange Organization, Exchange Clustered Mailbox, Exchange Database Availability Group.                   |
| Microsoft | Hyper-V         | Windows<br>2008,<br>Windows<br>2008 R2,<br>Windows<br>Server<br>2012,<br>Windows<br>Server<br>2012 R2 | NTCMD,<br>WMI        | Resource pools, virtual switches, virtual NICs, virtual machines, and configuration files.                                                                        |
| Microsoft | IIS             | 5, 6, 7,<br>7.5, 8, 8.5,<br>10                                                                        | Shell                | Discover the IIS Web Server,<br>IIS Web Site, IIS virtual Dir,<br>IIS Application pool, web<br>services and configuration<br>files.                               |

| Vendor    | Product                  | Versions                                                                | Credentials    | Discovers                                                                                                    |
|-----------|--------------------------|-------------------------------------------------------------------------|----------------|----------------------------------------------------------------------------------------------------|
| Microsoft | Message Queue            | 3.0, 4.0,<br>5.2                                                        | LDAP,<br>NTCMD | MSMQ Manager, MSMQ<br>Routing Link, MSMQ<br>Manager, MSMQ Queue,<br>MSMQ Rule, MSMQ Trigger.                                                                                                    |
| Microsoft | Network Load<br>Balancer | 2000,<br>2003,<br>2008,<br>2012, 2012<br>R2                             | NTCMD          | NLB Cluster, NLB Cluster<br>Software and Node.                                                                                                    |
| Microsoft | SharePoint               | 2007,<br>2010,<br>2013, 2016                                            | NTCMD          | Windows, SQL Server, IIS<br>Application Pool, IIS Web<br>Server, IIS Web Service, IIS<br>Web Site, SharePoint Farm.                                                                                                    |
| Microsoft | SQL Server               | 2000,<br>2005,<br>2008,<br>2008 R2,<br>2012, 2012<br>SP2,<br>2014, 2016 | SQL            | Discovery of MS SQL<br>databases, including<br>instances, tablespaces,<br>users, processes, jobs<br>(backup routines, log routines,<br>and so on), any database<br>objects, MS SQL clustering,<br>and log file shipping tasks. |
| NetApp    | Data ONTAP               | 7.2.x,<br>7.3.x, 8.x,<br>9.x                                            | NetApp         | Node, LogicalVolume, Logical<br>Volume Snapshot,<br>FileSystem,<br>FileSystemExport, IpAddress,<br>Interface, CPU, Memory.                                                                                                    |
| Nortel    | Alteon                   | 2424, 2208                                                              | SNMP           | Mapping of Virtual IPs to real IP addresses of servers configured for load balancing; configuration files, load balancing algorithms, and end user IP addresses.                                                               |
| Oracle    | Application Server       | 10g, 11g                                                                | Shell          | OC4J groups, OC4J instances and its URLs.                                                                                                    |

| Vendor | Product                    | Versions                          | Credentials | Discovers                                                                                                    |
|--------|----------------------------|-----------------------------------|-------------|----------------------------------------------------------------------------------------------------|
| Oracle | Database                   | 9, 10g,<br>11g, 12c,<br>12c R1    | Shell       | Oracle database, TNS<br>Listener software.                                                                                                    |
| Oracle | Database                   | 8, 9, 10g,<br>11g, 12c,<br>12c R1 | SQL         | Oracle databases, including SIDs, TNS names, instances, tablespaces, users, processes, jobs (backup routines, ONP, jobs, log routines, and so on), and any database objects. |
| Oracle | E-Business Suite           | 11i, 12                           | SQL         | Oracle E-Business applications, such as Oracle Financials; infrastructure components, Web servers, application servers, individual components, and configuration files.      |
| Oracle | LDOM                       | 1.x                               | SSH, Telnet | LDOM Networking and Storage topologies.                                                                                                    |
| Oracle | Oracle VM Server for SPARC | 2.x, 3.x                          | SSH, Telnet | LDOM Networking and Storage topologies.                                                                                                    |
| Oracle | MySQL Database             | 3.x, 4.x,<br>5.0, 5.1,<br>6.0     | Shell       | Support MySQL Master-<br>Master and Master-Slave<br>configuration. Discover<br>MySQL Database,<br>configuration files, Replication<br>job                                    |
| Oracle | Oracle VM for x86          | 3.2.1                             | SSH         | Virtualization topology, Virtual<br>Machines, Server Pools,<br>Hypervisors                                                                                                   |
| Oracle | RAC                        | 9, 10g,<br>11g, 12c,<br>12c R1    | Shell       | Oracle RAC.                                                                                                    |

| Vendor | Product         | Versions                                                                  | Credentials  | Discovers                                                                                                    |
|--------|-----------------|---------------------------------------------------------------------------|--------------|----------------------------------------------------------------------------------------------------|
| Oracle | RAC             | 10g, 11g ,<br>12c, 12c<br>R1                                              | SQL          | Oracle RAC.                                                                                                    |
| Oracle | Siebel CRM      | 7.5, 7.7,<br>8.0, 8.1,<br>8.2                                             | Shell        | Discovery of Siebel Enterprise, including Siebel applications (CallCenter, Financial, and so on), Siebel infrastructure components, Siebel Web servers, application servers, gateway servers, individual Siebel, components and configuration files. |
| Oracle | Solaris Cluster | 3.2                                                                       | SSH, Telnet  | Cluster Software, Configuration file, Execution Environment, Node, Sun Cluster, Sun Cluster Resource, Sun Resource Group.                                                                                                    |
| Oracle | Solaris Zones   | 5.1                                                                       | Shell        | Containers, zones, and share resources.                                                                                                    |
| Oracle | WebLogic        | 9.x, 10.x,<br>11g,<br>11gR1<br>SP1,<br>11gR1<br>SP2,<br>11gR1<br>SP3, 12c | Shell or JMX | Weblogic J2EE Server, J2EE application, JDBC datasource, Database, EJB Module, Web Module and JMS resources, J2EE Domain, J2EE Cluster.                                                                                                    |
| SAP    | CCMS Agent      | 6.40-7.30                                                                 | Shell        | CCMS instance<br>(RunningSoftware), SAP<br>Gateway, SAP System,<br>IpServiceEndpoint.                                                                                                    |

| Vendor | Product    | Versions  | Credentials | Discovers                                                                                                    |
|--------|------------|-----------|-------------|----------------------------------------------------------------------------------------------------|
| SAP    | Hana DB    | 1,0, 1.5  | Shell       | ConfigurationDocument, Database Schema, DB Data File, DB User, DbLogFile, DbTraceFile, HanaDatabase, IpAddress, IpServiceEndpoint, Node, RunningSoftware. |
| SAP    | Host Agent | 7.00-7.30 | Shell       | HostAgent instance<br>(RunningSoftware), SAP<br>Gateway, SAP System,<br>IpServiceEndpoint.                                                                |
| SAP    | IGS        | 7.1       | Shell       | IGS instance<br>(RunningSoftware), SAP<br>Gateway, SAP System,<br>IpServiceEndpoint.                                                                      |
| SAP    | MaxDB      | 7.x       | Shell       | ConfigurationDocument, DB Data File, Db User, Database Schema, IpAddress, IpServiceEndpoint, MaxDB, Node, SQL Backup.                                     |

| Vendor | Product                 | Versions            | Credentials           | Discovers                                                                                                    |
|--------|-------------------------|---------------------|-----------------------|----------------------------------------------------------------------------------------------------|
| SAP    | NetWeaver               | 2.x, 4, 7.0,<br>7.3 | JMX;<br>SAP JCo       | SAP ABAP Application Server, SAP Clients, SAP Gateway, SAP System, SAP Work Process, JDBC Data Sources, Databases, Hosts in deployment with IPs, SAP J2EE Application Server, SAP J2EE Dispatcher, SAP J2EE Server Process, SAP J2EE Central Services, J2EE domain, EJBs, EJB Modules, Entity Beans, Stateful/Stateless Session Beans, Web Module, SAP Business Process, SAP Business Scenario, SAP Process Step, SAP Project, SAP Transaction, SAP Application Components, SAP Transports, SAP ITS AGate, SAP ITS WGate. |
| SAP    | SAP Solution<br>Manager | 6.4, 7.0,<br>7.1    | SAP JCo               | SAP ABAP Application Server, SAP Clients, SAP System, JDBC Data Sources, Databases, SAP J2EE Application Server, SAP J2EE Dispatcher, SAP J2EE Central Services, J2EE domain.                                                                                                    |
| SAP    | SMD Agent               | 7.00-7.30           | SSH, Telnet,<br>NTCMD | SapSmdAgent, SAP Sytem                                                                                                    |
| SAP    | TREX/BIA                | 7.00-7.30           | SSH, Telnet,<br>NTCMD | SapTrexInstance, SapTrexSystem, SAP System                                                                                                    |

| Vendor   | Product                                  | Versions                               | Credentials           | Discovers                                                                                                    |
|----------|------------------------------------------|----------------------------------------|-----------------------|----------------------------------------------------------------------------------------------------|
| SAP      | Virus Scan Server                        | 1.7                                    | Shell                 | SAPVirusScanServer, SAP<br>Gateway, SAP System,<br>IpServiceEndpoint.                                                                            |
| SAP      | Web Dispatcher                           | 6.40, 7.00-<br>7.30                    | SSH, Telnet,<br>NTCMD | SapWebDispatcher,<br>SAP System                                                                                                    |
| Sybase   | Adaptive Server<br>Enterprise            | 10.x, 11.x,<br>12.x, 15.0,<br>15.5, 16 | SQL                   | Sybase databases, including instances, tablespaces, users, processes, jobs (backup routines, log routines, and so on), and any database objects. |
| Symantec | Veritas Cluster Server<br>(VCS) for UNIX | 2.x, 3.x,<br>4.x, 5.x                  | Shell                 | Cluster Software,<br>configuration files, cluster<br>members, VCS Resource<br>Groups, VCS Resources.                                             |
| TIBCO    | ActiveMatrix<br>BusinessWorks            | 5.7, 5.8                               | SSH, Telnet,<br>TIBCO | TibcoAdapter, TibcoAdministrationDomain, TibcoApplication, TibcoBusinessWorks, TibcoEmsServer, JMS Destination, JMS Server                       |
| TIBCO    | Enterprise Message<br>Server             | 6.0                                    | SSH, Telnet,<br>TIBCO | TibcoEmsServer, JMS Destination, JMS Server                                                                                                    |
| Troux    | Troux                                    | 9.0x                                   |                       |                                                                                                    |
| VMware   | ESX                                      | 2.5, 3, 4,<br>4.1, 5.0                 | Shell                 |                                                                                                    |
| VMware   | ESX & ESXi                               | 4.1, 5.0,<br>5.1, 5.5,<br>6.x          | CIM                   | ESX servers, Virtual<br>Machines                                                                                                    |

| Vendor | Product                              | Versions                                             | Credentials    | Discovers                                                                                             |
|--------|--------------------------------------|------------------------------------------------------|----------------|----------------------------------------------------------------------------------------------------|
| VMware | ESX & ESXi                           | 2.5, 3, 3i,<br>3.5, 4, 4.1,<br>5.0, 5.1,<br>5.5, 6.0 | VIM            | ESX servers, cluster groups, virtual resource groups.                                                 |
| VMware | vCenter (formerly<br>Virtual Center) | 2.01, 2.5,<br>4, 4.1, 5.0,<br>5.1, 5.5,<br>6.0       | VIM and<br>WMI | Virtual Center Server, License<br>Server, ESX servers, cluster<br>groups, virtual resource<br>groups. |
| VMware | vCloud Director                      | 1.5 - 5.1.2,<br>5.5, 5.6                             | vCloud         | VMware vCloud Director and vCloud Resources (Organization, Catalog, Media, vApp, and so on).          |

# **ASM Content Support Matrix**

The list below shows the Automated Service Modeling (ASM) supportability on the following technologies:

- Supports the following J2EE servers:
  - WebSphere
  - JBoss
  - WebLogic
- Supports WebSphere MQ when it is integrated with one of the following servers:
  - WebSphere
  - Weblogic
- Supports the following Database servers:
  - Oracle single instance and RAC
  - SQL Server single instance and cluster
  - o DB2 single instance (does not support DB2 cluster and mainframe).
  - MySQL
  - PostgreSQL

- Supports IIS as the ASP or .NET application server.
- Supports the following Web Servers:
  - Apache
  - o IBM HTTP Server
  - o IIS
  - Tomcat
- Supports the following access management products:
  - IBM WebSEAL
  - Oracle Access Manager
- Supports the following load balancers (need to run bottom-up discovery first):
  - 。 F5
  - o Cisco ACE
  - o Alteon LB
  - Citrix NetScaler
  - o A10 vThunder
- · Supports the following cluster:
  - Microsoft cluster
- Supports the following enterprise applications:
  - Universal CMDB
  - HPE Service Manager

**Note:** ASM does not support discovering the running software and its related Consumer-Provider relationships on a Solaris Local zone.

## Supported Protocols

ASM can run discoveries through the following protocols:

- NTCMD
- SSH
- · Universal Discovery Protocol

# **Chapter 2: Discovered Operating Systems**

| Vendor | Product | Versions                                     | Credentials | Content                                                                                                    |
|--------|---------|----------------------------------------------|-------------|----------------------------------------------------------------------------------------------------|
| Apple  | OS X    | 10.5,10.6, 10.7, 10.8,<br>10.9, 10.10, 10.11 | SSH, Telnet | OS, Memory, Disks,<br>CPU, Processes,<br>Software (packages),<br>Services (daemons),<br>Files, Local Users                     |
| IBM    | AIX     | 5.x, 6.x, 7.1, 7.2                           | SSH, Telnet | OS, Memory, Disks,<br>CPU, Processes,<br>Software (packages),<br>Services (daemons),<br>Files, Local Users                     |
| HP     | HP-UX   | 10.xx, 11.xx                                 | SSH, Telnet | OS, Memory, Disks,<br>CPU, Processes,<br>Software (packages),<br>Services (Daemons),<br>Files, Local Users, HP-<br>UX Clusters |
| IBM    | OS/390  |                                              | SNMP        | Simple mainframe<br>discovery identifies<br>Sysplex, LPARs, and<br>IPs                                                         |

| Vendor  | Product                  | Versions                      | Credentials | Content                                                                                                    |
|---------|--------------------------|-------------------------------|-------------|----------------------------------------------------------------------------------------------------|
| IBM     | z/OS                     | 1.8, 1.9, 1.10, 1.11,<br>1.12 | EView       | CPU, Dasd3390, InstalledSoftware, Interface, IpAddress, IpServiceEndpoint, Mainframe CPC, MainframeMajorNode, MainframePageDataset, MainframeSubsystem, MainframeSysplex, MainframeXcfGroup, MainframeXcfMember, Node, Volume Group, zOS |
| Linux   | CentOS                   | 5, 6, 7                       | SSH, Telnet | OS, Memory, Disks,<br>CPU, Processes,<br>Software (packages),<br>Services (daemons),<br>Files, Local Users                                                                                                    |
| Linux   | Ubuntu<br>Server/Desktop | 10, 11, 12, 13, 14, 15,<br>16 | SSH, Telnet | OS, Memory, Disks,<br>CPU, Processes,<br>Software (packages),<br>Services (daemons),<br>Files, Local Users                                                                                                    |
| OpenBSD | OpenBSD                  | 4.5                           | SSH, Telnet | OS, Memory, Disks,<br>CPU, Processes,<br>Services (daemons),<br>Files, Local Users                                                                                                    |
| Oracle  | Oracle Linux             | 5, 6, 7                       | SSH, Telnet | OS, Memory, Disks,<br>CPU, Processes,<br>Software (packages),<br>Services (daemons),<br>Files, Local Users                                                                                                    |

| Vendor  | Product                     | Versions      | Credentials | Content                                                                                                    |
|---------|-----------------------------|---------------|-------------|----------------------------------------------------------------------------------------------------|
| Red Hat | Red Hat<br>Enterprise Linux | 3, 4, 5, 6, 7 | SSH, Telnet | OS, Memory, Disks,<br>CPU, Processes,<br>Software (packages),<br>Services (daemons),<br>Files, Local Users |
| Oracle  | Solaris                     | 9, 10, 11     | SSH, Telnet | OS, Memory, Disks,<br>CPU, Processes,<br>Software (packages),<br>Services (daemons),<br>Files, Local Users |
| SUSE    | SUSE Linux<br>Enterprise    | 10, 11, 12    | SSH, Telnet | OS, Memory, Disks,<br>CPU, Processes,<br>Software (packages),<br>Services (daemons),<br>Files, Local Users |

| Vendor    | Product | Versions                                                                                                    | Credentials                  | Content                                                                            |
|-----------|---------|----------------------------------------------------------------------------------------------------|------------------------------|------------------------------------------------------------------------------------|
| Microsoft | Windows | Windows XP Home, Professional  Windows Server 2003, 2003 R2, 2008, 2008 R2, 2012, 2012 R2  Windows Vista Business, Enterprise, Ultimate  Windows 7 Professional, Enterprise, Ultimate  Windows 8, Windows 8, Windows 8 Pro, Windows 8 Enterprise  Windows 10 Home, Windows 10 Pro, Windows 10 Enterprise | NTCMD,<br>PowerShell,<br>WMI | OS, Memory, Disks,<br>CPU, Processes,<br>Software, Services,<br>Files, Local Users |

# Chapter 3: Universal Discovery IPv6 Support

This section is an overview of Universal Discovery jobs, adapters, and protocols that support IPv6.

Note: Content not mentioned in this list supports IPv4 only.

# **Discovery Jobs**

The following discovery jobs support IPv6.

| Module                                                              | Discovery Job                               | Works<br>Over IPv6 | Discovers<br>IPv6 Data |
|---------------------------------------------------------------------|---------------------------------------------|--------------------|------------------------|
| Clustering and Load Balancing Failover Clusters > Microsoft Cluster | MS Cluster by NTCMD or UDA                  | х                  | х                      |
| Databases > DB2                                                     | Databases TCP Ports                         | Х                  | x                      |
| Databases > DB2                                                     | DB2 Topology by SQL                         | х                  | x                      |
| Databases > DB2                                                     | DB2 Universal Database<br>Connection by SQL | х                  | х                      |
| Databases > MS-SQL                                                  | Databases TCP Ports                         | х                  | х                      |
| Databases > MS-SQL                                                  | MSSQL Server Connection by SQL              | Х                  | х                      |
| Databases > MS-SQL                                                  | MSSQL Topology by SQL                       | х                  | x                      |
| Databases > MySQL                                                   | MySQL Connection by SQL                     | Х                  | х                      |
| Databases > Oracle                                                  | Databases TCP Ports                         | х                  | х                      |
| Databases > Oracle                                                  | Oracle Config Files by SQL                  | Х                  | x                      |
| Databases > Oracle                                                  | Oracle Database Connection by SQL           | х                  | х                      |

| Module                                                      | Discovery Job                             | Works<br>Over IPv6 | Discovers<br>IPv6 Data |
|-------------------------------------------------------------|-------------------------------------------|--------------------|------------------------|
| Databases > Oracle                                          | Oracle Topology by SQL                    | х                  | х                      |
| Databases > Sybase                                          | Databases TCP Ports                       | x                  | х                      |
| Database > Sybase                                           | Sybase Database<br>Connection by SQL      | х                  | х                      |
| Databases> Sybase                                           | Sybase Topology by SQL                    | X                  | х                      |
| Enterprise Applications > Microsoft Exchange                | Microsoft Exchange Topology by PowerShell | х                  | Х                      |
| Enterprise Applications > Microsoft SharePoint              | Microsoft SharePoint Topology             | х                  | Х                      |
| Enterprise Applications > Oracle E-<br>Business Suite       | Oracle Applications by SQL                | х                  | х                      |
| Hosts and Resources > Basic Applications                    | Host Applications by PowerShell           | х                  | х                      |
| Hosts and Resources > Basic Applications                    | Host Applications by Shell                | х                  | Х                      |
| Hosts and Resources > Basic Applications                    | Host Applications by SNMP                 | х                  | х                      |
| Hosts and Resources > Basic Applications                    | Host Applications by WMI                  | х                  | х                      |
| Hosts and Resources > Inventory Discovery > Basic Inventory | Host Resources by PowerShell              | х                  | х                      |
| Hosts and Resources > Inventory Discovery > Basic Inventory | Host Resources by Shell                   | х                  | х                      |
| Hosts and Resources > Inventory Discovery > Basic Inventory | Host Resources by SNMP                    | Х                  | х                      |
| Hosts and Resources > Inventory Discovery > Basic Inventory | Host Resources by WMI                     | Х                  | х                      |
| Network Infrastructure > Host Connection                    | Host Connection by                        | X                  | x                      |

| Module                                   | Discovery Job                       | Works<br>Over IPv6 | Discovers<br>IPv6 Data |
|------------------------------------------|-------------------------------------|--------------------|------------------------|
|                                          | PowerShell                          |                    |                        |
| Network Infrastructure > Host Connection | Host Connection by Shell            | х                  | х                      |
| Network Infrastructure > Host Connection | Host Connection by SNMP             | х                  | х                      |
| Network Infrastructure > Host Connection | Host Connection by WMI              | x                  | х                      |
| Tools and Samples > SSL Certificates     | SSL Certificates Discovery by HTTPS | х                  | х                      |
| Tools and Samples > UD Agent Management  | Install UD Agent                    | х                  | х                      |
| Tools and Samples > UD Agent Management  | Uninstall UD Agent                  | х                  | х                      |
| Tools and Samples > UD Agent Management  | Update UD Agent                     | х                  | х                      |

# Integrations

The following integration adapters support IPv6.

| Integration            | Works Over IPv6 | Discovers IPv6 Data |
|------------------------|-----------------|---------------------|
| ALMAdapter             | X               | x                   |
| BSM 9.x                | X               |                     |
| BSM Kpi Adapter        | x               | x                   |
| CiscoWorks Net Devices | x               | x                   |
| CM KPI Adapter         | x               | x                   |
| CM New Policy Adapter  | x               | x                   |
| CM Policy Adapter      | X               | x                   |
| DDMI                   | x               |                     |
| EMC Control Center     | X               |                     |

| Integration                                     | Works Over IPv6 | Discovers IPv6 Data |
|-------------------------------------------------|-----------------|---------------------|
| Enterprise Collaboration                        | X               | x                   |
| Generic Database Adapter (GDBA)                 | X               |                     |
| Import topology from CSV file                   | X               |                     |
| Import topology from Database                   | X               |                     |
| Import topology from Properties file            | X               |                     |
| Operation Orchestration Automation Flow Adapter | X               | x                   |
| Pull Topology from NNMi                         |                 | X                   |
| Push Adapter                                    | X               |                     |
| Push DB Example                                 | X               |                     |
| Storage Essentials                              | X               |                     |
| System Center Configuration Manager             | X               |                     |
| UCMDB 10.x                                      | X               | x                   |
| UCMDB 9.x                                       | X               | Х                   |

## **Protocols**

The following protocols support IPv6.

- HTTP
- NTCMD
- PowerShell
- SQL (Generic DB)
- SNMP
- SSH
- Telnet
- Universal Discovery Agent
- WMI

# Chapter 4: Supported Agents

The following agents are supported:

| Agent                              | Description                                                                                                    |
|------------------------------------|----------------------------------------------------------------------------------------------------|
| SNMP<br>Agent                      | Provides information about the operating systems, device types, installed software, and other system resources information. SNMP agents can usually be extended to support new MIBs, exposing more data for management purposes.                                                                                                    |
| WMI Agent                          | Microsoft's remote management agent, which is usually available for access by a remote administrator. The WMI agent is also extensible by adding WMI providers to the generic agent.                                                                                                    |
| Telnet/SSH<br>Agent (or<br>daemon) | Used mostly on UNIX systems to connect remotely to a machine and to launch various commands to obtain data.                                                                                                    |
| Universal<br>Discovery<br>Agent    | A remote administration technology similar in functionality to Telnet/SSH that enables launching any console command on Windows/UNIX/Mac OS X machines. The Universal Discovery Agent (UD Agent) implements a Web Services interface that is secured by the HTTPS protocol to secure communication between the Data Flow Probe and the UD Agent. Additionally, an RSA 2048-bit key is implemented together with 3DES 168-bit encryption.          |
| HPCmd                              | A remote administration technology similar in functionality to Telnet/SSH that enables launching any console command on Windows machines. HPCmd relies on Administrative Shares & Remove Service Administration APIs to function correctly.  The HPCmdSvc.exe file is signed by an HP digital certificate. To validate that HPCmdSvc.exe is provided by HP, right-click the HPCmdSvc.exe file, select Properties and view the digital signatures. |
| Application specific               | Depends on the remote application to function as an agent and respond appropriately to the Probe's remote queries, for example, database discoveries, Web server discoveries, and SAP and Siebel discoveries.                                                                                                    |

# Chapter 5: Universal Discovery Agent, Software Utilization Plug-In, Scanner, Scanner Scheduler, and SAI Support

The Universal Discovery Agent, Software Utilization Plug-in, Scanner, Scanner Scheduler, and the Software Application Library (SAI) are installed on the discovered machines. These components are supported for machines running on the following operating systems and platforms:

#### Windows

| Operating<br>System | Version                                                      | Platform | Agent | Utilization<br>Plug-in | Scanner/Scanner<br>Scheduler | SAI |
|---------------------|--------------------------------------------------------------|----------|-------|------------------------|------------------------------|-----|
| XP                  | Home, Professional                                           | x86      | x     | x                      | X                            | х   |
|                     | Professional                                                 | x64      | х     | x                      | х                            |     |
|                     | Professional                                                 | ia64     |       |                        | х                            |     |
| Server              | 2003, 2003 R2, 2008,<br>2008 R2                              | x86, x64 | X     | Х                      | X                            | х   |
|                     | 2003                                                         | ia64     |       |                        | х                            |     |
|                     | 2008                                                         | ia64     |       |                        | х                            |     |
|                     | 2012                                                         | x64      | х     | х                      | х                            | х   |
| Vista               | Business, Enterprise,<br>Ultimate                            | x86, x64 | X     | x                      | x                            | х   |
| Windows<br>7        | Professional, Enterprise,<br>Ultimate                        | x86, x64 | х     | Х                      | x                            | х   |
| Windows<br>8        | Windows 8, Windows 8 Pro, Windows 8 Enterprise               | x86, x64 | х     | x                      | X                            | x   |
| Windows<br>10       | Windows 10 Home,<br>Windows 10 Pro,<br>Windows 10 Enterprise | x86, x64 | X     | X                      | х                            | x   |

# Linux

| Operating System                            | Version                          | Platform | Agent | Utilization<br>Plug-in | Scanner/Scanner<br>Scheduler | SAI |
|---------------------------------------------|----------------------------------|----------|-------|------------------------|------------------------------|-----|
| Red Hat Enterprise<br>AS/ES/WS              | 3, 4                             | x86, x64 | X     | x                      | x                            | x   |
| Red Hat Enterprise<br>Server/Desktop        | 5, 6, 7                          |          | х     | х                      | X                            | x   |
| Novell SUSE<br>Enterprise<br>Server/Desktop | 9, 10, 11, 12                    |          | х     | x                      | x                            | x   |
| Oracle                                      | 4, 5, 6, 7                       |          | х     | х                      | Х                            | х   |
| CentOS                                      | 5, 6, 7                          |          | х     | х                      | х                            | х   |
| Ubuntu<br>Server/Desktop                    | 10, 11, 12,<br>13, 14, 15,<br>16 |          | X     | X                      | X                            | x   |

# IBM

| Operating<br>System | Version                  | Platform | Agent | Utilization<br>Plug-in | Scanner/Scanner<br>Scheduler | SAI |
|---------------------|--------------------------|----------|-------|------------------------|------------------------------|-----|
| IBM AIX             | 5L 5.3, 6.1,<br>7.1, 7.2 | POWER    | Х     | x                      | x                            | x   |

## **Oracle Solaris**

| Operating<br>System | Version | Platform           | Agent | Utilization-<br>Plug-in | Scanner/ Scanner<br>Scheduler | SAI |
|---------------------|---------|--------------------|-------|-------------------------|-------------------------------|-----|
| Oracle Solaris      | 9       | x64, SPARC         | x     | x                       | x                             | х   |
|                     | 10, 11  | x86, x64,<br>SPARC | х     | х                       | x                             | х   |

# **HP UNIX**

| Operating<br>System | Version | Platform      | Agent | Utilization-<br>Plug-in | Scanner/Scanner<br>Scheduler | SAI |
|---------------------|---------|---------------|-------|-------------------------|------------------------------|-----|
| 11.11               | 11i     | HPPA          | х     | x                       | х                            | x   |
| 11.23               | 11i v2  | HPPA,<br>ia64 | x     | х                       | x                            | х   |
| 11.31               | 11i v3  | HPPA,<br>ia64 | х     | х                       | x                            | x   |

# Apple Mac

| Operating<br>System | Version                                      | Platform | Agent | Utilization<br>Plug-in | Scanner/Scanner<br>Scheduler | SAI |
|---------------------|----------------------------------------------|----------|-------|------------------------|------------------------------|-----|
| OS X                | 10.5,10.6, 10.7, 10.8,<br>10.9, 10.10, 10.11 | x86      | Х     | х                      | x                            | x   |

# Chapter 6: Store and Forward Server Support

The Store and Forward server is supported on the following operating systems and platforms:

# Windows

| Operating System | Version | Platform |
|------------------|---------|----------|
| Server           | 2008    | x64      |
| Server           | 2008 R2 |          |
| Server           | 2012    |          |

## Linux

| Operating System                            | Version | Platform |
|---------------------------------------------|---------|----------|
| Red Hat Enterprise Linux Server/Desktop     | 5       | x86-64   |
| Red Hat Enterprise Linux Server/Workstation | 6       |          |
| Oracle Linux                                | 4,5,6   |          |

# **Chapter 7: Supported Protocols**

This section describes the credentials for the supported protocols for the Discovery and Integration Content Pack. For information about setting up protocol credentials in UCMDB, see the section about setting up the Data Flow Probe in the HPE Universal CMDB Data Flow Management Guide.

Note: Credential attributes must not contain non-English letters.

| AMQP Protocol                       | 38 |
|-------------------------------------|----|
| AS400 Protocol                      | 40 |
| AWS Protocol                        | 42 |
| CA CMDB Protocol                    | 45 |
| CIM Protocol                        | 47 |
| Generic DB Protocol (SQL)           | 50 |
| Generic Protocol                    | 55 |
| HP Network Automation Java Protocol | 57 |
| HP SIM Protocol                     | 57 |
| HTTP Protocol                       | 60 |
| JBoss Protocol                      | 63 |
| LDAP Protocol                       | 63 |
| NetApp Protocol                     | 64 |
| NetApp SANscreen/OnCommand Protocol | 66 |
| NNM Protocol                        | 66 |
| NTCMD Protocol                      | 67 |
| PowerCmd Protocol                   | 71 |
| PowerCmd Protocol Troubleshooting   | 74 |
| PowerShell Protocol                 | 77 |
| Remedy Protocol                     | 80 |
| Salesforce Rest Protocol            | 82 |

| SAP JMX Protocol                                |     |
|-------------------------------------------------|-----|
| SAP Protocol                                    | 85  |
| ServiceNow Protocol                             | 88  |
| Siebel Gateway Protocol                         | 90  |
| SNMP Protocol                                   | 90  |
| Troubleshooting and Limitations                 | 95  |
| SSH Protocol                                    | 95  |
| Telnet Protocol                                 | 105 |
| TIBCO Protocol                                  | 113 |
| UCS Protocol                                    | 114 |
| UDDI Registry Protocol                          | 116 |
| Universal Discovery Protocol                    | 116 |
| vCloud Protocol                                 | 118 |
| VMware Infrastructure Management (VIM) Protocol | 120 |
| WebLogic Protocol                               | 123 |
| WebSphere Protocol                              | 125 |
| WMI Protocol                                    | 126 |

## **AMQP Protocol**

| Parameter          | Description                                                                                                    |
|--------------------|----------------------------------------------------------------------------------------------------|
| Connection Timeout | Time-out in milliseconds after which the Probe stops trying to connect to the destination machine.  Default: 30000                                                                 |
| Port Number        | The port number. By default an AMQP agent uses port 5672 for a regular connection. If you are using a different port for AMQP in your environment, enter the required port number. |
| Use SSL            | Indicates whether to use SSL for connection.  Default: false                                                                                                    |
| User Name          | The name of the user that can connect to the remote machine by AMQP.                                                                                                    |
| User Password      | The password of the user that can connect to the remote machine by AMQP.                                                                                                    |
| Virtual Host       | The virtual host.                                                                                                    |
|                    | Default: /                                                                                                    |

Note: This protocol supports IPv6 and requires UCMDB 10.22 or later.

**Note:** When the CyberArk integration is enabled, two radio buttons (**Regular Credential** and **External Vault**) are enabled. The existing **Username** and **Password** parameters are grouped under the **Regular Credential** radio button, and CyberArk integration specific parameters **Type** and **Reference** are enabled and grouped under the **External Vault** radio button, as described in the table below.

| Parameter          | Description                                                                                                 |
|--------------------|----------------------------------------------------------------------------------------------------|
| Regular Credential | Enabled when CyberArk integration is enabled. Select this radio button to use regular credential as before. |
|                    | Username. See description above.                                                                            |
|                    | Password. See description above.                                                                            |

| CyberArk-related Parameters, continued |                                                                                                    |  |
|----------------------------------------|----------------------------------------------------------------------------------------------------|--|
| Parameter                              | Description                                                                                                    |  |
| External Vault                         | Enabled when CyberArk integration is enabled. Select this radio button to use an external credential vault.                                                                                                    |  |
|                                        | Type. The external vault type. Currently only CyberArk is supported.                                                                                                    |  |
|                                        | Reference. Click  to open the Configure dialog box.                                                                                                    |  |
|                                        | <ul> <li>Reference. Select this option to configure the Reference<br/>ID that will be used by UCMDB/UD to retrieve the<br/>passwords from the CyberArk Enterprise Password<br/>Vault when they are needed.</li> </ul>                                                                                                    |  |
|                                        | Set the reference ID in the CyberArk Enterprise Password Vault in the following format: <safe name="">\<folder path="">\<reference id="">.</reference></folder></safe>                                                                                                    |  |
|                                        | Where <b><safe name=""></safe></b> is the Safe value in CyberArk, <b><folder path=""></folder></b> is the folder where the Safe belongs to, and <b><reference id=""></reference></b> is the name of the CyberArk account you specified or auto-generated in CyberArk.                                                                                   |  |
|                                        | For example, NancySafe\Root\nancy-cyberark-testing-refid.                                                                                                    |  |
|                                        | <ul> <li>Parameter. Select this option to enable configuring a list<br/>of editable CyberArk properties as a query string for<br/>UCMDB/UD to retrieve passwords from the CyberArk<br/>Enterprise Password Vault.</li> </ul>                                                                                                    |  |
|                                        | To configure a CyberArk property value, click in the <b>Value</b> column for the property, and specify the value in string.                                                                                                    |  |
|                                        | The CyberArk properties values must not contain any of the following characters: V:*?"<> '.;                                                                                                    |  |
|                                        | The out-of-the-box list of CyberArk properties displayed in the Configure dialog box is editable. You can set selected CyberArk properties as the default list using JMX method <b>setGlobalSettingVaule</b> . For instructions, see "How to Set a Default List of CyberArk Properties Using JMX" in the HPE Universal CMDB Data Flow Management Guide. |  |
| HPE Universal CMDB (Content Pack 2     | 1.00 (CP21)Regex. Enables configuring CyberArk properties of 152                                                                                                    |  |

## **AS400 Protocol**

| Parameter | Description                                                                                   |
|-----------|-----------------------------------------------------------------------------------------------|
| Username  | The user used on the AS400 system to execute the discovery commands.                          |
| Password  | The password for the user account on the AS400 system used to execute the discovery commands. |

**Note:** When the CyberArk integration is enabled, two radio buttons (**Regular Credential** and **External Vault**) are enabled. The existing **Username** and **Password** parameters are grouped under the **Regular Credential** radio button, and CyberArk integration specific parameters **Type** and **Reference** are enabled and grouped under the **External Vault** radio button, as described in the table below.

| Parameter          | Description                                                                                                 |
|--------------------|----------------------------------------------------------------------------------------------------|
| Regular Credential | Enabled when CyberArk integration is enabled. Select this radio button to use regular credential as before. |
|                    | Username. See description above.                                                                            |
|                    | Password. See description above.                                                                            |

| CyberArk-related Parameters, continued |                                                                                                    |  |
|----------------------------------------|----------------------------------------------------------------------------------------------------|--|
| Parameter                              | Description                                                                                                    |  |
| External Vault                         | Enabled when CyberArk integration is enabled. Select this radio button to use an external credential vault.                                                                                                    |  |
|                                        | Type. The external vault type. Currently only CyberArk is supported.                                                                                                    |  |
|                                        | Reference. Click  to open the Configure dialog box.                                                                                                    |  |
|                                        | <ul> <li>Reference. Select this option to configure the Reference<br/>ID that will be used by UCMDB/UD to retrieve the<br/>passwords from the CyberArk Enterprise Password<br/>Vault when they are needed.</li> </ul>                                                                                                    |  |
|                                        | Set the reference ID in the CyberArk Enterprise Password Vault in the following format: <safe name="">\<folder path="">\<reference id="">.</reference></folder></safe>                                                                                                    |  |
|                                        | Where <b><safe name=""></safe></b> is the Safe value in CyberArk, <b><folder path=""></folder></b> is the folder where the Safe belongs to, and <b><reference id=""></reference></b> is the name of the CyberArk account you specified or auto-generated in CyberArk.                                                                                   |  |
|                                        | For example, NancySafe\Root\nancy-cyberark-testing-refid.                                                                                                    |  |
|                                        | <ul> <li>Parameter. Select this option to enable configuring a list<br/>of editable CyberArk properties as a query string for<br/>UCMDB/UD to retrieve passwords from the CyberArk<br/>Enterprise Password Vault.</li> </ul>                                                                                                    |  |
|                                        | To configure a CyberArk property value, click in the <b>Value</b> column for the property, and specify the value in string.                                                                                                    |  |
|                                        | The CyberArk properties values must not contain any of the following characters: V:*?"<> '.;                                                                                                    |  |
|                                        | The out-of-the-box list of CyberArk properties displayed in the Configure dialog box is editable. You can set selected CyberArk properties as the default list using JMX method <b>setGlobalSettingVaule</b> . For instructions, see "How to Set a Default List of CyberArk Properties Using JMX" in the HPE Universal CMDB Data Flow Management Guide. |  |
| HPE Universal CMDB (Content Pack 2     | 21.00 (CP21)Regex. Enables configuring CyberArk properties of 152                                                                                                    |  |

## **AWS Protocol**

| Parameter          | Description                                                                                                    |
|--------------------|----------------------------------------------------------------------------------------------------|
| Usemame            | Access Key ID. An alphanumeric text string that uniquely identifies the owner of the account.                                                                                                    |
| Password           | Secret Access Key, performing the role of a password.                                                                                                    |
| Connection Timeout | Time-out in milliseconds after which the Probe stops trying to connect to the database.                                                                                                    |
| EC2 Endpoint       | The AWS endpoint for Amazon Elastic Compute Cloud (Amazon EC2). If this field is left empty, all available regions are discovered. For more details about this endpoint, see Amazon EC2.                                            |
| Http Proxy Host    | The hostname, or address, of the proxy server.                                                                                                    |
| Http Proxy Port    | The port number of the proxy server.                                                                                                    |
| IAM Endpoint       | The AWS endpoint for AWS Identity and Access Management (IAM). If this field is left empty, all available regions are discovered. For more details about this endpoint, see AWS Identity and Access Management (IAM).               |
| RDS Endpoint       | The AWS endpoint for Amazon Relational Database Service (Amazon RDS). If this field is left empty, all available regions are discovered. For more details about this endpoint, see Amazon Relational Database Service (Amazon RDS). |

Note: The EC2 Endpoint, Http Proxy Host, Http Proxy Port, IAM Endpoint, and RDS Endpoint parameters only appear in the Edit Protocol Parameter dialog box. To open this dialog box, right-click the protocol that you created, and then select Edit using previous interface.

You can use the **EC2 Endpoint**, **IAM Endpoint**, and **RDS Endpoint** parameters for the following scenarios:

- Regular AWS discovery: Leave these parameter empty defaults are used and for regular AWS credentials, all regions are discovered.
- Discovery of GovCloud: Set these parameters to the endpoints used by GovCloud.
- Discovery of a specific region in AWS: Set these parameters to the corresponding endpoints used by a specific region.

**Note:** When the CyberArk integration is enabled, two radio buttons (**Regular Credential** and **External Vault**) are enabled. The existing **Username** and **Password** parameters are grouped under the **Regular Credential** radio button, and CyberArk integration specific parameters **Type** and **Reference** are enabled and grouped under the **External Vault** radio button, as described in the table below.

| Parameter          | Description                                                                                                 |
|--------------------|----------------------------------------------------------------------------------------------------|
| Regular Credential | Enabled when CyberArk integration is enabled. Select this radio button to use regular credential as before. |
|                    | Username. See description above.                                                                            |
|                    | Password. See description above.                                                                            |

| CyberArk-related Parameters, continued |                                                                                                    |  |
|----------------------------------------|----------------------------------------------------------------------------------------------------|--|
| Parameter                              | Description                                                                                                    |  |
| External Vault                         | Enabled when CyberArk integration is enabled. Select this radio button to use an external credential vault.                                                                                                    |  |
|                                        | Type. The external vault type. Currently only CyberArk is supported.                                                                                                    |  |
|                                        | Reference. Click  to open the Configure dialog box.                                                                                                    |  |
|                                        | <ul> <li>Reference. Select this option to configure the Reference<br/>ID that will be used by UCMDB/UD to retrieve the<br/>passwords from the CyberArk Enterprise Password<br/>Vault when they are needed.</li> </ul>                                                                                                    |  |
|                                        | Set the reference ID in the CyberArk Enterprise Password Vault in the following format: <b><safe< b=""> Name&gt;\<folder path="">\<reference id="">.</reference></folder></safe<></b>                                                                                                    |  |
|                                        | Where <b><safe name=""></safe></b> is the Safe value in CyberArk, <b><folder path=""></folder></b> is the folder where the Safe belongs to, and <b><reference id=""></reference></b> is the name of the CyberArk account you specified or auto-generated in CyberArk.                                                                                   |  |
|                                        | For example, NancySafe\Root\nancy-cyberark-testing-refid.                                                                                                    |  |
|                                        | <ul> <li>Parameter. Select this option to enable configuring a list<br/>of editable CyberArk properties as a query string for<br/>UCMDB/UD to retrieve passwords from the CyberArk<br/>Enterprise Password Vault.</li> </ul>                                                                                                    |  |
|                                        | To configure a CyberArk property value, click in the <b>Value</b> column for the property, and specify the value in string.                                                                                                    |  |
|                                        | The CyberArk properties values must not contain any of the following characters: V:*?"<> '.;                                                                                                    |  |
|                                        | The out-of-the-box list of CyberArk properties displayed in the Configure dialog box is editable. You can set selected CyberArk properties as the default list using JMX method <b>setGlobalSettingVaule</b> . For instructions, see "How to Set a Default List of CyberArk Properties Using JMX" in the HPE Universal CMDB Data Flow Management Guide. |  |
| HPE Universal CMDB (Content Pack 2     | 1.00 (CP21)Regex. Enables configuring CyberArk properties of 152                                                                                                    |  |

## **CA CMDB Protocol**

| Parameter     | Description                                                             |
|---------------|-------------------------------------------------------------------------|
| User Name     | The username used by CA CMDB's GRLoader to connect to CA CMDB remotely. |
| User Password | The password used by CA CMDB's GRLoader to connect to CA CMDB remotely. |

**Note:** When the CyberArk integration is enabled, two radio buttons (**Regular Credential** and **External Vault**) are enabled. The existing **Username** and **Password** parameters are grouped under the **Regular Credential** radio button, and CyberArk integration specific parameters **Type** and **Reference** are enabled and grouped under the **External Vault** radio button, as described in the table below.

| Parameter          | Description                                                                                                 |
|--------------------|----------------------------------------------------------------------------------------------------|
| Regular Credential | Enabled when CyberArk integration is enabled. Select this radio button to use regular credential as before. |
|                    | Username. See description above.                                                                            |
|                    | Password. See description above.                                                                            |

| CyberArk-related Parameters, continued |                                                                                                    |  |  |
|----------------------------------------|----------------------------------------------------------------------------------------------------|--|--|
| Parameter                              | Description                                                                                                    |  |  |
| External Vault                         | Enabled when CyberArk integration is enabled. Select this radio button to use an external credential vault.                                                                                                    |  |  |
|                                        | Type. The external vault type. Currently only CyberArk is supported.                                                                                                    |  |  |
|                                        | Reference. Click  to open the Configure dialog box.                                                                                                    |  |  |
|                                        | <ul> <li>Reference. Select this option to configure the Reference<br/>ID that will be used by UCMDB/UD to retrieve the<br/>passwords from the CyberArk Enterprise Password<br/>Vault when they are needed.</li> </ul>                                                                                                    |  |  |
|                                        | Set the reference ID in the CyberArk Enterprise Password Vault in the following format: <b><safe< b=""> Name&gt;\<b><folder path="">\<reference id=""></reference></folder></b>.</safe<></b>                                                                                                    |  |  |
|                                        | Where <b><safe name=""></safe></b> is the Safe value in CyberArk, <b><folder path=""></folder></b> is the folder where the Safe belongs to, and <b><reference id=""></reference></b> is the name of the CyberArk account you specified or auto-generated in CyberArk.                                                                                   |  |  |
|                                        | For example, NancySafe\Root\nancy-cyberark-testing-refid.                                                                                                    |  |  |
|                                        | <ul> <li>Parameter. Select this option to enable configuring a list<br/>of editable CyberArk properties as a query string for<br/>UCMDB/UD to retrieve passwords from the CyberArk<br/>Enterprise Password Vault.</li> </ul>                                                                                                    |  |  |
|                                        | To configure a CyberArk property value, click in the <b>Value</b> column for the property, and specify the value in string.                                                                                                    |  |  |
|                                        | The CyberArk properties values must not contain any of the following characters: V:*?"<> '.;                                                                                                    |  |  |
|                                        | The out-of-the-box list of CyberArk properties displayed in the Configure dialog box is editable. You can set selected CyberArk properties as the default list using JMX method <b>setGlobalSettingVaule</b> . For instructions, see "How to Set a Default List of CyberArk Properties Using JMX" in the HPE Universal CMDB Data Flow Management Guide. |  |  |
| HPE Universal CMDB (Content Pack 2     | 1.00 (CP21)Regex. Enables configuring CyberArk properties of 152                                                                                                    |  |  |

## **CIM Protocol**

| Parameter          | Description                                                                                        |
|--------------------|----------------------------------------------------------------------------------------------------|
| CIM Category       | Select the CIM category from the drop-down list box. You can select one of the following:          |
|                    | No Category                                                                                        |
|                    | Storage                                                                                            |
|                    | VMware                                                                                             |
| Connection Timeout | Time-out in milliseconds after which the Probe stops trying to connect to the destination machine. |
|                    | Default: 2000                                                                                      |
| Port Number        | The port number.                                                                                   |
|                    | Default: 5989                                                                                      |
| Secure Connection  | Indicates whether to use SSL for connection.                                                       |
|                    | Default: true                                                                                      |
| User Name          | The name of the user that can connect to the remote machine by CIM.                                |
| User Password      | The password of the user that can connect to the remote machine by CIM.                            |

**Note:** This protocol supports IPv6.

**Note:** When the CyberArk integration is enabled, two radio buttons (**Regular Credential** and **External Vault**) are enabled. The existing **Username** and **Password** parameters are grouped under the **Regular Credential** radio button, and CyberArk integration specific parameters **Type** and **Reference** are enabled and grouped under the **External Vault** radio button, as described in the table below.

| Parameter          | Description                                                                                                 |
|--------------------|----------------------------------------------------------------------------------------------------|
| Regular Credential | Enabled when CyberArk integration is enabled. Select this radio button to use regular credential as before. |
|                    | Username. See description above.                                                                            |
|                    | Password. See description above.                                                                            |

| CyberArk-related Parameters, continued |                                                                                                    |  |  |
|----------------------------------------|----------------------------------------------------------------------------------------------------|--|--|
| Parameter                              | Description                                                                                                    |  |  |
| External Vault                         | Enabled when CyberArk integration is enabled. Select this radio button to use an external credential vault.                                                                                                    |  |  |
|                                        | Type. The external vault type. Currently only CyberArk is supported.                                                                                                    |  |  |
|                                        | Reference. Click  to open the Configure dialog box.                                                                                                    |  |  |
|                                        | <ul> <li>Reference. Select this option to configure the Reference<br/>ID that will be used by UCMDB/UD to retrieve the<br/>passwords from the CyberArk Enterprise Password<br/>Vault when they are needed.</li> </ul>                                                                                                    |  |  |
|                                        | Set the reference ID in the CyberArk Enterprise Password Vault in the following format: <b><safe< b=""> Name&gt;\<b><folder path="">\<reference id=""></reference></folder></b>.</safe<></b>                                                                                                    |  |  |
|                                        | Where <b><safe name=""></safe></b> is the Safe value in CyberArk, <b><folder path=""></folder></b> is the folder where the Safe belongs to, and <b><reference id=""></reference></b> is the name of the CyberArk account you specified or auto-generated in CyberArk.                                                                                   |  |  |
|                                        | For example, NancySafe\Root\nancy-cyberark-testing-refid.                                                                                                    |  |  |
|                                        | <ul> <li>Parameter. Select this option to enable configuring a list<br/>of editable CyberArk properties as a query string for<br/>UCMDB/UD to retrieve passwords from the CyberArk<br/>Enterprise Password Vault.</li> </ul>                                                                                                    |  |  |
|                                        | To configure a CyberArk property value, click in the <b>Value</b> column for the property, and specify the value in string.                                                                                                    |  |  |
|                                        | The CyberArk properties values must not contain any of the following characters: V:*?"<> '.;                                                                                                    |  |  |
|                                        | The out-of-the-box list of CyberArk properties displayed in the Configure dialog box is editable. You can set selected CyberArk properties as the default list using JMX method <b>setGlobalSettingVaule</b> . For instructions, see "How to Set a Default List of CyberArk Properties Using JMX" in the HPE Universal CMDB Data Flow Management Guide. |  |  |
| HPE Universal CMDB (Content Pack 2     | 1.00 (CP21) <b>Regex.</b> Enables configuring CyberArk properties of 152                                                                                                    |  |  |

# Generic DB Protocol (SQL)

| Parameter     | Description                                                  |
|---------------|--------------------------------------------------------------|
| Database Type | The database type. Select the appropriate type from the box. |
|               | The following database types are supported:                  |
|               | • DB2                                                        |
|               | Microsoft SQL Server                                         |
|               | Microsoft SQL Server (NTLM)                                  |
|               | Microsoft SQL Server (NTLM v2)                               |
|               | MySQL                                                        |
|               | Oracle                                                       |
|               | Sybase                                                       |
|               | PostgreSQL                                                   |
|               | SAP HANA Database                                            |
|               | SAP MaxDB                                                    |

| Parameter          | Description                                                                                                    |
|--------------------|----------------------------------------------------------------------------------------------------|
| Port Number        | The port number on which the database server listens.                                                                                                    |
|                    | If you enter a port number, DFM tries to connect to a SQL database using this port number.                                                                                                    |
|                    | <ul> <li>For an Oracle database: If there are many Oracle databases in the environment and you do not want to have to create a new credential for each separate database port, you leave the Port Number field empty.</li> <li>When accessing an Oracle database, DFM refers to the portNumberToPortName.xml file and retrieves the correct port number for each specific Oracle database port.</li> </ul> |
|                    | Note: You can leave the port number empty on condition that:                                                                                                    |
|                    | All Oracle database instances are added to the                                                                                                    |
|                    | portNumberToPortName.xml file. For details, see the section about                                                                                                    |
|                    | the portNumberToPortName.xml File in the HPE UCMDB Discovery                                                                                                    |
|                    | and Integrations Content Guide - General Reference document.                                                                                                    |
|                    | <ul> <li>The same user name and password is needed to access all Oracle<br/>database instances.</li> </ul>                                                                                                    |
| Connection Timeout | Time-out in milliseconds after which the Probe stops trying to connect to the database.                                                                                                    |
| Username           | The name of the user needed to connect to the database.                                                                                                    |
| Password           | The password of the user needed to connect to the database.                                                                                                    |
| Instance Name      | The name of the database instance, that is, the Oracle system identification or the DB2 database name. When connecting to any database, you can leave this field empty. In this case, DFM takes the SID from the Triggered CI data value: \${DB.name:NA}.                                                                                                    |
| Encryption Method  | None. No encryption method will be used.                                                                                                    |
|                    | SSL. For Oracle and SAP HANA database only.                                                                                                    |

| Parameter             | Description                                                                                                    |
|-----------------------|----------------------------------------------------------------------------------------------------|
| Trust Store File Path | Enter the full path to the SSL trust store file.                                                                                                    |
|                       | To use the trust store file, do one of the following:                                                                                                    |
|                       | <ul> <li>Enter the name (including the extension) and place the file in the following resources folder: C:\hp\UCMDB\DataFlowProbe\runtime\ probeManager\discoveryResources\</li> <li>Insert the trust store file full path.</li> </ul> |
| Trust Store Password  | The SSL trust store password.                                                                                                    |

Note: This protocol supports IPv6.

If you want to use certificate-based authentication, right-click the entry for the credential, select the **Edit using previous interface** option, and then configure the following settings:

| Parameter                         | Description                                                                                                    |
|-----------------------------------|----------------------------------------------------------------------------------------------------|
| Key Store File                    | Specify the full path to the Java SSL KeyStore.                                                                         |
| Key Store Format Type             | Select the KeyStore format type.                                                                                        |
| Key Store Password                | Specify the KeyStore password.                                                                                          |
| Oracle Authentication<br>Services | <ul><li>Enable or disable SSL as an Oracle authentication service.</li><li>None: Disable</li><li>TCPS: Enable</li></ul> |
| Trust Store Format Type           | Specify the TrustStore format type.                                                                                     |
| Validate Certificate              | Only for SAP HANA database. Indicates whether to validate the HANA database server's certificate.  Default: false       |

**Note:** (For Oracle Database Server Discovery only) If the setting in **Key Store Format Type** or **Trust Store Format Type** is not JKS, the following jar files of Oracle public key infrastructure (PKI) need be manually copied to the **%DataFlowProbe%\content\lib** folder:

- oraclepki.jar
- osdt\_cert.jar

### • osdt\_core.jar

**Note:** When the CyberArk integration is enabled, two radio buttons (**Regular Credential** and **External Vault**) are enabled. The existing **Username** and **Password** parameters are grouped under the **Regular Credential** radio button, and CyberArk integration specific parameters **Type** and **Reference** are enabled and grouped under the **External Vault** radio button, as described in the table below.

| Parameter          | Description                                                                                                 |
|--------------------|----------------------------------------------------------------------------------------------------|
| Regular Credential | Enabled when CyberArk integration is enabled. Select this radio button to use regular credential as before. |
|                    | Username. See description above.                                                                            |
|                    | Password. See description above.                                                                            |

| CyberArk-related Parameters, continued |                                                                                                    |  |  |
|----------------------------------------|----------------------------------------------------------------------------------------------------|--|--|
| Parameter                              | Description                                                                                                    |  |  |
| External Vault                         | Enabled when CyberArk integration is enabled. Select this radio button to use an external credential vault.                                                                                                    |  |  |
|                                        | Type. The external vault type. Currently only CyberArk is supported.                                                                                                    |  |  |
|                                        | Reference. Click  to open the Configure dialog box.                                                                                                    |  |  |
|                                        | Reference. Select this option to configure the Reference<br>ID that will be used by UCMDB/UD to retrieve the<br>passwords from the CyberArk Enterprise Password<br>Vault when they are needed.                                                                                                    |  |  |
|                                        | Set the reference ID in the CyberArk Enterprise Password Vault in the following format: <b><safe< b=""> Name&gt;\<b><folder path="">\<reference id=""></reference></folder></b>.</safe<></b>                                                                                                    |  |  |
|                                        | Where <b><safe name=""></safe></b> is the Safe value in CyberArk, <b><folder path=""></folder></b> is the folder where the Safe belongs to, and <b><reference id=""></reference></b> is the name of the CyberArk account you specified or auto-generated in CyberArk.                                                                                   |  |  |
|                                        | For example, NancySafe\Root\nancy-cyberark-testing-refid.                                                                                                    |  |  |
|                                        | <ul> <li>Parameter. Select this option to enable configuring a list<br/>of editable CyberArk properties as a query string for<br/>UCMDB/UD to retrieve passwords from the CyberArk<br/>Enterprise Password Vault.</li> </ul>                                                                                                    |  |  |
|                                        | To configure a CyberArk property value, click in the <b>Value</b> column for the property, and specify the value in string.                                                                                                    |  |  |
|                                        | The CyberArk properties values must not contain any of the following characters: V:*?"<> '.;                                                                                                    |  |  |
|                                        | The out-of-the-box list of CyberArk properties displayed in the Configure dialog box is editable. You can set selected CyberArk properties as the default list using JMX method <b>setGlobalSettingVaule</b> . For instructions, see "How to Set a Default List of CyberArk Properties Using JMX" in the HPE Universal CMDB Data Flow Management Guide. |  |  |
| HPE Universal CMDB (Content Pack 2     | 1.00 (CP21)Regex. Enables configuring CyberArk properties of 152                                                                                                    |  |  |

## Generic Protocol

This protocol is intended for integrations that do not need a specific protocol. It is recommended to use this protocol for all out-of-the-box integrations, as they require a user name and password only.

| Parameter | Description                                         |
|-----------|-----------------------------------------------------|
| Username  | The name of the user needed for authentication.     |
| Password  | The password of the user needed for authentication. |

**Note:** When the CyberArk integration is enabled, two radio buttons (**Regular Credential** and **External Vault**) are enabled. The existing **Username** and **Password** parameters are grouped under the **Regular Credential** radio button, and CyberArk integration specific parameters **Type** and **Reference** are enabled and grouped under the **External Vault** radio button, as described in the table below.

| Parameter          | Description                                                                                                 |
|--------------------|----------------------------------------------------------------------------------------------------|
| Regular Credential | Enabled when CyberArk integration is enabled. Select this radio button to use regular credential as before. |
|                    | Username. See description above.                                                                            |
|                    | Password. See description above.                                                                            |

| CyberArk-related Parameters, continued |                                                                                                    |  |  |
|----------------------------------------|----------------------------------------------------------------------------------------------------|--|--|
| Parameter                              | Description                                                                                                    |  |  |
| External Vault                         | Enabled when CyberArk integration is enabled. Select this radio button to use an external credential vault.                                                                                                    |  |  |
|                                        | Type. The external vault type. Currently only CyberArk is supported.                                                                                                    |  |  |
|                                        | Reference. Click  to open the Configure dialog box.                                                                                                    |  |  |
|                                        | <ul> <li>Reference. Select this option to configure the Reference<br/>ID that will be used by UCMDB/UD to retrieve the<br/>passwords from the CyberArk Enterprise Password<br/>Vault when they are needed.</li> </ul>                                                                                                    |  |  |
|                                        | Set the reference ID in the CyberArk Enterprise Password Vault in the following format: <b><safe< b=""> Name&gt;\<b><folder path="">\<reference id=""></reference></folder></b>.</safe<></b>                                                                                                    |  |  |
|                                        | Where <b><safe name=""></safe></b> is the Safe value in CyberArk, <b><folder path=""></folder></b> is the folder where the Safe belongs to, and <b><reference id=""></reference></b> is the name of the CyberArk account you specified or auto-generated in CyberArk.                                                                                   |  |  |
|                                        | For example, NancySafe\Root\nancy-cyberark-testing-refid.                                                                                                    |  |  |
|                                        | <ul> <li>Parameter. Select this option to enable configuring a list<br/>of editable CyberArk properties as a query string for<br/>UCMDB/UD to retrieve passwords from the CyberArk<br/>Enterprise Password Vault.</li> </ul>                                                                                                    |  |  |
|                                        | To configure a CyberArk property value, click in the <b>Value</b> column for the property, and specify the value in string.                                                                                                    |  |  |
|                                        | The CyberArk properties values must not contain any of the following characters: V:*?"<> '.;                                                                                                    |  |  |
|                                        | The out-of-the-box list of CyberArk properties displayed in the Configure dialog box is editable. You can set selected CyberArk properties as the default list using JMX method <b>setGlobalSettingVaule</b> . For instructions, see "How to Set a Default List of CyberArk Properties Using JMX" in the HPE Universal CMDB Data Flow Management Guide. |  |  |
| HPE Universal CMDB (Content Pack 2     | 1.00 (CP21)Regex. Enables configuring CyberArk properties of 152                                                                                                    |  |  |

## HP Network Automation Java Protocol

| Parameter          | Description                                                                                                    |
|--------------------|----------------------------------------------------------------------------------------------------|
| Connection Timeout | Time-out in milliseconds after which the Probe stops trying to connect to the database.                                         |
| Port Number        | The port number on which the HP NA server listens for Java API connections. If no value is assigned, the default value is 1099. |
| User Name          | The name of the user, which is needed to connect to HP NA.                                                                      |
| User Password      | The password of the user, which is needed to connect to HP NA.                                                                  |

## **HP SIM Protocol**

| Parameter                | Description                                                                                                    |
|--------------------------|----------------------------------------------------------------------------------------------------|
| Port Number              | The port at which the SIM MXPartner WebService API listens for SOAP requests. The defaults are <b>280</b> for HTTP and <b>50001</b> for HTTPS.            |
| SIM Database<br>Instance | <ul> <li>Microsoft SQL Server: Enter the instance name only for non-default instances of Microsoft SQL Server.</li> <li>Oracle: Enter the SID.</li> </ul> |
| SIM Database<br>Username | The database user (Microsoft SQL Server) or schema name (Oracle) with permissions to access the database.                                                 |
| SIM Database Name        | (Microsoft SQL Server only) Enter the name of the database.                                                                                               |
| SIM Database<br>Password | The password of the database user (Microsoft SQL Server) or schema name (Oracle) for the SIM database.                                                    |
| SIM Database Port        | The listener port for the database.                                                                                                    |

| Parameter                  | Description                                                    |
|----------------------------|----------------------------------------------------------------|
| SIM Database Type          | The SIM Database type:                                         |
|                            | • MSSQL                                                        |
|                            | MSSQL_NTLM                                                     |
|                            | MSSQL_NTLMv2                                                   |
|                            | Oracle                                                         |
| SIM Webservice<br>Protocol | Choose between HTTP or HTTPS.                                  |
| Username                   | The name of the user needed to connect to the application.     |
| Password                   | The password of the user needed to connect to the application. |

**Note:** When the CyberArk integration is enabled, two radio buttons (**Regular Credential** and **External Vault**) are enabled. The existing **Username** and **Password** parameters are grouped under the **Regular Credential** radio button, and CyberArk integration specific parameters **Type** and **Reference** are enabled and grouped under the **External Vault** radio button, as described in the table below.

| Parameter          | Description                                                                                                 |
|--------------------|----------------------------------------------------------------------------------------------------|
| Regular Credential | Enabled when CyberArk integration is enabled. Select this radio button to use regular credential as before. |
|                    | Username. See description above.                                                                            |
|                    | Password. See description above.                                                                            |

| CyberArk-related Parameters, continued |                                                                                                    |  |  |
|----------------------------------------|----------------------------------------------------------------------------------------------------|--|--|
| Parameter                              | Description                                                                                                    |  |  |
| External Vault                         | Enabled when CyberArk integration is enabled. Select this radio button to use an external credential vault.                                                                                                    |  |  |
|                                        | Type. The external vault type. Currently only CyberArk is supported.                                                                                                    |  |  |
|                                        | Reference. Click  to open the Configure dialog box.                                                                                                    |  |  |
|                                        | <ul> <li>Reference. Select this option to configure the Reference<br/>ID that will be used by UCMDB/UD to retrieve the<br/>passwords from the CyberArk Enterprise Password<br/>Vault when they are needed.</li> </ul>                                                                                                    |  |  |
|                                        | Set the reference ID in the CyberArk Enterprise Password Vault in the following format: <b><safe< b=""> Name&gt;\<folder path="">\<reference id="">.</reference></folder></safe<></b>                                                                                                    |  |  |
|                                        | Where <b><safe name=""></safe></b> is the Safe value in CyberArk, <b><folder path=""></folder></b> is the folder where the Safe belongs to, and <b><reference id=""></reference></b> is the name of the CyberArk account you specified or auto-generated in CyberArk.                                                                                   |  |  |
|                                        | For example, NancySafe\Root\nancy-cyberark-testing-refid.                                                                                                    |  |  |
|                                        | <ul> <li>Parameter. Select this option to enable configuring a list<br/>of editable CyberArk properties as a query string for<br/>UCMDB/UD to retrieve passwords from the CyberArk<br/>Enterprise Password Vault.</li> </ul>                                                                                                    |  |  |
|                                        | To configure a CyberArk property value, click in the <b>Value</b> column for the property, and specify the value in string.                                                                                                    |  |  |
|                                        | The CyberArk properties values must not contain any of the following characters: V:*?"<> '.;                                                                                                    |  |  |
|                                        | The out-of-the-box list of CyberArk properties displayed in the Configure dialog box is editable. You can set selected CyberArk properties as the default list using JMX method <b>setGlobalSettingVaule</b> . For instructions, see "How to Set a Default List of CyberArk Properties Using JMX" in the HPE Universal CMDB Data Flow Management Guide. |  |  |
| HPE Universal CMDB (Content Pack 2     | 1.00 (CP21)Regex. Enables configuring CyberArk properties of 152                                                                                                    |  |  |

## **HTTP Protocol**

| Parameter            | Description                                                                                     |
|----------------------|-------------------------------------------------------------------------------------------------|
| Username             | The name of a user needed to perform BASIC authentication with the remote webserver.            |
| Password             | The password of the user needed to perform BASIC authentication with the remote webserver.      |
| Connection Timeout   | Time-out in milliseconds after which the Probe stops trying to connect to the remote webserver. |
|                      | <b>Default:</b> 40,000                                                                          |
| Port number          | The number of a port to connect to the remote http server.                                      |
|                      | Default (HTTP): 80                                                                              |
|                      | Default (HTTPS): 443                                                                            |
| Protocol             | The protocol used to connect to the http server: HTTP or HTTPS.                                 |
|                      | Default: HTTP                                                                                   |
| Host                 | The host this credential applies to. It may be empty if the credentials apply to any host.      |
| Realm                | The realm this credential applies to. It may be empty if the credentials apply to any host.     |
| Trust Store Password | The password to access the Trust Store file.                                                    |
| Trust Store Path     | The full path to the Trust Store file containing the trusted certificates.                      |

**Note:** This protocol supports IPv6.

For Docker Discovery and Docker Swarm Discovery jobs, you can use certificate-based authentication. To do this, right-click the protocol created, select the **Edit using previous interface** option, and then configure the following settings:

- **Key Store Path**. Specify the full path of the Key Store file.
- Key Store Password. Specify the password for the Key Store.

• **Key Password**. Specify the password for the Key.

For details, see the *How to Generate the Key Store File* section of the *HPE UCMDB Discovery and Integrations Content Guide - Discovery Modules*.

**Note:** When the CyberArk integration is enabled, two radio buttons (**Regular Credential** and **External Vault**) are enabled. The existing **Username** and **Password** parameters are grouped under the **Regular Credential** radio button, and CyberArk integration specific parameters **Type** and **Reference** are enabled and grouped under the **External Vault** radio button, as described in the table below.

| Parameter          | Description                                                                                                 |
|--------------------|----------------------------------------------------------------------------------------------------|
| Regular Credential | Enabled when CyberArk integration is enabled. Select this radio button to use regular credential as before. |
|                    | Username. See description above.                                                                            |
|                    | Password. See description above.                                                                            |

| CyberArk-related Parameters, continued |                                                                                                    |  |  |
|----------------------------------------|----------------------------------------------------------------------------------------------------|--|--|
| Parameter                              | Description                                                                                                    |  |  |
| External Vault                         | Enabled when CyberArk integration is enabled. Select this radio button to use an external credential vault.                                                                                                    |  |  |
|                                        | Type. The external vault type. Currently only CyberArk is supported.                                                                                                    |  |  |
|                                        | Reference. Click  to open the Configure dialog box.                                                                                                    |  |  |
|                                        | <ul> <li>Reference. Select this option to configure the Reference<br/>ID that will be used by UCMDB/UD to retrieve the<br/>passwords from the CyberArk Enterprise Password<br/>Vault when they are needed.</li> </ul>                                                                                                    |  |  |
|                                        | Set the reference ID in the CyberArk Enterprise Password Vault in the following format: <b><safe< b=""> Name&gt;\<folder path="">\<reference id="">.</reference></folder></safe<></b>                                                                                                    |  |  |
|                                        | Where <b><safe name=""></safe></b> is the Safe value in CyberArk, <b><folder path=""></folder></b> is the folder where the Safe belongs to, and <b><reference id=""></reference></b> is the name of the CyberArk account you specified or auto-generated in CyberArk.                                                                                   |  |  |
|                                        | For example, NancySafe\Root\nancy-cyberark-testing-refid.                                                                                                    |  |  |
|                                        | <ul> <li>Parameter. Select this option to enable configuring a list<br/>of editable CyberArk properties as a query string for<br/>UCMDB/UD to retrieve passwords from the CyberArk<br/>Enterprise Password Vault.</li> </ul>                                                                                                    |  |  |
|                                        | To configure a CyberArk property value, click in the <b>Value</b> column for the property, and specify the value in string.                                                                                                    |  |  |
|                                        | The CyberArk properties values must not contain any of the following characters: V:*?"<> '.;                                                                                                    |  |  |
|                                        | The out-of-the-box list of CyberArk properties displayed in the Configure dialog box is editable. You can set selected CyberArk properties as the default list using JMX method <b>setGlobalSettingVaule</b> . For instructions, see "How to Set a Default List of CyberArk Properties Using JMX" in the HPE Universal CMDB Data Flow Management Guide. |  |  |
| HPE Universal CMDB (Content Pack 2     | 1.00 (CP21)Regex. Enables configuring CyberArk properties of 152                                                                                                    |  |  |

## JBoss Protocol

| Parameter          | Description                                                                                             |
|--------------------|----------------------------------------------------------------------------------------------------|
| Port Number        | The port number.                                                                                        |
| Connection Timeout | Time-out in milliseconds after which the Probe stops trying to connect to the JBoss application server. |
| User Name          | The name of the user needed to connect to the application.                                              |
| Password           | The password of the user needed to connect to the application.                                          |

## **LDAP Protocol**

| Parameter                     | Description                                                                                                    |
|-------------------------------|----------------------------------------------------------------------------------------------------|
| Port Number                   | The port number.                                                                                                 |
| Connection Timeout            | Time-out in milliseconds after which the Probe stops trying to connect to the LDAP application server.           |
| User Name                     | The name of the user needed to connect to the application.                                                       |
| Password                      | The password of the user needed to connect to the application.                                                   |
| Protocol                      | Choose which security model to use to access the service:                                                        |
|                               | LDAP. Discovery uses an unprotected connection.                                                                  |
|                               | LDAPS. Discovery uses an SSL connection.                                                                         |
| LDAP Authentication<br>Method | Simple. The supported authentication method.                                                                     |
| Trust Store File Path         | The file containing trusted certificates.                                                                        |
|                               | To import certificates into the Trust Store file:                                                                |
|                               | Create a new Trust Store or use the default Java Trust Store: <java-<br>home&gt;/lib/security/cacerts</java-<br> |
|                               | Enter the full path to the LDAP Trust Store file.                                                                |

| Parameter            | Description                                                                                                    |
|----------------------|----------------------------------------------------------------------------------------------------|
| Trust Store Password | The LDAP Trust Store password used to access the Trust Store file. This password is set during the creation of a new Trust Store. If the password has not been changed from the default, use <b>changeit</b> to access the default Java Trust Store. |

## NetApp Protocol

| Parameter                 | Description                                                                                     |
|---------------------------|-------------------------------------------------------------------------------------------------|
| NetApp ONTAPI<br>Protocol | The protocol type.  Default: https                                                              |
| Port Number               | The port number.  Default: 443                                                                  |
| Connection Timeout        | Time-out in milliseconds after which the Probe stops trying to connect to the remote webserver. |
| Username                  | The name of the user needed to connect to the application.                                      |
| Password                  | The password of the user needed to connect to the application.                                  |

**Note:** When the CyberArk integration is enabled, two radio buttons (**Regular Credential** and **External Vault**) are enabled. The existing **Username** and **Password** parameters are grouped under the **Regular Credential** radio button, and CyberArk integration specific parameters **Type** and **Reference** are enabled and grouped under the **External Vault** radio button, as described in the table below.

| Parameter          | Description                                                                                                 |
|--------------------|----------------------------------------------------------------------------------------------------|
| Regular Credential | Enabled when CyberArk integration is enabled. Select this radio button to use regular credential as before. |
|                    | Username. See description above.                                                                            |
|                    | Password. See description above.                                                                            |

| CyberArk-related Parameters, continued |                                                                                                    |  |
|----------------------------------------|----------------------------------------------------------------------------------------------------|--|
| Parameter                              | Description                                                                                                    |  |
| External Vault                         | Enabled when CyberArk integration is enabled. Select this radio button to use an external credential vault.                                                                                                    |  |
|                                        | Type. The external vault type. Currently only CyberArk is supported.                                                                                                    |  |
|                                        | Reference. Click  to open the Configure dialog box.                                                                                                    |  |
|                                        | <ul> <li>Reference. Select this option to configure the Reference<br/>ID that will be used by UCMDB/UD to retrieve the<br/>passwords from the CyberArk Enterprise Password<br/>Vault when they are needed.</li> </ul>                                                                                                    |  |
|                                        | Set the reference ID in the CyberArk Enterprise Password Vault in the following format: <b><safe< b=""> Name&gt;\<b><folder path="">\<reference id=""></reference></folder></b>.</safe<></b>                                                                                                    |  |
|                                        | Where <b><safe name=""></safe></b> is the Safe value in CyberArk, <b><folder path=""></folder></b> is the folder where the Safe belongs to, and <b><reference id=""></reference></b> is the name of the CyberArk account you specified or auto-generated in CyberArk.                                                                                   |  |
|                                        | For example, NancySafe\Root\nancy-cyberark-testing-refid.                                                                                                    |  |
|                                        | <ul> <li>Parameter. Select this option to enable configuring a list<br/>of editable CyberArk properties as a query string for<br/>UCMDB/UD to retrieve passwords from the CyberArk<br/>Enterprise Password Vault.</li> </ul>                                                                                                    |  |
|                                        | To configure a CyberArk property value, click in the <b>Value</b> column for the property, and specify the value in string.                                                                                                    |  |
|                                        | The CyberArk properties values must not contain any of the following characters: V:*?"<> '.;                                                                                                    |  |
|                                        | The out-of-the-box list of CyberArk properties displayed in the Configure dialog box is editable. You can set selected CyberArk properties as the default list using JMX method <b>setGlobalSettingVaule</b> . For instructions, see "How to Set a Default List of CyberArk Properties Using JMX" in the HPE Universal CMDB Data Flow Management Guide. |  |
| HPE Universal CMDB (Content Pack 2     | 1.00 (CP21)Regex. Enables configuring CyberArk properties of 152                                                                                                    |  |

# NetApp SANscreen/OnCommand Protocol

| Parameter           | Description                                                                             |
|---------------------|-----------------------------------------------------------------------------------------|
| Password            | The password of the user needed to connect to the application.                          |
| Port Number         | The number of the port used to connect to the SANscreen Webservice API.  Default: 80    |
| User Name           | The name of the user needed to connect to the application.                              |
| Webservice Protocol | Protocol used to connect to the SANscreen Webservice API; HTTP or HTTPS.  Default: HTTP |

## **NNM Protocol**

| Parameter          | Description                                                                                                    |
|--------------------|----------------------------------------------------------------------------------------------------|
| Connection Timeout | Time-out in milliseconds after which the Data Flow Probe stops trying to connect to the NNMi server.                     |
| NNM Password       | The password for the specified NNMi Web service (for example, Openview).                                                 |
| NNM User name      | The user name for connecting to the NNMi console. This user must have the NNMi Administrator or Web Service Client role. |

| Parameter                    | Description                                                                                                    |
|------------------------------|----------------------------------------------------------------------------------------------------|
| NNM Webservice Port          | The port for connecting to the NNMi console. This field is pre-filled with the port that the JBoss application server uses for communicating with the NNMi console, as specified in the following file: |
|                              | <pre>• Windows:    %NnmDataDir%\shared\nnm\    conf\nnm.ports.properties</pre>                                                                                                    |
|                              | • UNIX: \$NnmDataDir/shared/nnm /conf/nnm.ports.properties                                                                                                    |
|                              | For non-SSL connections, use the value of jboss.http.port, which is 80 or 8004 by default (depending on the presence of another Web server when NNMi was installed).                                    |
|                              | For SSL connections, use the value of <b>jboss.https.port</b> , which is 443 by default.                                                                                                    |
| NNM Webservice<br>Protocol   | The protocol for the NNMi Web service (the default is <b>http</b> ).                                                                                                    |
| UCMDB Password               | The password for the UCMDB Web service (the default is <b>admin</b> ).                                                                                                    |
| UCMDB Username               | A valid UCMDB Web service account name with the UCMDB Administrator role (the default is <b>admin</b> ).                                                                                                |
| UCMDB Webservice             | The port for connecting to the UCMDB Web service.                                                                                                    |
| Port                         | If you are using the default UCMDB configuration, use port <b>8080</b> (for non-SSL connections to UCMDB).                                                                                              |
| UCMDB Webservice<br>Protocol | The protocol for the UCMDB Web service (the default is <b>http</b> ).                                                                                                    |

# **NTCMD** Protocol

| Parameter          | Description                                                                                 |
|--------------------|---------------------------------------------------------------------------------------------|
| Connection Timeout | Time-out in milliseconds after which the Probe stops trying to connect to the NTCMD server. |

| Parameter                              | Description                                                                                                    |
|----------------------------------------|----------------------------------------------------------------------------------------------------|
| Username                               | The name of the user needed to connect to the host as administrator.                                                                                                    |
| Password                               | The password of the user needed to connect to the host as administrator.                                                                                                    |
| Windows Domain                         | The Windows domain in which the credentials are defined. If this field is left empty or is not a valid domain, the NTCMD protocol assumes the user is defined locally on the host.                                                                        |
| Run remote<br>commands<br>impersonated | If selected, the discovery commands are executed remotely under the <b>User Name</b> of this credential.  If not selected, the discovery commands are, instead, executed remotely under the <b>LocalService</b> account.                                  |
| Remote Share Path                      | Used where <b>Admin</b> \$ does not exist on the Windows machine being connected to. Type here the name of the SHARE concatenated with full path to the Windows directory of the machine being connected to. For example: <b>Share</b> \$\ <b>Windows</b> |
| Share Local Path                       | The full path to the Windows directory of the machine being connected to.  For example: C:\Windows                                                                                                    |

See also: the section about the Extended Shell Interface in the *HPE UCMDB Discovery and Integrations Content Guide - General Reference* document.

#### Note:

- This protocol supports IPv6, with the following limitations:
  - Windows XP: Does not work over IPv6
  - Windows Server 2003/2003 R2: Registry on the target system being discovered needs to be modified as described in this Microsoft support article: http://support.microsoft.com/kb/281308
- You can use the HPCmd Utility to establish shell connection to remote Windows machines in
  order to execute commands for extracting important configuration information for population in
  the UCMDB. For details about this utility, see the section about HPCmd in the HPE UCMDB
  Discovery and Integrations Content Guide General Reference document.
- This protocol uses the DCOM protocol for connecting to remote machines. The DCOM
  protocol requires that the following ports are open: 135, 137, 138, and 139. In addition the
  DCOM protocol uses arbitrary ports between 1024 and 65535, but there are ways to restrict the
  port range used by WMI/DCOM/RPC. In addition, for information about for configuring DCOM

to work with firewalls, see <a href="http://support.microsoft.com/kb/154596/en-us">http://support.microsoft.com/kb/154596/en-us</a>. For all versions of Windows after NT, port 445 (name: microsoft-ds) is the preferred port for resource sharing, including Windows file sharing and other services. It uses the TCP Protocol and replaces ports 137-139.

**Note:** When the CyberArk integration is enabled, two radio buttons (**Regular Credential** and **External Vault**) are enabled. The existing **Username** and **Password** parameters are grouped under the **Regular Credential** radio button, and CyberArk integration specific parameters **Type** and **Reference** are enabled and grouped under the **External Vault** radio button, as described in the table below.

| Parameter          | Description                                                                                                 |
|--------------------|----------------------------------------------------------------------------------------------------|
| Regular Credential | Enabled when CyberArk integration is enabled. Select this radio button to use regular credential as before. |
|                    | Username. See description above.                                                                            |
|                    | Password. See description above.                                                                            |

## CyberArk-related Parameters, continued

| Parameter      | Description                                                                                                    |
|----------------|----------------------------------------------------------------------------------------------------|
| External Vault | Enabled when CyberArk integration is enabled. Select this radio button to use an external credential vault.                                                                                                    |
|                | Type. The external vault type. Currently only CyberArk is supported.                                                                                                    |
|                | Reference. Click  to open the Configure dialog box.                                                                                                    |
|                | <ul> <li>Reference. Select this option to configure the Reference<br/>ID that will be used by UCMDB/UD to retrieve the<br/>passwords from the CyberArk Enterprise Password<br/>Vault when they are needed.</li> </ul>                                                                                                    |
|                | Set the reference ID in the CyberArk Enterprise Password Vault in the following format: <safe name="">\<folder path="">\<reference id="">.</reference></folder></safe>                                                                                                    |
|                | Where <b>Safe Name</b> is the Safe value in CyberArk,<br><b>Folder Path</b> is the folder where the Safe belongs to,<br>and <b>Reference ID</b> is the name of the CyberArk<br>account you specified or auto-generated in CyberArk.                                                                                                    |
|                | For example, NancySafe\Root\nancy-cyberark-testing-refid.                                                                                                    |
|                | <ul> <li>Parameter. Select this option to enable configuring a list<br/>of editable CyberArk properties as a query string for<br/>UCMDB/UD to retrieve passwords from the CyberArk<br/>Enterprise Password Vault.</li> </ul>                                                                                                    |
|                | To configure a CyberArk property value, click in the <b>Value</b> column for the property, and specify the value in string.                                                                                                    |
|                | The CyberArk properties values must not contain any of the following characters: V:*?"<> '.;                                                                                                    |
|                | The out-of-the-box list of CyberArk properties displayed in the Configure dialog box is editable. You can set selected CyberArk properties as the default list using JMX method <b>setGlobalSettingVaule</b> . For instructions, see "How to Set a Default List of CyberArk Properties Using JMX" in the HPE Universal CMDB Data Flow Management Guide. |

## PowerCmd Protocol

The PowerCmd protocol is for the Windows discovery.

The PowerCmd protocol provides a generic Windows Shell based on PowerShell. It can be used to run Windows commands like the NTCMD protocol and Universal Discovery protocol. The PowerCmd protocol is a wrapper of PowerShell and only uses the PowerShell protocol.

| Parameter          | Description                                                                                                    |
|--------------------|----------------------------------------------------------------------------------------------------|
| Allow Redirection  | Allows redirection of this connection to an alternate Uniform Resource Identifier (URI).                                                                                                    |
|                    | Default: false                                                                                                    |
| Application Name   | The application name. This parameter must be set in case the remote application name is different from WSMan.                                                                                                    |
| Connection Timeout | Time-out in milliseconds after which the Probe stops trying to connect to the destination machine.                                                                                                    |
|                    | <b>Default:</b> 30000                                                                                                    |
| Connection URI     | A fully qualified Connection URI.                                                                                                    |
|                    | Default: null                                                                                                    |
| Port Number        | The port number. By default, a PowerShell agent uses port 5985 for a regular connection and 5986 for a secure connection. If you are using a different port for PowerShell in your environment, enter the required port number. |
| Use SSL            | Uses the Secure Sockets Layer (SSL) protocol to establish a connection to the remote computer. By default, SSL is not used.                                                                                                    |
| User Name          | The name of the user that can connect to the remote machine by PowerShell.                                                                                                    |
| User Password      | The password of the user that can connect to the remote machine by PowerShell.                                                                                                    |
| Windows Domain     | The Windows domain on which the credentials are defined. If this field is empty, PowerShell assumes that the user is defined locally on the host.                                                                               |

**Note:** This protocol supports IPv6.

**Note:** When the CyberArk integration is enabled, two radio buttons (**Regular Credential** and **External Vault**) are enabled. The existing **Username** and **Password** parameters are grouped under the **Regular Credential** radio button, and CyberArk integration specific parameters **Type** and **Reference** are enabled and grouped under the **External Vault** radio button, as described in the table below.

| Parameter          | Description                                                                                                 |
|--------------------|----------------------------------------------------------------------------------------------------|
| Regular Credential | Enabled when CyberArk integration is enabled. Select this radio button to use regular credential as before. |
|                    | Username. See description above.                                                                            |
|                    | Password. See description above.                                                                            |

| CyberArk-related Parameters, continued |                                                                                                    |  |  |
|----------------------------------------|----------------------------------------------------------------------------------------------------|--|--|
| Parameter                              | Description                                                                                                    |  |  |
| External Vault                         | Enabled when CyberArk integration is enabled. Select this radio button to use an external credential vault.                                                                                                    |  |  |
|                                        | Type. The external vault type. Currently only CyberArk is supported.                                                                                                    |  |  |
|                                        | Reference. Click  to open the Configure dialog box.                                                                                                    |  |  |
|                                        | <ul> <li>Reference. Select this option to configure the Reference<br/>ID that will be used by UCMDB/UD to retrieve the<br/>passwords from the CyberArk Enterprise Password<br/>Vault when they are needed.</li> </ul>                                                                                                    |  |  |
|                                        | Set the reference ID in the CyberArk Enterprise Password Vault in the following format: <b><safe< b=""> Name&gt;\<b><folder path="">\<reference id=""></reference></folder></b>.</safe<></b>                                                                                                    |  |  |
|                                        | Where <b><safe name=""></safe></b> is the Safe value in CyberArk, <b><folder path=""></folder></b> is the folder where the Safe belongs to, and <b><reference id=""></reference></b> is the name of the CyberArk account you specified or auto-generated in CyberArk.                                                                                   |  |  |
|                                        | For example, NancySafe\Root\nancy-cyberark-testing-refid.                                                                                                    |  |  |
|                                        | <ul> <li>Parameter. Select this option to enable configuring a list<br/>of editable CyberArk properties as a query string for<br/>UCMDB/UD to retrieve passwords from the CyberArk<br/>Enterprise Password Vault.</li> </ul>                                                                                                    |  |  |
|                                        | To configure a CyberArk property value, click in the <b>Value</b> column for the property, and specify the value in string.                                                                                                    |  |  |
|                                        | The CyberArk properties values must not contain any of the following characters: V:*?"<> '.;                                                                                                    |  |  |
|                                        | The out-of-the-box list of CyberArk properties displayed in the Configure dialog box is editable. You can set selected CyberArk properties as the default list using JMX method <b>setGlobalSettingVaule</b> . For instructions, see "How to Set a Default List of CyberArk Properties Using JMX" in the HPE Universal CMDB Data Flow Management Guide. |  |  |
| HPE Universal CMDB (Content Pack 2     | 1.00 (CP21)Regex. Enables configuring CyberArk properties of 152                                                                                                    |  |  |

## PowerCmd Protocol Troubleshooting

This section describes the troubleshooting for the PowerCmd protocol.

Before starting troubleshooting with the PowerCmd protocol, make sure that the following steps are performed:

1. Both the Data Flow Probe machine and the remote discovery machine enabled PowerShell.

To check whether PowerShell is enabled, do the following:

- a. Open the Command Prompt window.
- b. Enter powershell -help. The PowerShell help information should appear. Otherwise, install PowerShell.
- 2. The Data Flow Probe machine can create PowerShell connection to the remote discovery machine.

To do so,

- a. Open the Windows PowerShell window.
- b. Enter enable-psremoting.
- c. Type A and press Enter to continue.
- d. Enter winrm g winrm/config/client. The output should be like as follows:

```
Client
  NetworkDelayms = 5000
  URLPrefix = wsman
  AllowUnencrypted = false
  Auth
    Basic = true
    Digest = true
    Kerberos = true
    Negotiate = true
    Certificate = true
    CredSSP = false

DefaultPorts
    HTTP = 5985
    HTTPS = 5986

TrustedHosts = *
```

Note: \* means all.

- e. Enter New-pssession -computername yourservername -credential yourcredential to verify whether the connection can be created successfully.
- The Data Flow Probe machine installed .Net framework 3.5.
- 4. The Data Flow Probe machine can execute all PowerShell scripts.

To do so,

- a. Run **gpedit.msc**.
- b. In the Local Group Policy Editor dialog box, go to Local Computer Policy > Computer Configuration > Administrative Templates > Windows Components > Windows PowerShell > Turn on Script Execution.
- c. Double-click Turn on Script Execution, and then click Enabled.
- d. In the Execution Policy list, click Allow all scripts.
- e. Click OK.
- **Problem:** A remote host cannot be connected by the PowerCmd protocol.

**Solution:** Check if the PowerCmd connection can be made between Data Flow Probe and the target host. To do so,

- a. Log in to the Data Flow Probe machine.
- b. Locate the PowerCmd.ps1 file in the <DataFlowProbe\_</li>Home>\runtime\probeManager\discoveryResources directory.
- c. Open the Command Prompt window in the same directory.
- d. At the Command Prompt, invoke the following command:

```
powershell .\PowerCmd.ps1 <machine name or ip> <username> <password>
```

e. The output should be like as follows:

```
powershell .\PowerCmd.ps1 1.2.3.4 admin password
Connecting to 1.2.3.4
MAM:Remote>hostname
myremotehost1
MAM:Remote>
```

Problem: The PowerCmd.ps1 file in the <DataFlowProbe\_</li>
 Home>\runtime\probeManager\discoveryResources directory cannot be loaded because the execution of scripts is disabled on this system.

**Solution:** By default, the PowerShell scripts are not allowed to execute on the Data Flow Probe machine if the scripts are not signed. To enable the feature, refer to Step 4.

## PowerShell Protocol

| Parameter         | Description                                                                                                    |
|-------------------|----------------------------------------------------------------------------------------------------|
| Allow Redirection | Allows redirection of this connection to an alternate Uniform Resource Identifier.                                                                                                    |
| Application Name  | The application name. This parameter must be set in case the remote application name is different from WSMan.                                                                                                    |
| Connection URI    | A fully qualified Connection URI.                                                                                                    |
|                   | Default: null                                                                                                    |
| Usemame           | The name of the user that can connect to the remote machine by PowerShell.                                                                                                    |
| Password          | The password of the user that can connect to the remote machine by PowerShell.                                                                                                    |
| Port Number       | The port number. By default a PowerShell agent uses port 5985 for a regular connection and 5986 for a secure connection. If you are using a different port for PowerShell in your environment, enter the required port number. |
| Windows Domain    | The Windows domain on which the credentials are defined. If this field is empty, PowerShell assumes that the user is defined locally on the host.                                                                              |
| Use SSL           | Uses the Secure Sockets Layer (SSL) protocol to establish a connection to the remote computer. By default, SSL is not used.                                                                                                    |

**Note:** This protocol supports IPv6.

**Note:** When the CyberArk integration is enabled, two radio buttons (**Regular Credential** and **External Vault**) are enabled. The existing **Username** and **Password** parameters are grouped under the **Regular Credential** radio button, and CyberArk integration specific parameters **Type** and **Reference** are enabled and grouped under the **External Vault** radio button, as described in the table below.

| Parameter          | Description                                                                                                 |
|--------------------|----------------------------------------------------------------------------------------------------|
| Regular Credential | Enabled when CyberArk integration is enabled. Select this radio button to use regular credential as before. |
|                    | Username. See description above.                                                                            |
|                    | Password. See description above.                                                                            |

| CyberArk-related Parameters, continued |                                                                                                    |  |  |
|----------------------------------------|----------------------------------------------------------------------------------------------------|--|--|
| Parameter                              | Description                                                                                                    |  |  |
| External Vault                         | Enabled when CyberArk integration is enabled. Select this radio button to use an external credential vault.                                                                                                    |  |  |
|                                        | Type. The external vault type. Currently only CyberArk is supported.                                                                                                    |  |  |
|                                        | Reference. Click  to open the Configure dialog box.                                                                                                    |  |  |
|                                        | <ul> <li>Reference. Select this option to configure the Reference<br/>ID that will be used by UCMDB/UD to retrieve the<br/>passwords from the CyberArk Enterprise Password<br/>Vault when they are needed.</li> </ul>                                                                                                    |  |  |
|                                        | Set the reference ID in the CyberArk Enterprise Password Vault in the following format: <b><safe< b=""> Name&gt;\<b><folder path="">\<reference id=""></reference></folder></b>.</safe<></b>                                                                                                    |  |  |
|                                        | Where <b><safe name=""></safe></b> is the Safe value in CyberArk, <b><folder path=""></folder></b> is the folder where the Safe belongs to, and <b><reference id=""></reference></b> is the name of the CyberArk account you specified or auto-generated in CyberArk.                                                                                   |  |  |
|                                        | For example, NancySafe\Root\nancy-cyberark-testing-refid.                                                                                                    |  |  |
|                                        | <ul> <li>Parameter. Select this option to enable configuring a list<br/>of editable CyberArk properties as a query string for<br/>UCMDB/UD to retrieve passwords from the CyberArk<br/>Enterprise Password Vault.</li> </ul>                                                                                                    |  |  |
|                                        | To configure a CyberArk property value, click in the <b>Value</b> column for the property, and specify the value in string.                                                                                                    |  |  |
|                                        | The CyberArk properties values must not contain any of the following characters: V:*?"<> '.;                                                                                                    |  |  |
|                                        | The out-of-the-box list of CyberArk properties displayed in the Configure dialog box is editable. You can set selected CyberArk properties as the default list using JMX method <b>setGlobalSettingVaule</b> . For instructions, see "How to Set a Default List of CyberArk Properties Using JMX" in the HPE Universal CMDB Data Flow Management Guide. |  |  |
| HPE Universal CMDB (Content Pack 2     | 1.00 (CP21)Regex. Enables configuring CyberArk properties of 152                                                                                                    |  |  |

# Remedy Protocol

| Parameter          | Description                                                                                                    |
|--------------------|----------------------------------------------------------------------------------------------------|
| Connection Timeout | Time-out in milliseconds after which the Data Flow Probe stops trying to connect to the Remedy application server. |
| Password           | Enter the password of the user account that enables access to Remedy/Atrium through the Java API.                  |
| Username           | Enter the user name that enables access to Remedy/Atrium through the Java API.                                     |

**Note:** When the CyberArk integration is enabled, two radio buttons (**Regular Credential** and **External Vault**) are enabled. The existing **Username** and **Password** parameters are grouped under the **Regular Credential** radio button, and CyberArk integration specific parameters **Type** and **Reference** are enabled and grouped under the **External Vault** radio button, as described in the table below.

| Parameter          | Description                                                                                                 |
|--------------------|----------------------------------------------------------------------------------------------------|
| Regular Credential | Enabled when CyberArk integration is enabled. Select this radio button to use regular credential as before. |
|                    | Username. See description above.                                                                            |
|                    | Password. See description above.                                                                            |

| CyberArk-related Parameters, continued |                                                                                                    |  |  |
|----------------------------------------|----------------------------------------------------------------------------------------------------|--|--|
| Parameter                              | Description                                                                                                    |  |  |
| External Vault                         | Enabled when CyberArk integration is enabled. Select this radio button to use an external credential vault.                                                                                                    |  |  |
|                                        | Type. The external vault type. Currently only CyberArk is supported.                                                                                                    |  |  |
|                                        | Reference. Click  to open the Configure dialog box.                                                                                                    |  |  |
|                                        | <ul> <li>Reference. Select this option to configure the Reference<br/>ID that will be used by UCMDB/UD to retrieve the<br/>passwords from the CyberArk Enterprise Password<br/>Vault when they are needed.</li> </ul>                                                                                                    |  |  |
|                                        | Set the reference ID in the CyberArk Enterprise Password Vault in the following format: <b><safe< b=""> Name&gt;\<b><folder path="">\<reference id=""></reference></folder></b>.</safe<></b>                                                                                                    |  |  |
|                                        | Where <b><safe name=""></safe></b> is the Safe value in CyberArk, <b><folder path=""></folder></b> is the folder where the Safe belongs to, and <b><reference id=""></reference></b> is the name of the CyberArk account you specified or auto-generated in CyberArk.                                                                                   |  |  |
|                                        | For example, NancySafe\Root\nancy-cyberark-testing-refid.                                                                                                    |  |  |
|                                        | <ul> <li>Parameter. Select this option to enable configuring a list<br/>of editable CyberArk properties as a query string for<br/>UCMDB/UD to retrieve passwords from the CyberArk<br/>Enterprise Password Vault.</li> </ul>                                                                                                    |  |  |
|                                        | To configure a CyberArk property value, click in the <b>Value</b> column for the property, and specify the value in string.                                                                                                    |  |  |
|                                        | The CyberArk properties values must not contain any of the following characters: V:*?"<> '.;                                                                                                    |  |  |
|                                        | The out-of-the-box list of CyberArk properties displayed in the Configure dialog box is editable. You can set selected CyberArk properties as the default list using JMX method <b>setGlobalSettingVaule</b> . For instructions, see "How to Set a Default List of CyberArk Properties Using JMX" in the HPE Universal CMDB Data Flow Management Guide. |  |  |
| HPE Universal CMDB (Content Pack 2     | 1.00 (CP21)Regex. Enables configuring CyberArk properties of 152                                                                                                    |  |  |

# Salesforce Rest Protocol

| Parameter       | Description                                                                                                    |
|-----------------|----------------------------------------------------------------------------------------------------|
| Consumer Key    | The Consumer Key of the Connected App that you create in Salesforce. For details on how to create Connected App, see the section of the HPE UCMDB Discovery and Integrations Content Guide - Third Party Integrations.     |
| Consumer Secret | The Consumer Secret of the Connected App that you create in Salesforce. For details on how to create Connected App, see the section of the HPE UCMDB Discovery and Integrations Content Guide - Third Party Integrations.  |
| Http Proxy      | If a proxy is required to access the Salesforce site from Data Flow Probe, the proxy's URL needs to be filled here. For example, http://example.com:8080.                                                                  |
| Is Sandbox      | Indicates whether the BMC Remedyforce is a Sandbox or production environment.  Default: false                                                                                                    |
| Security Token  | A Security token is used along with the user name and password. You can retrieve the token through <b>Setup &gt; My Personal Information &gt; Reset My Security Token</b> in Salesforce. The token will be sent via email. |
| User Name       | The name of the user needed to access the Salesforce data.                                                                                                    |
| User Password   | The password of the user needed to access the Salesforce data.                                                                                                    |

## SAP JMX Protocol

| Parameter          | Description                                                                                                    |
|--------------------|----------------------------------------------------------------------------------------------------|
| Port Number        | The SAP JMX port number. The SAP JMX Port structure is usually 5 <system number="">04. For example, if the system number is 00, the port is 50004.</system>                                                                                                    |
|                    | Leave this field empty to try to connect to the discovered SAP JMX port; SAP JMX port numbers are defined in the <b>portNumberToPortName.xml</b> configuration file. For details, see the section about the portNumberToPortName.xml File in the <i>HPE UCMDB Discovery and Integrations Content Guide - General Reference</i> document. |
| Connection Timeout | Time-out in milliseconds after which the Probe stops trying to connect to the SAP JMX console.                                                                                                    |
| User Name          | The name of the user needed to connect to the application as administrator.                                                                                                    |
| Password           | The password of the user needed to connect to the application as administrator.                                                                                                    |

**Note:** When the CyberArk integration is enabled, two radio buttons (**Regular Credential** and **External Vault**) are enabled. The existing **Username** and **Password** parameters are grouped under the **Regular Credential** radio button, and CyberArk integration specific parameters **Type** and **Reference** are enabled and grouped under the **External Vault** radio button, as described in the table below.

| Parameter          | Description                                                                                                 |
|--------------------|----------------------------------------------------------------------------------------------------|
| Regular Credential | Enabled when CyberArk integration is enabled. Select this radio button to use regular credential as before. |
|                    | Username. See description above.                                                                            |
|                    | Password. See description above.                                                                            |

| CyberArk-related Parameters, continued |                                                                                                    |  |  |
|----------------------------------------|----------------------------------------------------------------------------------------------------|--|--|
| Parameter                              | Description                                                                                                    |  |  |
| External Vault                         | Enabled when CyberArk integration is enabled. Select this radio button to use an external credential vault.                                                                                                    |  |  |
|                                        | Type. The external vault type. Currently only CyberArk is supported.                                                                                                    |  |  |
|                                        | Reference. Click  to open the Configure dialog box.                                                                                                    |  |  |
|                                        | Reference. Select this option to configure the Reference<br>ID that will be used by UCMDB/UD to retrieve the<br>passwords from the CyberArk Enterprise Password<br>Vault when they are needed.                                                                                                    |  |  |
|                                        | Set the reference ID in the CyberArk Enterprise Password Vault in the following format: <b><safe< b=""> Name&gt;\<b><folder path="">\<reference id=""></reference></folder></b>.</safe<></b>                                                                                                    |  |  |
|                                        | Where <b><safe name=""></safe></b> is the Safe value in CyberArk, <b><folder path=""></folder></b> is the folder where the Safe belongs to, and <b><reference id=""></reference></b> is the name of the CyberArk account you specified or auto-generated in CyberArk.                                                                                   |  |  |
|                                        | For example, NancySafe\Root\nancy-cyberark-testing-refid.                                                                                                    |  |  |
|                                        | <ul> <li>Parameter. Select this option to enable configuring a list<br/>of editable CyberArk properties as a query string for<br/>UCMDB/UD to retrieve passwords from the CyberArk<br/>Enterprise Password Vault.</li> </ul>                                                                                                    |  |  |
|                                        | To configure a CyberArk property value, click in the <b>Value</b> column for the property, and specify the value in string.                                                                                                    |  |  |
|                                        | The CyberArk properties values must not contain any of the following characters: V:*?"<> '.;                                                                                                    |  |  |
|                                        | The out-of-the-box list of CyberArk properties displayed in the Configure dialog box is editable. You can set selected CyberArk properties as the default list using JMX method <b>setGlobalSettingVaule</b> . For instructions, see "How to Set a Default List of CyberArk Properties Using JMX" in the HPE Universal CMDB Data Flow Management Guide. |  |  |
| HPE Universal CMDB (Content Pack 2     | 1.00 (CP21)Regex. Enables configuring CyberArk properties of 152                                                                                                    |  |  |

## **SAP Protocol**

| Parameter           | Description                                                                                                    |
|---------------------|----------------------------------------------------------------------------------------------------|
| Connection Timeout  | Time-out in milliseconds after which the Probe stops trying to connect to the SAP console.                                                                                                    |
| JCo version         | The version of the JCo connector. Default value : 2.x                                                                                                    |
| User Name           | The name of the user needed to log on to the SAP system. The user should have the following permissions:                                                                                                    |
|                     | Authorization Object: S_RFC                                                                                                    |
|                     | Authorization: For the <b>S_RFC</b> object, obtain privileges: RFC1, SALX, SBDC, SDIF, SDIFRUNTIME, SDTX, SLST, SRFC, STUB, STUD, SUTL, SXMB, SXMI, SYST, SYSU, SEU_COMPONENT.                                                                                                    |
|                     | Authorization Object: S_XMI_PROD                                                                                                    |
|                     | Authorization: EXTCOMPANY=MERCURY; EXTPRODUCT=DARM; INTERFACE=XAL                                                                                                    |
|                     | Authorization Object:S_TABU_DIS                                                                                                    |
|                     | Authorization: DICBERCLS=SS; DICBERCLS=SC                                                                                                    |
| Password            | The password of the user needed to log on to the SAP system.                                                                                                    |
| SAP Client Number   | It is recommended to use the default value (800).                                                                                                    |
| SAP Instance Number | By default, set to <b>00</b> .                                                                                                    |
| SAP Router String   | A route string describes the connection required between two hosts using one or more SAProuter programs. Each of these SAProuter programs checks its Route Permission Table (http://help.sap.com/saphelp_nw04/helpdata /en/4f/992dfe446d11d189700000e8322d00/content.htm) to see whether the connection between its predecessor and successor is allowed. If it is, SAProuter sets it up. |

Note: When the CyberArk integration is enabled, two radio buttons (Regular Credential and

**External Vault**) are enabled. The existing **Username** and **Password** parameters are grouped under the **Regular Credential** radio button, and CyberArk integration specific parameters **Type** and **Reference** are enabled and grouped under the **External Vault** radio button, as described in the table below.

| Parameter          | Description                                                                                                 |
|--------------------|----------------------------------------------------------------------------------------------------|
| Regular Credential | Enabled when CyberArk integration is enabled. Select this radio button to use regular credential as before. |
|                    | Username. See description above.                                                                            |
|                    | Password. See description above.                                                                            |

| CyberArk-related Parameters, continued |                                                                                                    |  |
|----------------------------------------|----------------------------------------------------------------------------------------------------|--|
| Parameter                              | Description                                                                                                    |  |
| External Vault                         | Enabled when CyberArk integration is enabled. Select this radio button to use an external credential vault.                                                                                                    |  |
|                                        | Type. The external vault type. Currently only CyberArk is supported.                                                                                                    |  |
|                                        | Reference. Click  to open the Configure dialog box.                                                                                                    |  |
|                                        | <ul> <li>Reference. Select this option to configure the Reference<br/>ID that will be used by UCMDB/UD to retrieve the<br/>passwords from the CyberArk Enterprise Password<br/>Vault when they are needed.</li> </ul>                                                                                                    |  |
|                                        | Set the reference ID in the CyberArk Enterprise Password Vault in the following format: <b><safe< b=""> Name&gt;\<b><folder path="">\<reference id=""></reference></folder></b>.</safe<></b>                                                                                                    |  |
|                                        | Where <b><safe name=""></safe></b> is the Safe value in CyberArk, <b><folder path=""></folder></b> is the folder where the Safe belongs to, and <b><reference id=""></reference></b> is the name of the CyberArk account you specified or auto-generated in CyberArk.                                                                                   |  |
|                                        | For example, NancySafe\Root\nancy-cyberark-testing-refid.                                                                                                    |  |
|                                        | <ul> <li>Parameter. Select this option to enable configuring a list<br/>of editable CyberArk properties as a query string for<br/>UCMDB/UD to retrieve passwords from the CyberArk<br/>Enterprise Password Vault.</li> </ul>                                                                                                    |  |
|                                        | To configure a CyberArk property value, click in the <b>Value</b> column for the property, and specify the value in string.                                                                                                    |  |
|                                        | The CyberArk properties values must not contain any of the following characters: V:*?"<> '.;                                                                                                    |  |
|                                        | The out-of-the-box list of CyberArk properties displayed in the Configure dialog box is editable. You can set selected CyberArk properties as the default list using JMX method <b>setGlobalSettingVaule</b> . For instructions, see "How to Set a Default List of CyberArk Properties Using JMX" in the HPE Universal CMDB Data Flow Management Guide. |  |
| HPE Universal CMDB (Content Pack 2     | 1.00 (CP21)Regex. Enables configuring CyberArk properties of 152                                                                                                    |  |

## ServiceNow Protocol

| Parameter          | Description                                                                                                    |
|--------------------|----------------------------------------------------------------------------------------------------|
| Connection Timeout | Time-out in milliseconds after which the Probe stops trying to connect to the destination machine.  Default: 2000 |
| Port Number        | The port number.                                                                                                  |
| User Name          | The name of the user that can connect to the remote machine by ServiceNow.                                        |
| User Password      | The password of the user that can connect to the remote machine by ServiceNow.                                    |

**Note:** This protocol supports IPv6.

**Note:** When the CyberArk integration is enabled, two radio buttons (**Regular Credential** and **External Vault**) are enabled. The existing **Username** and **Password** parameters are grouped under the **Regular Credential** radio button, and CyberArk integration specific parameters **Type** and **Reference** are enabled and grouped under the **External Vault** radio button, as described in the table below.

| Parameter          | Description                                                                                                 |
|--------------------|----------------------------------------------------------------------------------------------------|
| Regular Credential | Enabled when CyberArk integration is enabled. Select this radio button to use regular credential as before. |
|                    | Username. See description above.                                                                            |
|                    | Password. See description above.                                                                            |

| CyberArk-related Parameters, continued |                                                                                                    |  |
|----------------------------------------|----------------------------------------------------------------------------------------------------|--|
| Parameter                              | Description                                                                                                    |  |
| External Vault                         | Enabled when CyberArk integration is enabled. Select this radio button to use an external credential vault.                                                                                                    |  |
|                                        | Type. The external vault type. Currently only CyberArk is supported.                                                                                                    |  |
|                                        | Reference. Click  to open the Configure dialog box.                                                                                                    |  |
|                                        | <ul> <li>Reference. Select this option to configure the Reference<br/>ID that will be used by UCMDB/UD to retrieve the<br/>passwords from the CyberArk Enterprise Password<br/>Vault when they are needed.</li> </ul>                                                                                                    |  |
|                                        | Set the reference ID in the CyberArk Enterprise Password Vault in the following format: <b><safe< b=""> Name&gt;\<folder path="">\<reference id="">.</reference></folder></safe<></b>                                                                                                    |  |
|                                        | Where <b><safe name=""></safe></b> is the Safe value in CyberArk, <b><folder path=""></folder></b> is the folder where the Safe belongs to, and <b><reference id=""></reference></b> is the name of the CyberArk account you specified or auto-generated in CyberArk.                                                                                   |  |
|                                        | For example, NancySafe\Root\nancy-cyberark-testing-refid.                                                                                                    |  |
|                                        | <ul> <li>Parameter. Select this option to enable configuring a list<br/>of editable CyberArk properties as a query string for<br/>UCMDB/UD to retrieve passwords from the CyberArk<br/>Enterprise Password Vault.</li> </ul>                                                                                                    |  |
|                                        | To configure a CyberArk property value, click in the <b>Value</b> column for the property, and specify the value in string.                                                                                                    |  |
|                                        | The CyberArk properties values must not contain any of the following characters: V:*?"<> '.;                                                                                                    |  |
|                                        | The out-of-the-box list of CyberArk properties displayed in the Configure dialog box is editable. You can set selected CyberArk properties as the default list using JMX method <b>setGlobalSettingVaule</b> . For instructions, see "How to Set a Default List of CyberArk Properties Using JMX" in the HPE Universal CMDB Data Flow Management Guide. |  |
| HPE Universal CMDB (Content Pack 2     | 1.00 (CP21)Regex. Enables configuring CyberArk properties of 152                                                                                                    |  |

# Siebel Gateway Protocol

| Parameter             | Description                                                                                                    |
|-----------------------|----------------------------------------------------------------------------------------------------|
| Connection Timeout    | Time-out in milliseconds after which the Probe stops trying to connect to the Siebel Gateway console.                                                                                                    |
| User Name             | The name of the user needed to log on to the Siebel enterprise.                                                                                                    |
| Password              | The password of the user needed to log on to the Siebel enterprise.                                                                                                    |
| Siebel Site Name      | The name of the Siebel Enterprise.                                                                                                    |
| Path to Siebel Client | The location on the Probe machine of the Siebel driver folder, where you copied srvrmgr. For details, see the section about Siebel in the HPE UCMDB Discovery and Integrations Content Guide - Discovery Modules document.  • If there are several protocol entries with different srvrmgr versions, the entry with the newer version should appear before the entry with the older version. For example, to discover Siebel 7.5.3. and Siebel 7.7, define the protocol parameters for Siebel 7.7 and then the protocol parameters for Siebel 7.5.3. |
|                       | <ul> <li>Siebel discovery. If the Data Flow Probe is installed on a 64-bit machine on a Windows platform, place the ntdII.dII, MSVCR70.DLL, and msvcp70.dII drivers together with the Siebel drivers in the Siebel driver folder on the Probe machine.</li> <li>These drivers usually exist on a 32-bit machine and can be copied to the 64-bit machine.</li> </ul>                                                                                                    |
| Port number           | The port to use during connection to the Siebel Gateway. <b>Default:</b> empty.                                                                                                    |

## **SNMP Protocol**

| Parameter   | Description                                                                         |
|-------------|-------------------------------------------------------------------------------------|
| Port Number | (For SNMP versions v1, v2, and v3) The port number on which the SNMP agent listens. |

| Parameter          | Description                                                                                                    |
|--------------------|----------------------------------------------------------------------------------------------------|
| Connection Timeout | Timeout( in milliseconds) after which the Probe stops trying to connect to the SNMP agent.                                                                                                    |
| Retry Count        | The number of times the Probe tries to connect to the SNMP agent. If the number is exceeded, the Probe stops attempting to make the connection.                                                                                                    |
| Versions 1, 2      | Community. Enter the authentication password you used when connecting to the SNMP service community (which you defined when configuring the SNMP service—for example, a community for read-only or read/write).  GET Request Operation Type. The type of GET operation used to execute SNMP queries; either GET-NEXT or GET-BULK. Default: GET-NEXT. |

| Parameter | Description                                                                                                    |
|-----------|----------------------------------------------------------------------------------------------------|
| Version 3 | <b>Authentication Method</b> : Select one of the following options for securing the access to management information:                                                                                                    |
|           | <ul> <li>noAuthNoPriv. Using this option provides no security, confidentiality,<br/>or privacy at all. It can be useful for certain applications, such as<br/>development and debugging, to turn security off. This option requires<br/>only a user name for authentication (similar to requirements for v1<br/>and v2).</li> </ul>                                                                                                    |
|           | authNoPriv. The user logging on to the management application is authenticated by the SNMP v3 entity before the entity allows the user to access any of the values in the MIB objects on the agent. Using this option requires a user name, password, and the authentication algorithm (HMAC-MD5 or HMAC-SHA algorithms).                                                                                                    |
|           | <ul> <li>authPriv. The user logging on to the management application is<br/>authenticated by the SNMP v3 entity before the entity allows the user<br/>to access any of the values in the MIB objects on the agent. In addition,<br/>all of the requests and responses from the management application to<br/>the SNMP v3 entity are encrypted, so that all the data is completely<br/>secure. This option requires a user name, password, and an<br/>authentication algorithm (HMAC-MD5 or HMAC-SHA).</li> </ul> |
|           | <b>Username</b> : The name of the user authorized to log on to the management application.                                                                                                    |
|           | Password: The password used to log on to the management application.                                                                                                    |
|           | Authentication Algorithm: The MD5 and SHA algorithms are supported.                                                                                                    |
|           | <b>Privacy Key</b> : The secret key used to encrypt the scoped PDU portion in an SNMP v3 message.                                                                                                    |
|           | <b>Privacy Algorithm</b> : The DES, 3DES, AES-128, AES-192 and AES-256 algorithms are supported.                                                                                                    |

### Note:

- This protocol supports IPv6.
- By default, SNMP queries are executed with a timeout of 3000 milliseconds. This value is defined in the snmpGlobalRequestTimeout parameter in the globalSettings.xml configuration file.

- Due to control restrictions for some countries, the JDK has a deliberate, built-in key size restriction. If required (for example, if SNMP agents use 256-bit AES encryption), the restriction can be removed as follows:
  - a. Download the .zip file from http://www.oracle.com/technetwork/java/javase/downloads/jce-7-download-432124.html.
  - b. Extract **local\_policy.jar** and **US\_export\_policy.jar** from the .zip file.
  - c. Copy these files and replace the files that arrived with the probe installation in the \${PROBE\_INSTALL}\bin\jre\lib\security\ folder.
  - d. Restart the probe.

**Note:** When the CyberArk integration is enabled, two radio buttons (**Regular Credential** and **External Vault**) are enabled. The existing **Username** and **Password** parameters are grouped under the **Regular Credential** radio button, and CyberArk integration specific parameters **Type** and **Reference** are enabled and grouped under the **External Vault** radio button, as described in the table below.

| Parameter          | Description                                                                                                 |
|--------------------|----------------------------------------------------------------------------------------------------|
| Regular Credential | Enabled when CyberArk integration is enabled. Select this radio button to use regular credential as before. |
|                    | Username. See description above.                                                                            |
|                    | Password. See description above.                                                                            |

| CyberArk-related Parameters, continued |                                                                                                    |  |
|----------------------------------------|----------------------------------------------------------------------------------------------------|--|
| Parameter                              | Description                                                                                                    |  |
| External Vault                         | Enabled when CyberArk integration is enabled. Select this radio button to use an external credential vault.                                                                                                    |  |
|                                        | Type. The external vault type. Currently only CyberArk is supported.                                                                                                    |  |
|                                        | Reference. Click  to open the Configure dialog box.                                                                                                    |  |
|                                        | Reference. Select this option to configure the Reference<br>ID that will be used by UCMDB/UD to retrieve the<br>passwords from the CyberArk Enterprise Password<br>Vault when they are needed.                                                                                                    |  |
|                                        | Set the reference ID in the CyberArk Enterprise Password Vault in the following format: <b><safe< b=""> Name&gt;\<b><folder path="">\<reference id=""></reference></folder></b>.</safe<></b>                                                                                                    |  |
|                                        | Where <b><safe name=""></safe></b> is the Safe value in CyberArk, <b><folder path=""></folder></b> is the folder where the Safe belongs to, and <b><reference id=""></reference></b> is the name of the CyberArk account you specified or auto-generated in CyberArk.                                                                                   |  |
|                                        | For example, NancySafe\Root\nancy-cyberark-testing-refid.                                                                                                    |  |
|                                        | <ul> <li>Parameter. Select this option to enable configuring a list<br/>of editable CyberArk properties as a query string for<br/>UCMDB/UD to retrieve passwords from the CyberArk<br/>Enterprise Password Vault.</li> </ul>                                                                                                    |  |
|                                        | To configure a CyberArk property value, click in the <b>Value</b> column for the property, and specify the value in string.                                                                                                    |  |
|                                        | The CyberArk properties values must not contain any of the following characters: V:*?"<> '.;                                                                                                    |  |
|                                        | The out-of-the-box list of CyberArk properties displayed in the Configure dialog box is editable. You can set selected CyberArk properties as the default list using JMX method <b>setGlobalSettingVaule</b> . For instructions, see "How to Set a Default List of CyberArk Properties Using JMX" in the HPE Universal CMDB Data Flow Management Guide. |  |
| HPE Universal CMDB (Content Pack 2     | 1.00 (CP21)Regex. Enables configuring CyberArk properties of 152                                                                                                    |  |

## Troubleshooting and Limitations

**Problem.** Failure to collect information from SNMP devices.

- **Solution 1:** Verify that you can actually access information from your Network Management station by using a utility that can verify the connectivity with the SNMP agent. An example of such a utility is **GetIf**.
- **Solution 2:** Verify that the connection data to the SNMP protocol has been defined correctly.
- **Solution 3:** Verify that you have the necessary access rights to retrieve data from the MIB objects on the SNMP agent.

## SSH Protocol

#### **Parameters**

| Parameter                  | Description                                                                                                    |
|----------------------------|----------------------------------------------------------------------------------------------------|
| Port Number                | By default an SSH agent uses port 22. If you are using a different port for SSH, enter that port number.                                                                                                |
| Connection Timeout         | Time-out in milliseconds after which the Probe stops trying to connect to the remote machine.  For the UNIX platform: If your server is slow, it is recommended to change Timeout to 40000.             |
| Handshake Hello<br>Timeout | The handshake timeout (in milliseconds).                                                                                                    |
| Version                    | SSH2. Connect through SSH-2 only.  SSH1. Connect through SSH-1 only.  SSH2 or SSH1. Connect through SSH-2 and in case of error (if SSH-2 is not supported by the server), try to connect through SSH-1. |

| Parameter                  | Description                                                                                                    |
|----------------------------|----------------------------------------------------------------------------------------------------|
| Shell Command<br>Separator | The character that separates different commands in a shell (to enable the execution of several commands in the same line).                                                               |
|                            | For UNIX, the default shell command separator is a semicolon (;).                                                                                                    |
|                            | • For Windows, the shell command separator is an ampersand (&).                                                                                                    |
|                            | For Cygwin, select auto detect.                                                                                                    |
| Authentication Method      | Choose one of the following authentication options to access SSH:                                                                                                    |
|                            | password. Enter a user name and password.                                                                                                    |
|                            | publickey. Enter the user name and path to the key file that authenticates the client.                                                                                                   |
|                            | See also: "How to Create an SSH Connection Based on Public/Private Keys Pair" in the HPE UCMDB Discovery and Integrations Content Guide - General Reference document.                    |
|                            | keyboard-interactive. Enter questions and answers. For details, see "SSH Protocol" on the previous page below.                                                                           |
| Username                   | The name of the user needed to connect to the host through the SSH network protocol.                                                                                                    |
| Password                   | The password of the user needed to connect to the host.                                                                                                    |
| Key File Path              | (Enabled when the publickey authentication method is selected.) Location of the authentication key. (In certain environments, the full key path is required to connect to an SSH agent.) |
|                            | See also: "How to Create an SSH Connection Based on Public/Private Keys Pair" in the HPE UCMDB Discovery and Integrations Content Guide - General Reference document.                    |

| Parameter             | Description                                                                                                    |
|-----------------------|----------------------------------------------------------------------------------------------------|
| Prompts and Responses | (Enabled when the keyboard-interactive authentication method is selected.) A method whereby the server sends one or more prompts to enter information and the client displays them and sends back responses keyed-in by the user. |
|                       | The following is an example of prompts and expected responses:                                                                                                    |
|                       | Prompt: Please enter your user name.                                                                                                    |
|                       | Response: Shelly-Ann                                                                                                    |
|                       | Prompt: What is your age?                                                                                                    |
|                       | Response: 21                                                                                                    |
|                       | <b>Prompt</b> : This computer is HP property. Press y to enter.                                                                                                    |
|                       | Response: y                                                                                                    |
|                       | To create these prompts and responses, enter the following strings in the fields, separated by commas:                                                                                                    |
|                       | Prompts: user,age,enter                                                                                                    |
|                       | Response: Shelly-Ann,21,y                                                                                                    |
|                       | You can enter the full string as it appears in the SSH prompt, or you can enter a key word, for example, <b>user</b> . DFM maps this word to the correct prompt.                                                                  |

**Note:** When the CyberArk integration is enabled, two radio buttons (**Regular Credential** and **External Vault**) are enabled. The existing **Username** and **Password** parameters are grouped under the **Regular Credential** radio button, and CyberArk integration specific parameters **Type** and **Reference** are enabled and grouped under the **External Vault** radio button, as described in the table below.

| Parameter          | Description                                                                                                 |
|--------------------|----------------------------------------------------------------------------------------------------|
| Regular Credential | Enabled when CyberArk integration is enabled. Select this radio button to use regular credential as before. |
|                    | Username. See description above.                                                                            |
|                    | Password. See description above.                                                                            |

| Parameter      | Description                                                                                                    |
|----------------|----------------------------------------------------------------------------------------------------|
| External Vault | Enabled when CyberArk integration is enabled. Select this radio button to use an external credential vault.                                                                                                    |
|                | Type. The external vault type. Currently only CyberArk is supported.                                                                                                    |
|                | Reference. Click  to open the Configure dialog box.                                                                                                    |
|                | Reference. Select this option to configure the Reference<br>ID that will be used by UCMDB/UD to retrieve the<br>passwords from the CyberArk Enterprise Password<br>Vault when they are needed.                                                                                                    |
|                | Set the reference ID in the CyberArk Enterprise Password Vault in the following format: <safe name="">\<folder path="">\<reference id="">.</reference></folder></safe>                                                                                                    |
|                | Where <b>Safe Name</b> is the Safe value in CyberArk,<br><b>Folder Path</b> is the folder where the Safe belongs to,<br>and <b>Reference ID</b> is the name of the CyberArk<br>account you specified or auto-generated in CyberArk.                                                                                                    |
|                | For example, NancySafe\Root\nancy-cyberark-testing-refid.                                                                                                    |
|                | <ul> <li>Parameter. Select this option to enable configuring a list<br/>of editable CyberArk properties as a query string for<br/>UCMDB/UD to retrieve passwords from the CyberArk<br/>Enterprise Password Vault.</li> </ul>                                                                                                    |
|                | To configure a CyberArk property value, click in the <b>Value</b> column for the property, and specify the value in string.                                                                                                    |
|                | The CyberArk properties values must not contain any of the following characters: V:*?"<> '.;                                                                                                    |
|                | The out-of-the-box list of CyberArk properties displayed in the Configure dialog box is editable. You can set selected CyberArk properties as the default list using JMX method <b>setGlobalSettingVaule</b> . For instructions, see "How to Set a Default List of CyberArk Properties Using JMX" in the <i>HPE Universal CMDB Data Flow Management Guide</i> . |

## **Privileged Mode Properties**

| Policy | Select one of the following options:                                                                                                    |
|--------|----------------------------------------------------------------------------------------------------|
|        | <ul> <li>Privileged Mode. Enables you to run commands in a privileged shell<br/>environment, after entering a privileged shell.</li> </ul>                                                                                                    |
|        | Sudo-like. Enables you to run commands in privileged command execution mode by using a specified prefix before the target command.                                                                                                    |
|        | Privileged Mode or Sudo-like. A combination of both of the above options.                                                                                                    |
| Mode   | Based on your Policy selection, select the <b>Mode</b> .                                                                                                    |
|        | For <b>Privileged Mode</b> , select one of the following options:                                                                                                    |
|        | Su. DFM executes the su command and enters the password at the prompt to enter the privileged shell, then executes the required command, and then executes exit to exit the privileged shell.                                                                                                    |
|        | • Enable. DFM executes the enable <level> command and enters the password at the prompt to enter the privileged shell, then executes the required command, and then executes the disable <pre>previous_level&gt; command to exit the privileged shell (where <level> represents the selected privileged mode level and <pre>previous_level&gt;</pre> represents the original level before running the enable command).</level></pre></level> |
|        | Custom. DFM executes the user-defined Enter command and enters the password at the prompt to enter the privileged shell, then executes the required command, and then executes the user-defined Exit command to exit the privileged shell.                                                                                                    |
|        | For <b>Sudo-like</b> , select one of the following options:                                                                                                    |
|        | Sudo. DFM executes the sudo command followed by the required command and then enters the password at the prompt.                                                                                                    |
|        | Custom. DFM executes the user-defined Command line followed by the required command and then enters the password at the prompt.                                                                                                    |
|        | For <b>Privileged Mode or Sudo-like</b> , select an option in each panel.                                                                                                    |

| <privileged mode="" su=""></privileged>     | When you select <b>Privileged Mode</b> as the policy and <b>Su</b> as the mode, the following fields are relevant:  • <b>Username</b> . Enter the user name for the su command.  • <b>Password</b> . Enter the password for the su command.  • <b>Command List</b> . See "Command List".                                                                                                    |
|---------------------------------------------|----------------------------------------------------------------------------------------------------|
| <privileged enable="" mode=""></privileged> | When you select Privileged Mode as the policy and Enable as the mode, the following fields are relevant:  • Level. Enter the privileged mode level for the enable command.  Note: Entering an empty value selects the highest level, 15.  • Password. Enter the password for the enable command.  • Command List. See "Command List".                                                                                                    |
| <privileged custom="" mode=""></privileged> | When you select Privileged Mode as the policy and Custom as the mode, the following fields are relevant:  • Enter Command. Command used to enter privileged command execution mode. For example:  • for enable: enable 10  • for su: su root  • Exit Command. Command used to exit privileged command execution mode. For example:  • for enable: disable 5  • for su: exit  • Password Prompt. The prompt string that appears after entering the privileged command execution mode. For example:  • for both enable and su: Password:  • Password. Enter the password to use when the password prompt appears.  • Command List. See "Command List". |

| <sudo-like sudo=""></sudo-like>                      | When you select <b>Sudo-like</b> as the policy and <b>Sudo</b> as the mode, the following fields are relevant:  • <b>Sudo Paths</b> . Enter the full paths to the sudo command. Paths should be separated by commas.  • <b>Command List</b> . See "Command List".                                                                              |
|------------------------------------------------------|----------------------------------------------------------------------------------------------------|
| <sudo-like custom=""></sudo-like>                    | When you select <b>Sudo-like</b> as the policy and <b>Custom</b> as the mode, the following fields are relevant:  • <b>Command Line.</b> Enter the full command line before the target command to be executed in privileged mode. For example:  • for sudo: /usr/bin/sudo  • for pbrun: /bin/pbrun  • <b>Command List.</b> See "Command List". |
| <privileged mode="" or="" sudo-like=""></privileged> | When you select <b>Privileged Mode or Sudo-like</b> as the policy, you have the option to configure both types of policy. Each policy appears in a separate panel with the relevant options as described for each policy/mode selection.                                                                                                    |

#### Command List

Enter a list of commands that can be executed with the current policy/mode selection. Commands must be separated by commas. This field accepts a sudo command that prompts for the user's password.

You can select commands by pattern matching and pattern completion using Python/Jython regular expressions. For example, entering .\*uname would select all of the following expressions:

- /usr/sbin/uname
- uname -a
- uname -r
- /mypath/my\_other\_path/uname -my args -my other args

#### Note:

- It is not recommended to simply enter an asterisk (\*) in this field, which may cause unexpected issues.
- Entering an empty value in this field means that no commands can be run in privileged command execution mode.
- The list of commands that can be executed with sudo (where the
  policy/mode selection is Sudo-like/Sudo) depends on the
  configuration of sudo commands on the discovered destination.
  Entering an asterisk (\*) in this field means that all commands
  configured on the discovered destination can be run with sudo.
- To enable a non-root user to deploy the UD Agent on a UNIX system, ensure that the list of commands includes the agentinstall.sh and nohup commands.

**Note:** The SSH1 protocol does not support public keys of the SSH2 protocol. Therefore, it is not advisable to set the alternative version ("SSH2 or SSH1") if Authentication Method is configured to use publickey. In such a case, you should configure using the exact SSH protocol.

### **Troubleshooting**

**Problem**. Failure to connect to the TTY (SSH/Telnet) agent.

• **Solution**. To troubleshoot connectivity problems with the TTY (SSH/Telnet) agent, use a utility that can verify the connectivity with the TTY (SSH/Telnet) agent. An example of such a utility is the client tool PuTTY.

**Problem**. Discovery job(s) fail with error message "Time out exception".

- Solution 1. Increase the value of the **shellGlobalCommandTimeout** parameter in **globalSettings.xml**.
- Solution 2. Check the shell of the discovery user on the discovered destination. The command line for the ksh(korn shell) has a limit of 256 characters. Some discovery commands exceed that limit and can cause a "Time out exception" error message. In this case (a) Change the default shell for the discovery user from ksh to bash; or (b) Consult with the system administrator to determine if it is possible to increase the maximum command line size for korn shell on the problematic destination.

#### Note:

- This protocol supports IPv6.
- If you use the SSH or Telnet credentials for discovery, we recommend that you add the following folders to the system path:
  - o /sbin
  - o /usr/sbin
  - /usr/local/sbin

For details on configuring F-Secure when discovering Windows machines on which the F-Secure application is running on an SSH server, see the section about Windows Processes in the *HPE UCMDB Discovery and Integrations Content Guide - Discovery Modules* document.

For additional information about the SSH protocol, see the sections about the Extended Shell Interface and SSH Connection in the *HPE UCMDB Discovery and Integrations Content Guide - General Reference* document.

# **Telnet Protocol**

### Parameters

| Parameter             | Description                                                                                                    |
|-----------------------|----------------------------------------------------------------------------------------------------|
| Port Number           | The port number. By default a Telnet agent uses port 23. If you are using a different port for Telnet in your environment, enter the required port number.                                                                                              |
| Connection Timeout    | Time-out in milliseconds after which the Probe stops trying to connect to the remote machine.                                                                                                    |
|                       | For UNIX platforms: If your server is slow, it is recommended to change Connection Timeout to 40000.                                                                                                    |
| Authentication Method | <ul> <li>Choose one of the following authentication options to access Telnet:</li> <li>password. Enter a user name and password.</li> <li>keyboard-interactive. Enter questions and answers. For details, see "Telnet Protocol" above below.</li> </ul> |
| Username              | The name of the user needed to connect to the host.                                                                                                    |
| Password              | The password of the user needed to connect to the host.                                                                                                    |

| Parameter             | Description                                                                                                    |
|-----------------------|----------------------------------------------------------------------------------------------------|
| Prompts and Responses | (Enabled when the keyboard-interactive authentication method is selected.) A method whereby the server sends one or more prompts to enter information and the client displays them and sends back responses keyed-in by the user. |
|                       | The following is an example of prompts and expected responses:                                                                                                    |
|                       | Prompt: Please enter your user name.                                                                                                    |
|                       | Response: Shelly-Ann                                                                                                    |
|                       | Prompt: What is your age?                                                                                                    |
|                       | Response: 21                                                                                                    |
|                       | <b>Prompt</b> : This computer is HP property. Press y to enter.                                                                                                    |
|                       | Response: y                                                                                                    |
|                       | To create these prompts and responses, enter the following strings in the fields, separated by commas:                                                                                                    |
|                       | Prompts: user,age,enter                                                                                                    |
|                       | Response: Shelly-Ann,21,y                                                                                                    |
|                       | You can enter the full string as it appears in the Telnet prompt, or you can enter a key word, for example, <b>user</b> . DFM maps this word to the correct prompt.                                                               |

**Note:** When the CyberArk integration is enabled, two radio buttons (**Regular Credential** and **External Vault**) are enabled. The existing **Username** and **Password** parameters are grouped under the **Regular Credential** radio button, and CyberArk integration specific parameters **Type** and **Reference** are enabled and grouped under the **External Vault** radio button, as described in the table below.

| Parameter          | Description                                                                                                 |
|--------------------|----------------------------------------------------------------------------------------------------|
| Regular Credential | Enabled when CyberArk integration is enabled. Select this radio button to use regular credential as before. |
|                    | Username. See description above.                                                                            |
|                    | Password. See description above.                                                                            |

| Parameter      | Description                                                                                                    |
|----------------|----------------------------------------------------------------------------------------------------|
| External Vault | Enabled when CyberArk integration is enabled. Select this radio button to use an external credential vault.                                                                                                    |
|                | Type. The external vault type. Currently only CyberArk is supported.                                                                                                    |
|                | Reference. Click  to open the Configure dialog box.                                                                                                    |
|                | <ul> <li>Reference. Select this option to configure the Reference<br/>ID that will be used by UCMDB/UD to retrieve the<br/>passwords from the CyberArk Enterprise Password<br/>Vault when they are needed.</li> </ul>                                                                                                    |
|                | Set the reference ID in the CyberArk Enterprise Password Vault in the following format: <safe name="">\<folder path="">\<reference id="">.</reference></folder></safe>                                                                                                    |
|                | Where <b><safe name=""></safe></b> is the Safe value in CyberArk, <b><folder path=""></folder></b> is the folder where the Safe belongs to, and <b><reference id=""></reference></b> is the name of the CyberArk account you specified or auto-generated in CyberArk.                                                                                   |
|                | For example, NancySafe\Root\nancy-cyberark-testing-refid.                                                                                                    |
|                | <ul> <li>Parameter. Select this option to enable configuring a list<br/>of editable CyberArk properties as a query string for<br/>UCMDB/UD to retrieve passwords from the CyberArk<br/>Enterprise Password Vault.</li> </ul>                                                                                                    |
|                | To configure a CyberArk property value, click in the <b>Value</b> column for the property, and specify the value in string.                                                                                                    |
|                | The CyberArk properties values must not contain any of the following characters: V:*?"<> '.;                                                                                                    |
|                | The out-of-the-box list of CyberArk properties displayed in the Configure dialog box is editable. You can set selected CyberArk properties as the default list using JMX method <b>setGlobalSettingVaule</b> . For instructions, see "How to Set a Default List of CyberArk Properties Using JMX" in the HPE Universal CMDB Data Flow Management Guide. |

# **Privileged Mode Properties**

| Policy | Select one of the following options:                                                                                                    |
|--------|----------------------------------------------------------------------------------------------------|
|        | <ul> <li>Privileged Mode. Enables you to run commands in a privileged shell<br/>environment, after entering a privileged shell.</li> </ul>                                                                                                    |
|        | Sudo-like. Enables you to run commands in privileged command execution mode by using a specified prefix before the target command.                                                                                                    |
|        | Privileged Mode or Sudo-like. A combination of both of the above options.                                                                                                    |
| Mode   | Based on your Policy selection, select the <b>Mode</b> .                                                                                                    |
|        | For <b>Privileged Mode</b> , select one of the following options:                                                                                                    |
|        | Su. DFM executes the su command and enters the password at the prompt to enter the privileged shell, then executes the required command, and then executes exit to exit the privileged shell.                                                                                                    |
|        | • Enable. DFM executes the enable <level> command and enters the password at the prompt to enter the privileged shell, then executes the required command, and then executes the disable <pre>previous_level&gt; command to exit the privileged shell (where <level> represents the selected privileged mode level and <pre>previous_level&gt;</pre> represents the original level before running the enable command).</level></pre></level> |
|        | Custom. DFM executes the user-defined Enter command and enters the password at the prompt to enter the privileged shell, then executes the required command, and then executes the user-defined Exit command to exit the privileged shell.                                                                                                    |
|        | For <b>Sudo-like</b> , select one of the following options:                                                                                                    |
|        | Sudo. DFM executes the sudo command followed by the required command and then enters the password at the prompt.                                                                                                    |
|        | Custom. DFM executes the user-defined Command line followed by the required command and then enters the password at the prompt.                                                                                                    |
|        | For <b>Privileged Mode or Sudo-like</b> , select an option in each panel.                                                                                                    |

| <privileged mode="" su=""></privileged>     | When you select <b>Privileged Mode</b> as the policy and <b>Su</b> as the mode, the following fields are relevant:                         |
|---------------------------------------------|----------------------------------------------------------------------------------------------------|
|                                             | Username. Enter the user name for the su command.                                                                                          |
|                                             | Password. Enter the password for the su command.                                                                                           |
|                                             | Command List. See "Command List".                                                                                                    |
| <privileged enable="" mode=""></privileged> | When you select <b>Privileged Mode</b> as the policy and <b>Enable</b> as the mode, the following fields are relevant:                     |
|                                             | Level. Enter the privileged mode level for the enable command.                                                                             |
|                                             | Note: Entering an empty value selects the highest level, 15.                                                                               |
|                                             | Password. Enter the password for the enable command.                                                                                       |
|                                             | Command List. See "Command List".                                                                                                    |
| <privileged custom="" mode=""></privileged> | When you select <b>Privileged Mode</b> as the policy and <b>Custom</b> as the mode, the following fields are relevant:                     |
|                                             | Enter Command. Command used to enter privileged command execution mode. For example:                                                       |
|                                             | o for enable: enable 10                                                                                                    |
|                                             | ∘ for su: <b>su root</b>                                                                                                    |
|                                             | Exit Command. Command used to exit privileged command execution mode. For example:                                                         |
|                                             | o for enable: disable 5                                                                                                    |
|                                             | ∘ for su: <b>exit</b>                                                                                                    |
|                                             | <ul> <li>Password Prompt. The prompt string that appears after entering the<br/>privileged command execution mode. For example:</li> </ul> |
|                                             | ∘ for both enable and su: <b>Password:</b>                                                                                                 |
|                                             | Password. Enter the password to use when the password prompt appears.                                                                      |
|                                             | Command List. See "Command List".                                                                                                    |

| <sudo-like sudo=""></sudo-like>                         | When you select <b>Sudo-like</b> as the policy and <b>Sudo</b> as the mode, the following fields are relevant:  • <b>Sudo Paths</b> . Enter the full paths to the sudo command. Paths should be separated by commas.  • <b>Command List</b> . See "Command List".                                                                              |
|---------------------------------------------------------|----------------------------------------------------------------------------------------------------|
| <sudo-like custom=""></sudo-like>                       | When you select <b>Sudo-like</b> as the policy and <b>Custom</b> as the mode, the following fields are relevant:  • <b>Command Line.</b> Enter the full command line before the target command to be executed in privileged mode. For example:  • for sudo: /usr/bin/sudo  • for pbrun: /bin/pbrun  • <b>Command List.</b> See "Command List". |
| <privileged mode="" or<br="">Sudo-like&gt;</privileged> | When you select <b>Privileged Mode or Sudo-like</b> as the policy, you have the option to configure both types of policy. Each policy appears in a separate panel with the relevant options as described for each policy/mode selection.                                                                                                    |

### Command List

Enter a list of commands that can be executed with the current policy/mode selection. Commands must be separated by commas. This field accepts a sudo command that prompts for the user's password. To select all possible commands to be executed in the current policy/mode, enter an asterisk (\*) in this field.

You can also select commands by pattern matching and pattern completion using Python/Jython regular expressions. For example, entering \*uname would select all of the following expressions:

- /usr/sbin/uname
- uname -a
- uname -r
- /mypath/my\_other\_path/uname -my args -my other args

### Note:

- Entering an empty value in this field means that no commands can be run in privileged command execution mode.
- The list of commands that can be executed with sudo(where the
  policy/mode selection is Sudo-like/Sudo) depends on the
  configuration of sudo commands on the discovered destination.
  Entering an asterisk (\*) in this field means that all commands
  configured on the discovered destination can be run with sudo.
- To enable a non-root user to deploy the UD Agent on a UNIX system, ensure that the list of commands includes the agentinstall.sh and nohup commands.

### Troubleshooting and Limitations

Problem: Failure to connect to the TTY (SSH/Telnet) agent.

**Solution:** To troubleshoot connectivity problems with the TTY (SSH/Telnet) agent, use a utility that can verify the connectivity with the TTY (SSH/Telnet) agent. An example of such a utility is the client tool PuTTY.

**Limitation:** The Telnet protocol does not support discovery of Windows Telnet servers.

• **Problem:** Discovery job(s) fail with error message "Time out exception".

**Solution 1**. Increase the value of the **shellGlobalCommandTimeout** parameter in **globalSettings.xml**.

**Solution 2**. Check the shell of the discovery user on the discovered destination. The command line for the ksh(korn shell) has a limit of 256 characters. Some discovery commands exceed that limit and can cause a "Time out exception" error message. In this case (a) Change the default shell for the discovery user from ksh to bash; or (b) Consult with the system administrator to determine if it is possible to increase the maximum command line size for korn shell on the problematic destination.

**Note:** If you use the SSH or Telnet credentials for discovery, it is recommended to add the following folders to the system path:

- /sbin
- /usr/sbin
- · /usr/local/sbin

# TIBCO Protocol

| Parameter          | Description                                                                                |
|--------------------|--------------------------------------------------------------------------------------------|
| Connection Timeout | Time-out in milliseconds after which the Probe stops trying to connect to the application. |
| User Name          | The name of the user needed to log into the TIBCO system.                                  |
| Password           | The password of the user needed to log into the TIBCO system.                              |

# **UCS Protocol**

| Parameter     | Description                                                                   |
|---------------|-------------------------------------------------------------------------------|
| Https enabled | Indicates whether to enable HTTPS.                                            |
|               | Default: true                                                                 |
| Port Number   | The port number.                                                              |
|               | Default: 443                                                                  |
| Trust All SSL | Indicates whether to trust all SSL certificates if the server does not have a |
| Certificates  | valid one.                                                                    |
|               | Default: true                                                                 |
| User Name     | The name of the user that can connect to the remote machine by UCS.           |
| User Password | The password of the user that can connect to the remote machine by UCS.       |

Note: This protocol supports IPv6.

**Note:** When the CyberArk integration is enabled, two radio buttons (**Regular Credential** and **External Vault**) are enabled. The existing **Username** and **Password** parameters are grouped under the **Regular Credential** radio button, and CyberArk integration specific parameters **Type** and **Reference** are enabled and grouped under the **External Vault** radio button, as described in the table below.

### **CyberArk-related Parameters**

| Parameter          | Description                                                                                                 |
|--------------------|----------------------------------------------------------------------------------------------------|
| Regular Credential | Enabled when CyberArk integration is enabled. Select this radio button to use regular credential as before. |
|                    | Username. See description above.                                                                            |
|                    | Password. See description above.                                                                            |

| CyberArk-related Parameters, continued |                                                                                                    |  |  |
|----------------------------------------|----------------------------------------------------------------------------------------------------|--|--|
| Parameter                              | Description                                                                                                    |  |  |
| External Vault                         | Enabled when CyberArk integration is enabled. Select this radio button to use an external credential vault.                                                                                                    |  |  |
|                                        | Type. The external vault type. Currently only CyberArk is supported.                                                                                                    |  |  |
|                                        | Reference. Click  to open the Configure dialog box.                                                                                                    |  |  |
|                                        | <ul> <li>Reference. Select this option to configure the Reference<br/>ID that will be used by UCMDB/UD to retrieve the<br/>passwords from the CyberArk Enterprise Password<br/>Vault when they are needed.</li> </ul>                                                                                                    |  |  |
|                                        | Set the reference ID in the CyberArk Enterprise Password Vault in the following format: <b><safe< b=""> Name&gt;\<b><folder path="">\<reference id=""></reference></folder></b>.</safe<></b>                                                                                                    |  |  |
|                                        | Where <b><safe name=""></safe></b> is the Safe value in CyberArk, <b><folder path=""></folder></b> is the folder where the Safe belongs to, and <b><reference id=""></reference></b> is the name of the CyberArk account you specified or auto-generated in CyberArk.                                                                                   |  |  |
|                                        | For example, NancySafe\Root\nancy-cyberark-testing-refid.                                                                                                    |  |  |
|                                        | <ul> <li>Parameter. Select this option to enable configuring a list<br/>of editable CyberArk properties as a query string for<br/>UCMDB/UD to retrieve passwords from the CyberArk<br/>Enterprise Password Vault.</li> </ul>                                                                                                    |  |  |
|                                        | To configure a CyberArk property value, click in the <b>Value</b> column for the property, and specify the value in string.                                                                                                    |  |  |
|                                        | The CyberArk properties values must not contain any of the following characters: V:*?"<> '.;                                                                                                    |  |  |
|                                        | The out-of-the-box list of CyberArk properties displayed in the Configure dialog box is editable. You can set selected CyberArk properties as the default list using JMX method <b>setGlobalSettingVaule</b> . For instructions, see "How to Set a Default List of CyberArk Properties Using JMX" in the HPE Universal CMDB Data Flow Management Guide. |  |  |
| HPE Universal CMDB (Content Pack 2     | 1.00 (CP21)Regex. Enables configuring CyberArk properties of 152                                                                                                    |  |  |

# **UDDI Registry Protocol**

| Parameter          | Description                                                                                  |
|--------------------|----------------------------------------------------------------------------------------------|
| Connection Timeout | Time-out in milliseconds after which the Probe stops trying to connect to the UDDI Registry. |
| UDDI Registry URL  | The URL where the UDDI Registry is located.                                                  |

# Universal Discovery Protocol

| Parameter          | Description                                                                                                    |
|--------------------|----------------------------------------------------------------------------------------------------|
| UD SHA1 ID         | A hash of UD credential's certificates. Enables you to visually distinguish between UD credentials that have different certificates (different hash) and those that have similar certificates (similar hash).  Note: This value is generated automatically and cannot be modified. |
| Port Number        | The port number on which the UD Agent listens.  Select one of the following ports:  . 2738  . 7738                                                                                                    |
| Connection Timeout | The amount of time (in milliseconds) after which the Probe stops trying to connect to the UD Agent.                                                                                                    |
| Sudo paths         | The full paths to the <b>sudo</b> command. Paths are separated by commas.                                                                                                    |
| Sudo commands      | A list of commands that can be executed with the <b>sudo</b> command. Commands are separated by commas. For all commands to be executed with <b>sudo</b> , add an asterisk (*) to this field. This field accepts a <b>sudo</b> command that prompts for the user's password.       |

| Parameter                  | Description                                                                                                    |
|----------------------------|----------------------------------------------------------------------------------------------------|
|                            | There is both pattern matching and pattern completion using Python/Jython regular expressions. For example, for the expressions:                                                                                                    |
|                            | • /usr/sbin/uname                                                                                                    |
|                            | • uname -a                                                                                                    |
|                            | • uname -r                                                                                                    |
|                            | <ul> <li>/mypath/my_other_path/uname -my args -my other args</li> </ul>                                                                                                    |
|                            | the pattern match would be: .*uname                                                                                                    |
|                            | This matches anything before <b>uname</b> , and any arguments <b>uname</b> has.                                                                                                    |
|                            | The list of commands that can be executed with <b>sudo</b> is dependant on the configuration of <b>sudo</b> commands on the discovered destination. Therefore, an asterisk (*) in this field means that all commands configured on the discovered destination should be run with <b>sudo</b> . |
|                            | <b>Note:</b> To enable a non-root user to deploy the UD Agent on a UNIX environment, ensure that the list of commands includes the <b>agentinstall.sh</b> and <b>nohup</b> commands.                                                                                                    |
| Agent Certificate/Key File | Enabled after clicking the Import DDMI certificates                                                                                                    |
|                            | button in the Universal Discovery Protocol pane. Allows you to select and import a Universal Discovery agent certificate / key file for use in encrypted communication between the Universal Discovery Agent and the Data Flow Probe.                                                          |
| Probe Certificate File     | Enabled after clicking the Import DDMI certificates button in the Universal Discovery Protocol pane. Allows you to select and import the probe certificate file for use in encrypted communication between the Universal Discovery Agent and the Data Flow Probe.                              |
| Key Store File             | Enabled after clicking the Import DDMI certificates button in the Universal Discovery Protocol pane. Allows you to select and import the probe keystore file for use in                                                                                                    |

| Parameter | Description                                                                            |
|-----------|----------------------------------------------------------------------------------------|
|           | encrypted communication between the Universal Discovery Agent and the Data Flow Probe. |

Note: This protocol supports IPv6.

See also the section about the Extended Shell Interface in the *HPE UCMDB Discovery and Integrations Content Guide - General Reference* document.

# vCloud Protocol

| Parameter           | Description                                                                                                    |
|---------------------|----------------------------------------------------------------------------------------------------|
| Username            | The name of the user needed to connect to the application.                                                              |
| Password            | The password of the user needed to connect to the application.                                                          |
| Connection Timeout  | Time-out in milliseconds after which the Probe stops trying to connect to the vCloud application server.                |
| vCloud Organization | The organization the user belongs to. When connecting with the global vCloud Administrator, set this to <b>System</b> . |

**Note:** When the CyberArk integration is enabled, two radio buttons (**Regular Credential** and **External Vault**) are enabled. The existing **Username** and **Password** parameters are grouped under the **Regular Credential** radio button, and CyberArk integration specific parameters **Type** and **Reference** are enabled and grouped under the **External Vault** radio button, as described in the table below.

### CyberArk-related Parameters

| Parameter          | Description                                                                                                 |
|--------------------|----------------------------------------------------------------------------------------------------|
| Regular Credential | Enabled when CyberArk integration is enabled. Select this radio button to use regular credential as before. |
|                    | Username. See description above.                                                                            |
|                    | Password. See description above.                                                                            |

| CyberArk-related Parameters, continued |                                                                                                    |  |  |
|----------------------------------------|----------------------------------------------------------------------------------------------------|--|--|
| Parameter                              | Description                                                                                                    |  |  |
| External Vault                         | Enabled when CyberArk integration is enabled. Select this radio button to use an external credential vault.                                                                                                    |  |  |
|                                        | Type. The external vault type. Currently only CyberArk is supported.                                                                                                    |  |  |
|                                        | Reference. Click  to open the Configure dialog box.                                                                                                    |  |  |
|                                        | <ul> <li>Reference. Select this option to configure the Reference<br/>ID that will be used by UCMDB/UD to retrieve the<br/>passwords from the CyberArk Enterprise Password<br/>Vault when they are needed.</li> </ul>                                                                                                    |  |  |
|                                        | Set the reference ID in the CyberArk Enterprise Password Vault in the following format: <b><safe< b=""> Name&gt;\<b><folder path="">\<reference id=""></reference></folder></b>.</safe<></b>                                                                                                    |  |  |
|                                        | Where <b><safe name=""></safe></b> is the Safe value in CyberArk, <b><folder path=""></folder></b> is the folder where the Safe belongs to, and <b><reference id=""></reference></b> is the name of the CyberArk account you specified or auto-generated in CyberArk.                                                                                   |  |  |
|                                        | For example, NancySafe\Root\nancy-cyberark-testing-refid.                                                                                                    |  |  |
|                                        | <ul> <li>Parameter. Select this option to enable configuring a list<br/>of editable CyberArk properties as a query string for<br/>UCMDB/UD to retrieve passwords from the CyberArk<br/>Enterprise Password Vault.</li> </ul>                                                                                                    |  |  |
|                                        | To configure a CyberArk property value, click in the <b>Value</b> column for the property, and specify the value in string.                                                                                                    |  |  |
|                                        | The CyberArk properties values must not contain any of the following characters: V:*?"<> '.;                                                                                                    |  |  |
|                                        | The out-of-the-box list of CyberArk properties displayed in the Configure dialog box is editable. You can set selected CyberArk properties as the default list using JMX method <b>setGlobalSettingVaule</b> . For instructions, see "How to Set a Default List of CyberArk Properties Using JMX" in the HPE Universal CMDB Data Flow Management Guide. |  |  |
| HPE Universal CMDB (Content Pack 2     | 1.00 (CP21)Regex. Enables configuring CyberArk properties of 152                                                                                                    |  |  |

# VMware Infrastructure Management (VIM) Protocol

| Parameter          | Description                                                                                                    |
|--------------------|----------------------------------------------------------------------------------------------------|
| Connection Timeout | Time-out in milliseconds after which the Probe stops trying to connect to VMware Infrastructure.                                                                                                    |
| Port Number        | DFM uses the number defined here when processing one of the <code>Network - VMware jobs:</code>                                                                                                    |
|                    | If the port number is left empty, DFM performs a WMI query to extract the port number from the registry. DFM queries <b>HKLM\SOFTWARE\VMware</b> , <b>Inc.\VMware VirtualCenter</b> and searches for the <b>HttpsProxyPort</b> or <b>HttpProxyPort</b> attributes: |
|                    | <ul> <li>If the HttpsProxyPort attribute is found, DFM uses its value for the<br/>port and sets the prefix to HTTPS.</li> </ul>                                                                                                    |
|                    | <ul> <li>If the HttpProxyPort attribute is found, DFM uses its value for the port<br/>and sets the prefix to HTTP.</li> </ul>                                                                                                    |
| Use SSL            | <b>true</b> : DFM uses a Secure Sockets Layer (SSL) protocol to access VMware Infrastructure, and the prefix is set to <b>HTTPS</b> .                                                                                                    |
|                    | false: DFM uses the http protocol.                                                                                                    |
| User Name          | The name of the user needed to connect to VMware Infrastructure.                                                                                                    |
| Password           | The password of the user needed to connect to VMware Infrastructure.                                                                                                    |

**Note:** When the CyberArk integration is enabled, two radio buttons (**Regular Credential** and **External Vault**) are enabled. The existing **Username** and **Password** parameters are grouped under the **Regular Credential** radio button, and CyberArk integration specific parameters **Type** and **Reference** are enabled and grouped under the **External Vault** radio button, as described in the table below.

### **CyberArk-related Parameters**

| Parameter          | Description                                                                                                 |
|--------------------|----------------------------------------------------------------------------------------------------|
| Regular Credential | Enabled when CyberArk integration is enabled. Select this radio button to use regular credential as before. |
|                    | Username. See description above.                                                                            |
|                    | Password. See description above.                                                                            |

| CyberArk-related Parameters, continued |                                                                                                    |  |  |
|----------------------------------------|----------------------------------------------------------------------------------------------------|--|--|
| Parameter                              | Description                                                                                                    |  |  |
| External Vault                         | Enabled when CyberArk integration is enabled. Select this radio button to use an external credential vault.                                                                                                    |  |  |
|                                        | Type. The external vault type. Currently only CyberArk is supported.                                                                                                    |  |  |
|                                        | Reference. Click  to open the Configure dialog box.                                                                                                    |  |  |
|                                        | <ul> <li>Reference. Select this option to configure the Reference<br/>ID that will be used by UCMDB/UD to retrieve the<br/>passwords from the CyberArk Enterprise Password<br/>Vault when they are needed.</li> </ul>                                                                                                    |  |  |
|                                        | Set the reference ID in the CyberArk Enterprise Password Vault in the following format: <safe name="">\<folder path="">\<reference id="">.</reference></folder></safe>                                                                                                    |  |  |
|                                        | Where <b><safe name=""></safe></b> is the Safe value in CyberArk, <b><folder path=""></folder></b> is the folder where the Safe belongs to, and <b><reference id=""></reference></b> is the name of the CyberArk account you specified or auto-generated in CyberArk.                                                                                   |  |  |
|                                        | For example, NancySafe\Root\nancy-cyberark-testing-refid.                                                                                                    |  |  |
|                                        | <ul> <li>Parameter. Select this option to enable configuring a list<br/>of editable CyberArk properties as a query string for<br/>UCMDB/UD to retrieve passwords from the CyberArk<br/>Enterprise Password Vault.</li> </ul>                                                                                                    |  |  |
|                                        | To configure a CyberArk property value, click in the <b>Value</b> column for the property, and specify the value in string.                                                                                                    |  |  |
|                                        | The CyberArk properties values must not contain any of the following characters: V:*?"<> '.;                                                                                                    |  |  |
|                                        | The out-of-the-box list of CyberArk properties displayed in the Configure dialog box is editable. You can set selected CyberArk properties as the default list using JMX method <b>setGlobalSettingVaule</b> . For instructions, see "How to Set a Default List of CyberArk Properties Using JMX" in the HPE Universal CMDB Data Flow Management Guide. |  |  |
| HPE Universal CMDB (Content Pack       | 21.00 (CP21) Regex. Enables configuring CyberArk properties of 152                                                                                                    |  |  |

# WebLogic Protocol

| Parameter          | Description                                                                                                    |
|--------------------|----------------------------------------------------------------------------------------------------|
| Port Number        | If you enter a port number, DFM tries to connect to WebLogic using this port number.                                                                                                    |
|                    | However, say you know that there are many WebLogic machines in the environment and do not want to have to create a new credential for each machine. You leave the Port Number field empty. When accessing a WebLogic machine, DFM refers to the WebLogic port (defined in portNumberToPortName.xml) already found on this machine (by TCP) |
|                    | scanning).                                                                                                    |
|                    | Note: You can leave the port number empty on condition that:                                                                                                    |
|                    | <ul> <li>All WebLogic ports are added to the portNumberToPortName.xml file. For details, see the section about the portNumberToPortName.xml File in the HPE UCMDB Discovery and Integrations Content Guide - General Reference document.</li> <li>The same user name and password is needed to access all WebLogic instances.</li> </ul>   |
| Connection Timeout | Time-out in milliseconds after which the Probe stops trying to connect to the WebLogic application server.                                                                                                    |
| User Name          | The name of the user needed to connect to the application.                                                                                                    |
| Password           | The password of the user needed to connect to the application.                                                                                                    |
| Protocol           | An application-level protocol that determines whether DFM should connect to the server securely. Enter <b>http</b> or <b>https</b> .                                                                                                    |

| Parameter             | Description                                                                                                    |
|-----------------------|----------------------------------------------------------------------------------------------------|
| Trust Store File Path | Enter the full path to the SSL trust store file.                                                                                                    |
|                       | To use the trust store file, do one of the following:                                                                                                    |
|                       | <ul> <li>Enter the name (including the extension) and place the file in the<br/>following resources folder: C:\hp\UCMDB\DataFlowProbe\runtime\<br/>probeManager\discoveryResources\j2ee\weblogic\</li> <li><weblogic version="">.</weblogic></li> </ul>                                                                 |
|                       | Insert the trust store file full path.                                                                                                    |
| Trust Store Password  | The SSL trust store password.                                                                                                    |
| Key Store File Path   | Enter the full path to the SSL keystore file.  To use the keystore file, do one of the following:  • Enter the name (including the extension) and place the file in the following resources folder: C:\hp\UCMDB\DataFlowProbe\runtime\ probeManager\discoveryResources\j2ee\weblogic\ <weblogic version="">.</weblogic> |
| Key Store Password    | Insert the keystore file full path.  The password for the keystore file.                                                                                                    |

# WebSphere Protocol

| Parameter             | Description                                                                                                    |
|-----------------------|----------------------------------------------------------------------------------------------------|
| Port Number           | The protocol port number as provided by the WebSphere system administrator.                                                                                                 |
|                       | You can also retrieve the protocol port number by connecting to the Administrative Console using the user name and password provided by the WebSphere system administrator. |
|                       | In your browser, enter the following URL: http:/ <host>:9060/admin, where:</host>                                                                                           |
|                       | <host> is the IP address of the host running the WebSphere protocol</host>                                                                                                  |
|                       | 9060 is the port used to connect to the WebSphere console                                                                                                    |
|                       | Access Servers > Application Servers > Ports > SOAP_ CONNECTOR_ADDRESS to retrieve the required port number.                                                                |
| Connection Timeout    | Time-out in milliseconds after which the Probe stops trying to connect to the WebSphere server.                                                                             |
| User Name             | The name of the user needed to connect to the application.                                                                                                    |
| Password              | The password of the user needed to connect to the application.                                                                                                    |
| Trust Store File Path | The name of the SSL trust store file.                                                                                                    |
|                       | To use the trust store file, do one of the following:                                                                                                    |
|                       | Enter the name (including the extension) and place the file in the                                                                                                    |
|                       | following resources folder: C:\hp\UCMDB\DataFlowProbe\runtime\ probeManager\discoveryResources\j2ee\websphere.                                                              |
|                       | Insert the trust store file full path.                                                                                                    |
| Trust Store Password  | The SSL trust store password.                                                                                                    |

| Parameter           | Description                                                                                                    |  |
|---------------------|----------------------------------------------------------------------------------------------------|--|
| Key Store File Path | The name of the SSL keystore file.                                                                                                    |  |
|                     | To use the keystore file, do one of the following:                                                                                                    |  |
|                     | <ul> <li>Enter the name (including the extension) and place the file in the following resources folder: C:\hp\UCMDB\DataFlowProbe\runtime\ probeManager\discoveryResources\j2ee\websphere.</li> <li>Insert the keystore file full path.</li> </ul> |  |
| Key Store Password  | The password for the keystore file.                                                                                                    |  |

# **WMI Protocol**

| Parameter      | Description                                                                                                    |
|----------------|----------------------------------------------------------------------------------------------------|
| Username       | The name of the user needed to connect to the host.                                                                                                    |
| Password       | The password of the user needed to connect to the host.                                                                                                    |
| Windows Domain | The Windows domain in which the credentials are defined. If this field is left empty or is not a valid domain, the WMI protocol assumes the user is defined locally on the host. |

### Note:

- This protocol supports IPv6.
- For improved performance, it is recommended to use domain accounts rather than local accounts, with the WMI protocol.
- This protocol uses the DCOM protocol for connecting to remote machines. The DCOM protocol requires that the following port is open: 135. In addition the DCOM protocol uses arbitrary ports between 1024 and 65535, but there are ways to restrict the port range used by WMI/DCOM/RPC. In addition, for information about for configuring DCOM to work with firewalls, see <a href="http://support.microsoft.com/kb/154596/en-us">http://support.microsoft.com/kb/154596/en-us</a>.

**Note:** When the CyberArk integration is enabled, two radio buttons (**Regular Credential** and **External Vault**) are enabled. The existing **Username** and **Password** parameters are grouped under the **Regular Credential** radio button, and CyberArk integration specific parameters **Type** and **Reference** are enabled and grouped under the **External Vault** radio button, as described in the

table below.

### CyberArk-related Parameters

| OyborArk Toldica T drainleicito |                                                                                                    |
|---------------------------------|----------------------------------------------------------------------------------------------------|
| Parameter                       | Description                                                                                                 |
| Regular Credential              | Enabled when CyberArk integration is enabled. Select this radio button to use regular credential as before. |
|                                 | Username. See description above.                                                                            |
|                                 | Password. See description above.                                                                            |

| CyberArk-related Parameters, continued |                                                                                                    |  |  |
|----------------------------------------|----------------------------------------------------------------------------------------------------|--|--|
| Parameter                              | Description                                                                                                    |  |  |
| External Vault                         | Enabled when CyberArk integration is enabled. Select this radio button to use an external credential vault.                                                                                                    |  |  |
|                                        | Type. The external vault type. Currently only CyberArk is supported.                                                                                                    |  |  |
|                                        | Reference. Click  to open the Configure dialog box.                                                                                                    |  |  |
|                                        | <ul> <li>Reference. Select this option to configure the Reference<br/>ID that will be used by UCMDB/UD to retrieve the<br/>passwords from the CyberArk Enterprise Password<br/>Vault when they are needed.</li> </ul>                                                                                                    |  |  |
|                                        | Set the reference ID in the CyberArk Enterprise Password Vault in the following format: <b><safe< b=""> Name&gt;\<b><folder path="">\<reference id=""></reference></folder></b>.</safe<></b>                                                                                                    |  |  |
|                                        | Where <b><safe name=""></safe></b> is the Safe value in CyberArk, <b><folder path=""></folder></b> is the folder where the Safe belongs to, and <b><reference id=""></reference></b> is the name of the CyberArk account you specified or auto-generated in CyberArk.                                                                                   |  |  |
|                                        | For example, NancySafe\Root\nancy-cyberark-testing-refid.                                                                                                    |  |  |
|                                        | <ul> <li>Parameter. Select this option to enable configuring a list<br/>of editable CyberArk properties as a query string for<br/>UCMDB/UD to retrieve passwords from the CyberArk<br/>Enterprise Password Vault.</li> </ul>                                                                                                    |  |  |
|                                        | To configure a CyberArk property value, click in the <b>Value</b> column for the property, and specify the value in string.                                                                                                    |  |  |
|                                        | The CyberArk properties values must not contain any of the following characters: V:*?"<> '.;                                                                                                    |  |  |
|                                        | The out-of-the-box list of CyberArk properties displayed in the Configure dialog box is editable. You can set selected CyberArk properties as the default list using JMX method <b>setGlobalSettingVaule</b> . For instructions, see "How to Set a Default List of CyberArk Properties Using JMX" in the HPE Universal CMDB Data Flow Management Guide. |  |  |
| HPE Universal CMDB (Content Pack 2     | 1.00 (CP21)Regex. Enables configuring CyberArk properties of 152                                                                                                    |  |  |

# Chapter 8: Default Ports for Supported Protocols

The following table lists the default ports for each supported protocol.

| Protocol                      | Default Port                                                                                                    |
|-------------------------------|----------------------------------------------------------------------------------------------------|
| AMQP                          | 5672                                                                                                    |
| CIM                           | 5989                                                                                                    |
| HP Network Automation Java    | 1098, 1099, 4446                                                                                                    |
| HP SIM                        | 50001, 280                                                                                                    |
| HTTP                          | 80                                                                                                    |
| JBoss                         | 1099                                                                                                    |
| LDAP                          | 389                                                                                                    |
| NetApp                        | 443                                                                                                    |
| NetApp<br>SANscreen/OnCommand | 80                                                                                                    |
| NNM                           | 80                                                                                                    |
| NTCMD                         | Note: It is recommended that you use port 445. This is because, by default, Windows 2000 and later versions use SMB over TCP/IP via port 445 rather than over NetBIOS whenever possible. If port 445 is disabled, it will fall back to NetBIOS using port 137, 138, or 139. |
| PowerCmd                      | 5985, 5986                                                                                                    |
| PowerShell                    | 80, 443, 5985, 5986  Note: The ports depend on the Microsoft Windows operating system configuration.                                                                                                    |

| Protocol       | Default Port                                                                                                    |
|----------------|----------------------------------------------------------------------------------------------------|
| SAP            | <ul> <li>3200</li> <li>3300-3303</li> <li>33xx, where xx is the SAP server instance number</li> <li>Note: To enable UCMDB to identify other port numbers mapped to SAP instances, you must configure the portNumberToPortName.xml file. For more details, see "How to Define a New Port" in the HPE UCMDB Discovery and Integrations Content Guide - General Reference document.</li> </ul>                 |
| SAP JMX        | <ul> <li>50004, 50104, 50204, 50304, 50404</li> <li>5xx04, where xx is the SAP J2EE server instance number</li> <li>Note: To enable UCMDB to identify other port numbers mapped to SAP instances, you must configure the portNumberToPortName.xml file. For more details, see "How to Define a New Port" in the HPE UCMDB Discovery and Integrations Content Guide - General Reference document.</li> </ul> |
| Siebel Gateway | 2320                                                                                                    |
| SNMP           | 161                                                                                                    |
| SQL            | HanaDB: 1521  MaxDB: 1521  Oracle: 1521  MicrosoftSQLServer: 1433  MicrosoftSQLServerNTLM: 1433  MicrosoftSQLServerNTLMv2: 1433  MySQL: 3306  DB2: 6789  Sybase: 2048  PostgreSQL: 5432                                                                                                    |

| Protocol            | Default Port            |
|---------------------|-------------------------|
| SSH                 | 22                      |
| Telnet              | 23                      |
| UCS                 | 443                     |
| UDDI                | 80, 443                 |
| Universal Discovery | 2738, 7738              |
| VMWare VIM          | 80, 443                 |
| WebLogic            | 7001, 7002              |
| WebSphere           | 8880                    |
| WMI                 | 135, 137, 138, 139, 445 |

# Chapter 9: Supported Discovery Modules and Jobs

The following is a list of the supported discovery modules and the discovery jobs they contain.

### Note:

- For a list of jobs that support IPv6, see "Universal Discovery IPv6 Support" on page 27.
- For more information about script-based and scanner-based jobs, see the section that
  describes the script-based and scanner-based jobs in the HPE Universal CMDB Data Flow
  Management Guide.

| Module                                                                | Discovery Jobs                                                                                   |
|-----------------------------------------------------------------------|--------------------------------------------------------------------------------------------------|
| Cloud and Virtualization > Cloud > Amazon Web Services                | AWS by Web Services                                                                              |
| Cloud and Virtualization > Cloud > Cloud Foundry Discovery            | CloudFoundry by Web Services                                                                     |
| Cloud and Virtualization > Cloud > Microsoft Azure Discovery          | Azure by WebServices                                                                             |
| Cloud and Virtualization > Cloud > OpenStack Web Services             | OpenStack by Web Services                                                                        |
| Cloud and Virtualization > Cloud > OpenStack Event                    | <ul><li>Manual AMQP for OpenStack</li><li>OpenStack Event Monitor</li></ul>                      |
| Cloud and Virtualization > Cloud > VMware vCloud                      | <ul> <li>vCloud Director by vCloud API</li> <li>vCloud Director URL by vCloud<br/>API</li> </ul> |
| Cloud and Virtualization > Cloud > VMware vCloud Event                | vCloud Event Monitor                                                                             |
| Cloud and Virtualization > Virtualization > Citrix                    | <ul><li>Citrix Xen Connection</li><li>Citirx Xen Topology</li></ul>                              |
| Cloud and Virtualization > Virtualization > Docker                    | Docker Discovery by Shell                                                                        |
| Cloud and Virtualization > Virtualization > Docker<br>Swarm Discovery | Docker Swarm Discovery by                                                                        |

| Module                                                                 | Discovery Jobs                                     |
|------------------------------------------------------------------------|----------------------------------------------------|
|                                                                        | RESTful API                                        |
| Cloud and Virtualization > Virtualization > Docker Event               | Docker Swarm Event Monitor                         |
| Cloud and Virtualization > Virtualization > HP IVM                     | HP IVM by Shell                                    |
| Cloud and Virtualization > Virtualization > HP nPartitions             | HP nPars and vPars by Shell                        |
| Cloud and Virtualization > Virtualization > Hyper-V                    | Hyper-V Topology by Shell                          |
|                                                                        | Hyper-V Topology by WMI                            |
| Cloud and Virtualization > Virtualization > IBM                        | IBM Virtualization by Shell                        |
|                                                                        | IBM LPAR And VIO Server     Topology by Shell      |
|                                                                        | IBM PureFlex Topology by Shell                     |
| Cloud and Virtualization > Virtualization > Oracle VM Server for SPARC | Oracle VM Server for SPARC     Technology by Shell |
| Cloud and Virtualization > Virtualization > Oracle VM Server for x86   | Oracle VM for x86 by Manager     Main CLI          |
| Cloud and Virtualization > Virtualization > Solaris Zones              | Solaris Zones by TTY                               |
| Cloud and Virtualization > Virtualization > VMware                     | Manual VMware VIM Connection                       |
|                                                                        | VMware ESX Connection by<br>CIM                    |
|                                                                        | VMware ESX Connection by VIM                       |
|                                                                        | VMware ESX Topology by CIM                         |
|                                                                        | VMware ESX Topology by VIM                         |
|                                                                        | VMware vCenter Connection by<br>VIM                |
|                                                                        | VMware vCenter Topology by     VIM                 |
|                                                                        | VMware vMotion Monitor by VIM                      |

| Cloud and Virtualization > Virtualization > Xen and KVM  Clustering and Load Balancing > Failover Clusters > EMC AutoStart By Shell  Clustering and Load Balancing > Failover Clusters                                                                                                    | Module                                        | Discovery Jobs             |
|----------------------------------------------------------------------------------------------------|-----------------------------------------------|----------------------------|
| EMC AutoStart  Clustering and Load Balancing > Failover Clusters                                                                                                    |                                               | Xen and KVM by Shell       |
| > HACMP  Clustering and Load Balancing > Failover Clusters > Microsoft Cluster  Clustering and Load Balancing > Failover Clusters > Red Hat Cluster by Shell  Red Hat Cluster Suite  Clustering and Load Balancing > Failover Clusters > Red Hat Cluster Suite  Clustering and Load Balancing > Failover Clusters > Service Guard Cluster Topology by TTY  Clustering and Load Balancing > Failover Clusters > Solaris Cluster  Clustering and Load Balancing > Failover Clusters > Veritas Cluster by Shell  Clustering and Load Balancing > Load Balancers > A10  Clustering and Load Balancing > Load Balancers > Alteon application switch by SNMP  Clustering and Load Balancing > Load Balancers > Cisco ACE by SNMP  Clustering and Load Balancing > Load Balancers > Cisco ACE by SNMP  Clustering and Load Balancing > Load Balancers > Cisco CSS  Clustering and Load Balancing > Load Balancers > Cisco CSS  Clustering and Load Balancing > Load Balancers > Cisco CSS  Clustering and Load Balancing > Load Balancers > Cisco CSS  Clustering and Load Balancing > Load Balancers > Cisco CSS  Clustering and Load Balancing > Load Balancers > F5 Big IP  Clustering and Load Balancing > Load Balancers > Microsoft NLB  Database > Connections using Host Credentials  Database > Connections by Shell  Database > Connections by Shell  Database > Connections by Shell |                                               | EMC AutoStart By Shell     |
| Clustering and Load Balancing > Failover Clusters > Microsoft Cluster  Clustering and Load Balancing > Failover Clusters > Red Hat Cluster by Shell  Red Hat Cluster by Shell  Clustering and Load Balancing > Failover Clusters > Service Guard Cluster Topology by TTY  Clustering and Load Balancing > Failover Clusters > Solaris Cluster  Clustering and Load Balancing > Failover Clusters > Veritas  Clustering and Load Balancing > Failover Clusters > Veritas Cluster by Shell  Clustering and Load Balancing > Load Balancers > A10 vThunder  Clustering and Load Balancing > Load Balancers > Alteon Application switch by SNMP  Clustering and Load Balancing > Load Balancers > Cisco ACE  Clustering and Load Balancing > Load Balancers > Cisco ACE  Clustering and Load Balancing > Load Balancers > Cisco CSS  Clustering and Load Balancing > Load Balancers > Cisco CSS  Clustering and Load Balancing > Load Balancers > Cisco CSS  Clustering and Load Balancing > Load Balancers > Cisco CSS  Clustering and Load Balancing > Load Balancers > Citrix NetScaler  Clustering and Load Balancing > Load Balancers > F5 BIG-IP LTM by SNMP  Clustering and Load Balancing > Load Balancers > MS NLB by NTCMD or UDA > Microsoft NLB  Database > Connections using Host Credentials  DB Connections by WMI                                                            |                                               |                            |
| > Microsoft Cluster  Clustering and Load Balancing > Failover Clusters > Red Hat Cluster Suite  Clustering and Load Balancing > Failover Clusters > Service Guard Cluster Topology by TTY  Clustering and Load Balancing > Failover Clusters > Solaris Cluster  Clustering and Load Balancing > Failover Clusters > Veritas Cluster by Shell  Clustering and Load Balancing > Load Balancers > A10 vThunder by SNMP  Clustering and Load Balancing > Load Balancers > Alteon LB  Clustering and Load Balancing > Load Balancers > Cisco ACE  Clustering and Load Balancing > Load Balancers > Cisco ACE  Clustering and Load Balancing > Load Balancers > Cisco CSS  Clustering and Load Balancing > Load Balancers > Cisco CSS  Clustering and Load Balancing > Load Balancers > Cisco CSS  Clustering and Load Balancing > Load Balancers > Cisco CSS  Clustering and Load Balancing > Load Balancers > Cisco CSS  Clustering and Load Balancing > Load Balancers > Cisco CSS  Clustering and Load Balancing > Load Balancers > Citrix NetScaler  Clustering and Load Balancing > Load Balancers > F5 Big IP  Clustering and Load Balancing > Load Balancers > Microsoft NLB  Database > Connections using Host Credentials  DB Connections by WMI                                                                                                    |                                               | HACMP Topology Discovery   |
| > Red Hat Cluster Suite  Clustering and Load Balancing > Failover Clusters > ServiceGuard  . Service Guard Cluster Topology by TTY  Clustering and Load Balancing > Failover Clusters > Solaris Cluster  Clustering and Load Balancing > Failover Clusters > Veritas  Clustering and Load Balancing > Load Balancers > A10 vThunder  Clustering and Load Balancing > Load Balancers > A10 vThunder by SNMP  Clustering and Load Balancing > Load Balancers > Alteon application switch by SNMP  Clustering and Load Balancing > Load Balancers > Cisco ACE  Clustering and Load Balancing > Load Balancers > Cisco ACE  Clustering and Load Balancing > Load Balancers > Cisco CSS  Clustering and Load Balancing > Load Balancers > Cisco CSS  Clustering and Load Balancing > Load Balancers > F5 Big IP  Clustering and Load Balancing > Load Balancers > MS NLB by NTCMD or UDA  MS NLB by NTCMD or UDA  Database > Connections using Host Credentials  DB Connections by Shell  DB Connections by WMI                                                                                                    |                                               | MS Cluster by NTCMD or UDA |
| > ServiceGuard  Clustering and Load Balancing > Failover Clusters >Solaris Cluster  Clustering and Load Balancing > Failover Clusters > Veritas  Clustering and Load Balancing > Load Balancers > A10 vThunder  Clustering and Load Balancing > Load Balancers > Alteon application switch by SNMP  Clustering and Load Balancing > Load Balancers > Cisco ACE  Clustering and Load Balancing > Load Balancers > Cisco ACE  Clustering and Load Balancing > Load Balancers > Cisco ACE  Clustering and Load Balancing > Load Balancers > Cisco CSS  Clustering and Load Balancing > Load Balancers > Cisco CSS  Clustering and Load Balancing > Load Balancers > Citrix NetScaler by SNMP  Clustering and Load Balancing > Load Balancers > F5 Big IP  Clustering and Load Balancing > Load Balancers > Microsoft NLB  Database > Connections using Host Credentials  DB Connections by WMI                                                                                                    |                                               | Red Hat Cluster by Shell   |
| >Solaris Cluster  Clustering and Load Balancing > Failover Clusters > Veritas  Clustering and Load Balancing > Load Balancers > A10 vThunder  Clustering and Load Balancing > Load Balancers > Alteon LB  Clustering and Load Balancing > Load Balancers > Alteon LB  Clustering and Load Balancing > Load Balancers > Cisco ACE  Clustering and Load Balancing > Load Balancers > Cisco ACE  Clustering and Load Balancing > Load Balancers > Cisco CSS by SNMP  Clustering and Load Balancing > Load Balancers > Cisco CSS by SNMP  Clustering and Load Balancing > Load Balancers > Citrix NetScaler  Clustering and Load Balancing > Load Balancers > F5 Big IP  Clustering and Load Balancing > Load Balancers > MS NLB by NTCMD or UDA > Microsoft NLB  Database > Connections using Host Credentials  DB Connections by Shell  DB Connections by WMI                                                                                                    |                                               | . 57                       |
| > Veritas  Clustering and Load Balancing > Load Balancers > A10 vThunder  Clustering and Load Balancing > Load Balancers > Alteon LB  Alteon application switch by SNMP  Clustering and Load Balancing > Load Balancers > Cisco ACE by SNMP  Clustering and Load Balancing > Load Balancers > Cisco CSS  Clustering and Load Balancing > Load Balancers > Cisco CSS  Clustering and Load Balancing > Load Balancers > Citrix NetScaler  Clustering and Load Balancing > Load Balancers > F5 Big IP  Clustering and Load Balancing > Load Balancers > MS NLB by NTCMD or UDA  Microsoft NLB  Database > Connections using Host Credentials  DB Connections by Shell DB Connections by WMI                                                                                                    |                                               | Sun Cluster by Shell       |
| Clustering and Load Balancing > Load Balancers > Alteon application switch by SNMP  Clustering and Load Balancing > Load Balancers > Cisco ACE by SNMP  Clustering and Load Balancing > Load Balancers > Cisco CSS by SNMP  Clustering and Load Balancing > Load Balancers > Cisco CSS by SNMP  Clustering and Load Balancing > Load Balancers > Citrix NetScaler by SNMP  Clustering and Load Balancing > Load Balancers > F5 Big IP  Clustering and Load Balancing > Load Balancers > MS NLB by NTCMD or UDA > Microsoft NLB  Database > Connections using Host Credentials  DB Connections by Shell DB Connections by WMI                                                                                                    |                                               | Veritas Cluster by Shell   |
| > Alteon LB  Clustering and Load Balancing > Load Balancers > Cisco ACE by SNMP  Clustering and Load Balancing > Load Balancers > Cisco CSS by SNMP  Clustering and Load Balancing > Load Balancers > Citrix NetScaler by SNMP  Clustering and Load Balancing > Load Balancers > F5 Big IP  Clustering and Load Balancing > Load Balancers > F5 Big IP  Clustering and Load Balancing > Load Balancers > F5  MS NLB by NTCMD or UDA  Microsoft NLB  Database > Connections using Host Credentials  DB Connections by Shell  DB Connections by WMI                                                                                                    |                                               | A10 vThunder by SNMP       |
| > Cisco ACE  Clustering and Load Balancing > Load Balancers > Cisco CSS by SNMP  Clustering and Load Balancing > Load Balancers > Citrix NetScaler  Clustering and Load Balancing > Load Balancers > F5 Big IP  Clustering and Load Balancing > Load Balancers > F5 Big IP  Clustering and Load Balancing > Load Balancers > MS NLB by NTCMD or UDA  Microsoft NLB  Database > Connections using Host Credentials  DB Connections by Shell  DB Connections by WMI                                                                                                    |                                               | · ·                        |
| > Cisco CSS  Clustering and Load Balancing > Load Balancers > Citrix NetScaler by SNMP  Clustering and Load Balancing > Load Balancers > F5  Big IP  Clustering and Load Balancing > Load Balancers > MS NLB by NTCMD or UDA  Microsoft NLB  Database > Connections using Host Credentials  DB Connections by Shell  DB Connections by WMI                                                                                                    |                                               | Cisco ACE by SNMP          |
| Clustering and Load Balancing > Load Balancers > F5 Big IP  Clustering and Load Balancing > Load Balancers > MS NLB by NTCMD or UDA > Microsoft NLB  Database > Connections using Host Credentials  • DB Connections by Shell • DB Connections by WMI                                                                                                    |                                               | Cisco CSS by SNMP          |
| Clustering and Load Balancing > Load Balancers > Microsoft NLB  Database > Connections using Host Credentials  • DB Connections by Shell • DB Connections by WMI                                                                                                    |                                               | Citrix NetScaler by SNMP   |
| > Microsoft NLB  Database > Connections using Host Credentials  • DB Connections by Shell  • DB Connections by WMI                                                                                                    |                                               | F5 BIG-IP LTM by SNMP      |
| DB Connections by WMI                                                                                                    |                                               | MS NLB by NTCMD or UDA     |
|                                                                                                    | Database > Connections using Host Credentials | DB Connections by Shell    |
| Database > DB2  • Databases TCP Ports                                                                                                    |                                               | DB Connections by WMI      |
|                                                                                                    | Database > DB2                                | Databases TCP Ports        |

| Module                    | Discovery Jobs                                                                                                    |
|---------------------------|----------------------------------------------------------------------------------------------------|
|                           | <ul><li>DB2 Topology by SQL</li><li>DB2 Universal Database<br/>Connection by SQL</li></ul>                                                                                                    |
| Database > HP NonStop SQL | HP NonStop Topology by Shell                                                                                                    |
| Database > HanaDb         | <ul><li> HanaDb by Shell</li><li> HanaDb Connection by SQL</li><li> HanaDb Topology by SQL</li></ul>                                                                                                    |
| Database > MS-SQL         | <ul> <li>Databases TCP Ports</li> <li>MSSQL Server Connection by<br/>SQL</li> <li>MSSQL Topology by SQL</li> </ul>                                                                                                    |
| Database > MaxDb          | <ul><li>MaxDb by Shell</li><li>MaxDb Connection by SQL</li><li>MaxDb Topology by SQL</li></ul>                                                                                                    |
| Database > MySQL          | <ul><li>Databases TCP Ports</li><li>MySQL by Shell</li><li>MySQL Connection by SQL</li></ul>                                                                                                    |
| Database > Oracle         | <ul> <li>Databases TCP Ports</li> <li>Oracle Config Files by SQL</li> <li>Oracle Connection by Shell</li> <li>Oracle Database Connection by SQL</li> <li>Oracle Database Connection by SQL- Lightweight</li> <li>Oracle Listeners by Shell</li> <li>Oracle RAC Topology by Shell</li> <li>Oracle TNS Names by LDAP</li> <li>Oracle Topology by SQL</li> </ul> |

| Module                                            | Discovery Jobs                                    |
|---------------------------------------------------|---------------------------------------------------|
| Database > PostgreSQL                             | Databases TCP Ports                               |
|                                                   | PostgreSQL Connection by SQL                      |
| Database > Sybase                                 | Databases TCP Ports                               |
|                                                   | Sybase Database Connection by<br>SQL              |
|                                                   | Sybase Topology by SQL                            |
| Enterprise Applications > Active Directory        | Active Directory Connection by<br>LDAP            |
|                                                   | Active Directory Topology by<br>LDAP              |
| Enterprise Applications > Cisco                   | Cisco UCS Connection                              |
|                                                   | Cisco UCS Manual                                  |
|                                                   | Cisco UCS Topology                                |
| Enterprise Applications > Microsoft Exchange      | Microsoft Exchange Connection     by NTCMD or UDA |
|                                                   | Microsoft Exchange Connection<br>by WMI           |
|                                                   | Microsoft Exchange Topology by<br>LDAP            |
|                                                   | Microsoft Exchange Topology by<br>NTCMD or UDA    |
|                                                   | Microsoft Exchange Topology by<br>PowerShell      |
|                                                   | Microsoft Exchange Topology by<br>WMI             |
| Enterprise Applications > Microsoft SharePoint    | Microsoft SharePoint Topology                     |
| Enterprise Applications > Oracle E-Business Suite | Oracle Applications by SQL                        |
| Enterprise Applications > SAP                     | SAP ABAP Connection by SAP     JCO                |
|                                                   | SAP ABAP Topology by SAP                          |

| Module                                                 | Discovery Jobs                             |
|--------------------------------------------------------|--------------------------------------------|
|                                                        | JCO                                        |
|                                                        | SAP Applications by SAP JCO                |
|                                                        | SAP ITS by NTCMD or UDA                    |
|                                                        | SAP Java Topology by HTTP                  |
|                                                        | SAP Java Topology by SAP JMX               |
|                                                        | SAP Java Topology by     WebServices       |
|                                                        | SAP Solution Manager by SAP     JCO        |
|                                                        | SAP Solution Manager Topology by SAP JCO   |
|                                                        | SAP TCP Ports                              |
| Enterprise Applications > Siebel                       | Siebel Application Server Configuration    |
|                                                        | Siebel Application Servers                 |
|                                                        | Siebel DB by NTCMD or UDA                  |
|                                                        | Siebel DB by TTY                           |
|                                                        | Siebel Gateway Connection                  |
|                                                        | Siebel Web Applications by<br>NTCMD or UDA |
|                                                        | Siebel Web Applications by TTY             |
| Hosts and Resources > Basic Applications               | Host Applications by PowerShell            |
|                                                        | Host Applications by Shell                 |
|                                                        | Host Applications by SNMP                  |
|                                                        | Host Applications by WMI                   |
| Hosts and Resources > IBM i (iSeries) > IBM i By Eview | IBM i Connection                           |
|                                                        | IBM i Objects                              |
|                                                        | IBM i Resources                            |

| Module                                                           | Discovery Jobs                                                                                                    |
|------------------------------------------------------------------|----------------------------------------------------------------------------------------------------|
| Hosts and Resources > Inventory Discovery > Basic Inventory      | <ul> <li>Host Resources by PowerShell</li> <li>Host Resources by Shell</li> <li>Host Resources by SNMP</li> <li>Host Resources by WMI</li> </ul>              |
| Hosts and Resources > Inventory Discovery > Inventory by Scanner | <ul> <li>Call Home Processing</li> <li>Inventory Discovery by Manual<br/>Scanner Deployment</li> <li>Inventory Discovery by Scanner</li> </ul>                |
| Hosts and Resources > Mainframe > Mainframe by SNMP              | <ul><li>Mainframe TCP by SNMP</li><li>Mainframe topology by SNMP</li></ul>                                                                                    |
| Hosts and Resources > Storage > NetApp Filer                     | <ul> <li>NetApp Filer by WebServices</li> <li>NetApp Filer Connection by<br/>WebServices</li> </ul>                                                           |
| Hosts and Resources > Storage > SMI-S                            | <ul> <li>Storage Devices Connection by<br/>CIM</li> <li>Storage Devices Topology by<br/>CIM</li> </ul>                                                        |
| Mainframe > EView Agent                                          | <ul> <li>CICS by EView</li> <li>DB2 by EView</li> <li>EView Connection</li> <li>IMS by EView</li> <li>LPAR Resources by EView</li> <li>MQ by EView</li> </ul> |
| Middleware > Java EE Application Servers > Apache Tomcat         | Apache Tomcat by Shell                                                                                                    |
| Middleware > Java EE Application Servers > Glassfish             | JEE Glassfish by Shell                                                                                                    |
| Middleware > Java EE Application Servers > JBoss                 | <ul><li> JEE JBoss by JMX</li><li> JEE JBoss by Shell</li></ul>                                                                                               |

| Module                                                                             | Discovery Jobs                                       |
|------------------------------------------------------------------------------------|------------------------------------------------------|
|                                                                                    | JEE JBoss Connections by JMX                         |
|                                                                                    | JEE TCP Ports                                        |
| Middleware > Java EE Application Servers > Oracle iAS                              | Oracle Application Server by<br>Shell                |
|                                                                                    | Web Services by URL                                  |
| Middleware > Java EE Application Servers > WebLogic                                | JEE TCP Ports                                        |
|                                                                                    | JEE Weblogic by JMX                                  |
|                                                                                    | JEE Weblogic by Shell                                |
|                                                                                    | JEE Weblogic Connections by<br>JMX                   |
|                                                                                    | WebServices by URL                                   |
| Middleware > Java EE Application                                                   | JEE TCP Ports                                        |
| Servers > WebSphere                                                                | JEE WebSphere by Shell                               |
|                                                                                    | JEE WebSphere by Shell or JMX                        |
|                                                                                    | JEE WebSphere Connections by<br>JMX                  |
| Middleware > Java EE Application Servers > WebSphere Liberty Core Server Discovery | JEE WebSphere Liberty Core by<br>Shell               |
| Middleware > Messaging Servers > Microsoft MQ                                      | Active Directory Connection by<br>LDAP               |
|                                                                                    | Microsoft Message Queue     Topology by LDAP         |
|                                                                                    | Microsoft Message Queue     Topology by NTCMD or UDA |
| Middleware > Messaging Servers > TIBCO                                             | TIBCO BusinessWorks by Shell                         |
|                                                                                    | TIBCO EMS by Shell                                   |
| Middleware > Messaging Servers > WebSphere MQ                                      | MQ by Shell                                          |
| madionals moodaging corrols reasoning                                              |                                                      |
| Middleware > Proxy Servers > Reverse Proxy > IBM                                   | Webseal Connection by Shell                          |

| Module                                                   | Discovery Jobs                                                                                                    |
|----------------------------------------------------------|----------------------------------------------------------------------------------------------------|
|                                                          | <ul> <li>Services</li> <li>Webseal Policy Server Connection by Shell</li> <li>Webseal Policy Server Topology by Shell</li> <li>Webseal Topology by Shell</li> <li>Webseal Topology by Web Services</li> </ul>     |
| Middleware > Security Servers > Oracle Access Management | <ul> <li>Oracle Access Management         Connection by Web Services</li> <li>Oracle Access Management         Policies by Web Services</li> <li>Oracle Access Management         Dependencies via URL</li> </ul> |
| Middleware > Web Servers > Basic                         | <ul> <li>Web Server by Shell</li> <li>Web Server Detection using<br/>TCP Ports</li> <li>WebSphere to Web Server<br/>Dependency</li> </ul>                                                                         |
| Middleware > Web Servers > IIS                           | <ul> <li>IIS Applications by NTCMD or UDA</li> <li>Web Services by URL</li> </ul>                                                                                                    |
| Middleware > Web Services > UDDI Registry                | <ul> <li>Web Service Connections by<br/>UDDI Registry</li> <li>Web Services by UDDI Registry</li> <li>Web Services by URL</li> </ul>                                                                              |
| Network Infrastructure > Basic                           | <ul> <li>Arp Table by SNMP</li> <li>Cisco HSRP by SNMP</li> <li>Class B IPs by ICMP</li> <li>Class C IPs by ICMP</li> </ul>                                                                                       |

| Module                                   | Discovery Jobs                                                                                                    |
|------------------------------------------|----------------------------------------------------------------------------------------------------|
|                                          | <ul> <li>Client Connection by SNMP</li> <li>DNS Resolver</li> <li>IP MAC Harvesting by SNMP</li> <li>Manual UriEndpoint Discovery</li> <li>Range IPs by ICMP</li> <li>Range IPs by nmap</li> </ul>                                                                                                    |
| Network Infrastructure > DNS             | <ul><li>DNS Zone by DNS</li><li>DNS Zone by nslookup</li><li>Hosts by Shell using nslookup on<br/>DNS Server</li></ul>                                                                                                    |
| Network Infrastructure > Host Connection | <ul> <li>Host Connection by PowerShell</li> <li>Host Connection by Shell</li> <li>Host Connection by SNMP</li> <li>Host Connection by WMI</li> <li>Host Connection by AS400</li> </ul>                                                                                                    |
| Network Infrastructure > JIT Discovery   | JIT Passive Discovery                                                                                                    |
| Network Infrastructure > Layer2          | <ul> <li>Host Networking by SNMP</li> <li>Layer2 Topology Bridge-based by SNMP</li> <li>Layer2 Topology by Shell</li> <li>Layer2 Topology CDP-LLDP-based by SNMP</li> <li>Layer2 Topology VLAN-based by SNMP</li> <li>Merge VLANs by Ports</li> <li>Process Layer2 Saved Files</li> <li>Report Linux with Duplicated MAC Layer2</li> <li>VLANs by SNMP</li> </ul> |

| Module                                                        | Discovery Jobs                                                                                                    |
|---------------------------------------------------------------|----------------------------------------------------------------------------------------------------|
| Network Infrastructure > No-Credentials Discovery             | <ul> <li>Host Fingerprint using nmap</li> <li>Hosts using nslookup on Probe</li> <li>Microsoft Windows Domains</li> <li>Microsoft Windows Domains<br/>Topology</li> </ul>                                                                                                    |
| Network Infrastructure > TCP Connectivity > Active Discovery  | TCP Data by Shell TCP Data by SNMP                                                                                                    |
| Network Infrastructure > TCP Connectivity > Passive Discovery | <ul> <li>Collect Network Data by<br/>NetFlow</li> <li>Network Connectivity Data<br/>Analyzer</li> </ul>                                                                                                    |
| Tools and Samples > Deprecated Jobs                           | <ul> <li>IHS Websphere Plugin by Shell</li> <li>IP Traffic by Network Data</li> <li>Potential Servers by Network Data</li> <li>SAP Profiles by Shell</li> <li>SAP System by Shell</li> <li>Server Ports by Network Data</li> <li>Servers by Network Data</li> <li>VLAN ports by SNMP</li> </ul> |
| Tools and Samples > Discovery Samples                         | Dynamic Credential Sample                                                                                                    |
| Tools and Samples > Discovery Tools                           | <ul> <li>File Monitor by Shell</li> <li>Link DB Datafiles And Clustered FS</li> <li>Merge Clustered Software</li> <li>TCP Ports</li> <li>Thin Clients MAC-based Detection</li> </ul>                                                                                                    |
| Tools and Samples > Getting Started Guide                     | SQL Discovery Tutorial                                                                                                    |

| Module                                  | Discovery Jobs                                                                                                   |
|-----------------------------------------|----------------------------------------------------------------------------------------------------|
| Tools and Samples > SSL Certificates    | SSL Certificates Discovery by HTTPS                                                                              |
| Tools and Samples > UD Agent Management | <ul><li>Install UD Agent</li><li>Migrate DDMI Agent</li><li>Uninstall UD Agent</li><li>Update UD Agent</li></ul> |

# Chapter 10: Supported Integrations

## Note:

- For a list of out-of-the-box integration adapters for these integrations, see "Out-of-the-Box Integration Adapters" on page 146.
- For a list of integrations that support IPv6, see "Universal Discovery IPv6 Support" on page 27.

# **HPE Product Integrations**

| Integration                                      | Population | Federation | Push |
|--------------------------------------------------|------------|------------|------|
| HPEIT Executive Scorecard                        |            |            | x    |
| HPE APM                                          |            |            | х    |
| HPE Configuration Manager                        |            | х          |      |
| HPE Network Automation                           | x          |            |      |
| HPE Network Node Manager (NNMi)                  | x          |            | х    |
| HPE OneView                                      |            | х          |      |
| HPE Service Anywhere                             |            |            | х    |
| HPE ServiceCenter/Service Manager                | X          | х          | х    |
| HPE UCMDB                                        | x          | х          | х    |
| HPE BSM                                          | x          | х          | х    |
| HPE Data Dependency and Mapping Inventory (DDMI) | X          |            |      |
| HPE Systems Insight Manager (HPE SIM)            | X          |            |      |
| HPE Storage Essentials (SE)                      | x          |            |      |
| HPE Storage Operations Manager (SOM)             | x          |            |      |

# Third Party Integrations

| Integration                                              | Population | Federation | Push |
|----------------------------------------------------------|------------|------------|------|
| Aperture VISTA                                           | x          |            |      |
| ВМС                                                      | х          |            | х    |
| BMC Remedyforce                                          | х          |            | х    |
| CA CMDB                                                  |            |            | х    |
| CiscoWorks LMS                                           | x          |            |      |
| CiscoWorks Layer 2                                       |            |            |      |
| CiscoWorks NetDevices                                    |            |            |      |
| EMC Control Center (ECC)                                 | x          |            |      |
| IDS Scheer ARIS                                          | x          |            |      |
| Microsoft System Center Configuration Manager (SCCM)/SMS | х          | х          |      |
| NetApp SANscreen/OnCommand Insight                       | x          |            |      |
| NetApp OnCommand Insight (OCI)                           | х          |            |      |
| ServiceNow                                               |            |            | х    |
| Troux                                                    | Х          |            | х    |

# Integration Tools

| Integration                          | Population | Push |
|--------------------------------------|------------|------|
| Import topology from CSV file        | x          |      |
| Import topology from Database        | x          |      |
| Import topology from Excel Workbook  | x          |      |
| Import topology from Properties file | x          |      |
| UCMDB to XML Adapter                 |            | X    |

| Integration          | Population | Push |
|----------------------|------------|------|
| UCMDB API Population | Х          |      |

# Out-of-the-Box Integration Adapters

**Note:** Most of the adapters listed below are provided with the Discovery and Integrations Content Pack. Unless otherwise indicated, information on each of these adapters can be found in the relevant integration section of this guide, or by clicking the **Show Content Help** button for each adapter.

## **HPE Product Adapters**

| Adapter Name (A-Z)          | Description                                                                                                    |
|-----------------------------|----------------------------------------------------------------------------------------------------|
| BSM 9.x                     | Used to perform a population sync from BSM to UCMDB. For details, see the <i>RTSM Best Practices</i> document. |
| CM KPI Adapter              | Used to federate KPI data from Configuration Manager.                                                          |
| CM New Policy Adapter       | Used to federate policy data from Configuration Manager.                                                       |
| DDMI                        | Used to populate and federate data from DDMI.                                                                  |
| NNMi: Population from NNMi  | Used to populate data from NNMi.                                                                               |
| NNMi: Push IDs into NNMi    | Used to push UCMDB Node IDs to NNMi.                                                                           |
| Service Center 6.2x         | Used to federate data from HPE ServiceCenter version 6.2x.                                                     |
| Service Manager 7.0x        | Used to federate data from HPE Service Manager version 7.0x.                                                   |
| Service Manager 7.1x - 9.2x | Used to federate data from and push data to HPE Service Manager versions 7.1x-9.2x.                            |

| Adapter Name (A-Z)                | Description                                                                                                    |
|-----------------------------------|----------------------------------------------------------------------------------------------------|
| ServiceManagerAdapter9.x          | Used to populate and federate data from and push data to Service Manager 9.3x and 9.40.                                                                                       |
| ServiceManagerEnhancedAdapter9.x  | Used to populate and federate data from and push data to Service Manager 9.40. This adapter is based on the UCMDB generic adapter framework.                                  |
| ServiceManagerAdapter9.41         | Used to populate and federate data from and push data to Service Manager 9.41.                                                                                                |
| ServiceManagerEnhancedAdapter9.41 | Used to populate and federate data from and push data to Service Manager 9.41. This adapter is based on the UCMDB generic adapter framework.                                  |
| Storage Essentials                | Used to populate CIs and relationships from Storage Essentials.                                                                                                    |
| Storage Operations Manager        | Used to populate CIs and relationships from Storage Operations Manager.                                                                                                    |
| Systems Insight Manager           | Used to populate CIs and relationships from HPE SIM.                                                                                                    |
| UCMDB 9.x                         | Used for populating and federating data from UCMDB 9.x.  For details, see the section about integrating multiple CMDBs in the HPE Universal CMDB Data Flow Management Guide.  |
| UCMDB 10.x                        | Used for populating and federating data from UCMDB 10.x.  For details, see the section about integrating multiple CMDBs in the HPE Universal CMDB Data Flow Management Guide. |
| UCMDB to XML                      | Used to export the results (CIs and relationships) of TQL queries and convert these to XML files.                                                                             |

# Third Party Product Adapters

| Adapter Name (A-Z)                                            | Description                                                           |
|---------------------------------------------------------------|-----------------------------------------------------------------------|
| Atrium to UCMDB                                               | Used to populate CIs and relationships from Atrium.                   |
| CiscoWorks Layer 2                                            | Used to populate server data from CiscoWorks.                         |
| CiscoWorks NetDevices                                         | Used to populate network device data from CiscoWorks.                 |
| CA CMDB                                                       | Used to push CIs and relationships to CA CMDB.                        |
| Data Push into Atrium                                         | Used to push CIs and relationships to BMC Atrium.                     |
| EMC Control Center                                            | Used to populate CIs and relationships from EMC Control Center.       |
| Import topology (CSV,<br>Database, Excel, Properties<br>File) | Used to import topology from a specified file type.                   |
| Microsoft SMS                                                 | Used to populate and federate data from Microsoft SMS.                |
| NetApp SANscreen or<br>OnCommand Insight                      | Used to populate data from SANscreen to UCMDB.                        |
| NetApp OCI Pull Integration                                   | Used to populate data from NetApp OCI to UCMDB.                       |
| Remedyforce Pull Integration                                  | Used to populate CIs and relationships from BMC Remedyforce to UCMDB. |
| Remedyforce Push Integration                                  | Used to push CIs and relationships from UCMDB to BMC Remedyforce.     |
| ServiceNow to UCMDB                                           | Used to populate CIs and relationships from ServiceNow to UCMDB.      |
| Push to Service-Now                                           | Used to push CIs and relationships from UCMDB to ServiceNow.          |
| Software AG ARIS                                              | Used to populate CIs and relationships from IDS Scheer ARIS.          |
| Troux: Population from Troux                                  | Used to populate CIs from Troux.                                      |
| Troux: Data Push into Troux                                   | Used to push data to Troux.                                           |

# Other

| Adapter Name (A-Z)   | Description                                                                                                    |
|----------------------|----------------------------------------------------------------------------------------------------|
| UCMDB API Population | Used to define an integration that specifies the reconciliation priority for data that is added to the UCMDB using the UCMDB API. For details, see the HPE Universal CMDB Developer Reference Guide. |

# Chapter 11: Support for HPE UCMDB Integration Service on Linux

The following table lists the integration adapters that support the HPE UCMDB Integration Service on the Linux platform.

| Adapter                                                                    | Population    | Federation    | Data<br>Push     |
|----------------------------------------------------------------------------|---------------|---------------|------------------|
| HPE Service Manager 6.2x\7.0x\7.1x-9.2x                                    | -             | Not supported | Not supported    |
| HPE Service Manager M 9.x                                                  | Supported     | Supported     | Supported        |
| HPE UCMDB 9.x\10.x                                                         | Supported     | Supported     | -                |
| HPE Configuration Manager policy\kpi adapters                              | -             | Supported     | -                |
| HPE Discovery and Dependency Mapping Inventory                             | Not supported | Supported     | -                |
| Generic Push adapters                                                      | -             | -             | Not<br>supported |
| Microsoft System Center Configuration Manager/Systems<br>Management Server | Not supported | Supported     | -                |
| ServiceNow                                                                 | -             | -             | Not supported    |
| EMC Control Center                                                         | Supported     | -             | -                |
| Storage Essentials                                                         | Supported     | -             | -                |
| HPE Network Node Manager                                                   | Supported     | -             | Supported        |
| HPE Systems Insight Manager                                                | Supported     | -             | -                |

# Chapter 12: Localization

This section details localized versions of operating systems and applications that are supported by UCMDB.

### **Operating Systems**

Discovery of host resources, Universal Discovery Agent installation (including the Software Utilization Plug-In) and inventory discovery using Inventory Scanners, is supported for the following localized versions of **Windows**:

- Chinese
- Dutch
- French
- German
- Italian
- Japanese
- Korean
- Portuguese
- Russian
- Spanish

## **Applications**

| Vendor    | Product          | Versions       | Supported Localized Versions  |
|-----------|------------------|----------------|-------------------------------|
| Microsoft | Active Directory | 2003, 2008     | Japanese                      |
| Microsoft | Cluster Services | 2003R2, 2008R2 | Japanese                      |
| Microsoft | Hyper-V          | 2008, 2008R2   | Japanese, Traditional Chinese |

# Send documentation feedback

If you have comments about this document, you can contact the documentation team by email. If an email client is configured on this system, click the link above and an email window opens with the following information in the subject line:

Feedback on Discovery and Integrations Content Guide - Supported Content (Universal CMDB Content Pack 21.00 (CP21))

Just add your feedback to the email and click send.

If no email client is available, copy the information above to a new message in a web mail client, and send your feedback to cms-doc@hpe.com.

We appreciate your feedback!